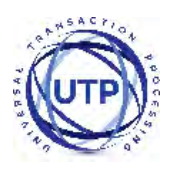

# **DIRECT**

### INTEGRATION GUIDE

Version: 9.16

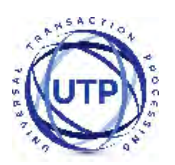

#### **DIRECT INTEGRATION GUIDE**

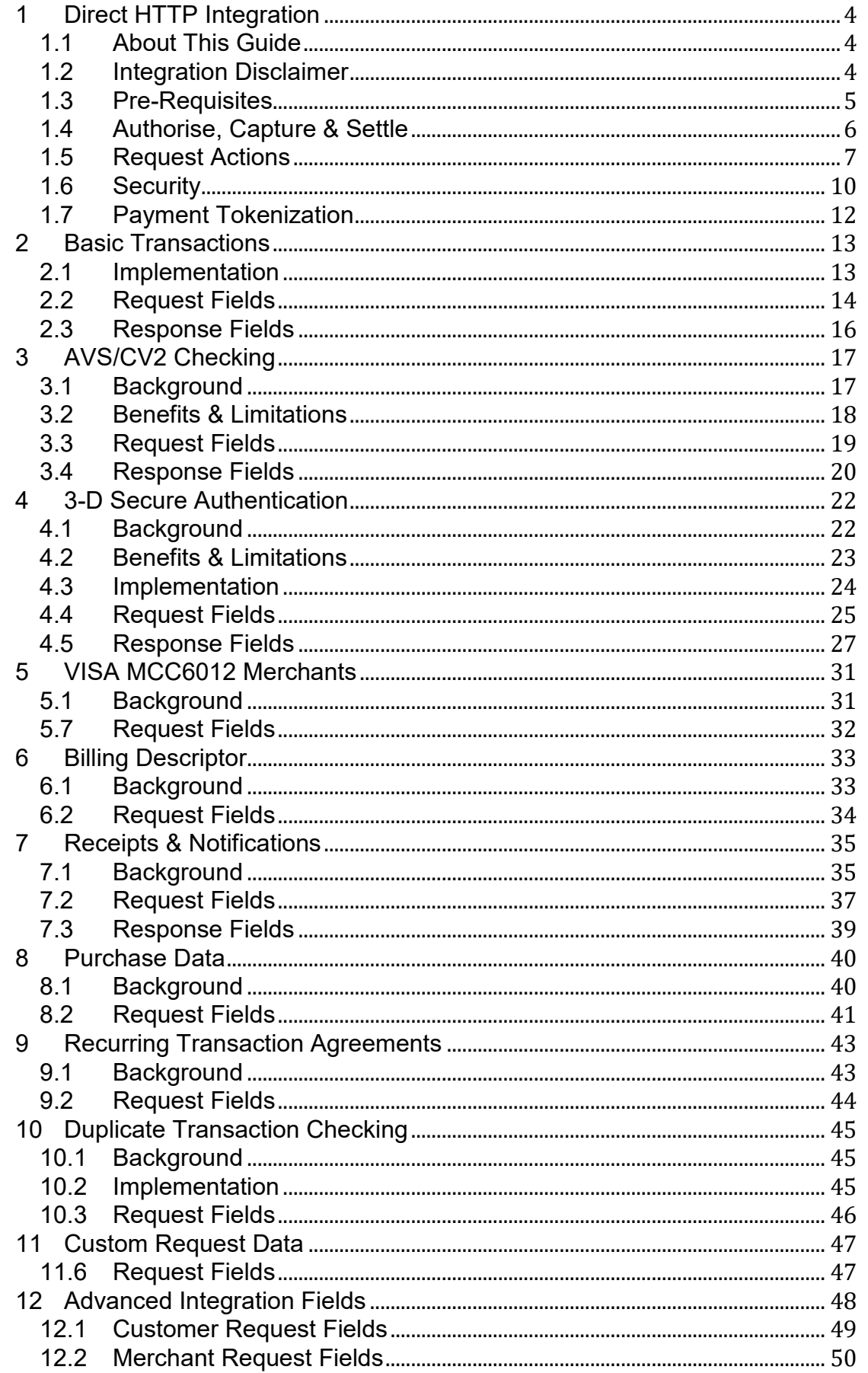

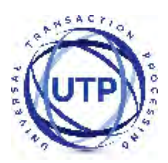

#### **DIRECT INTEGRATION GUIDE**

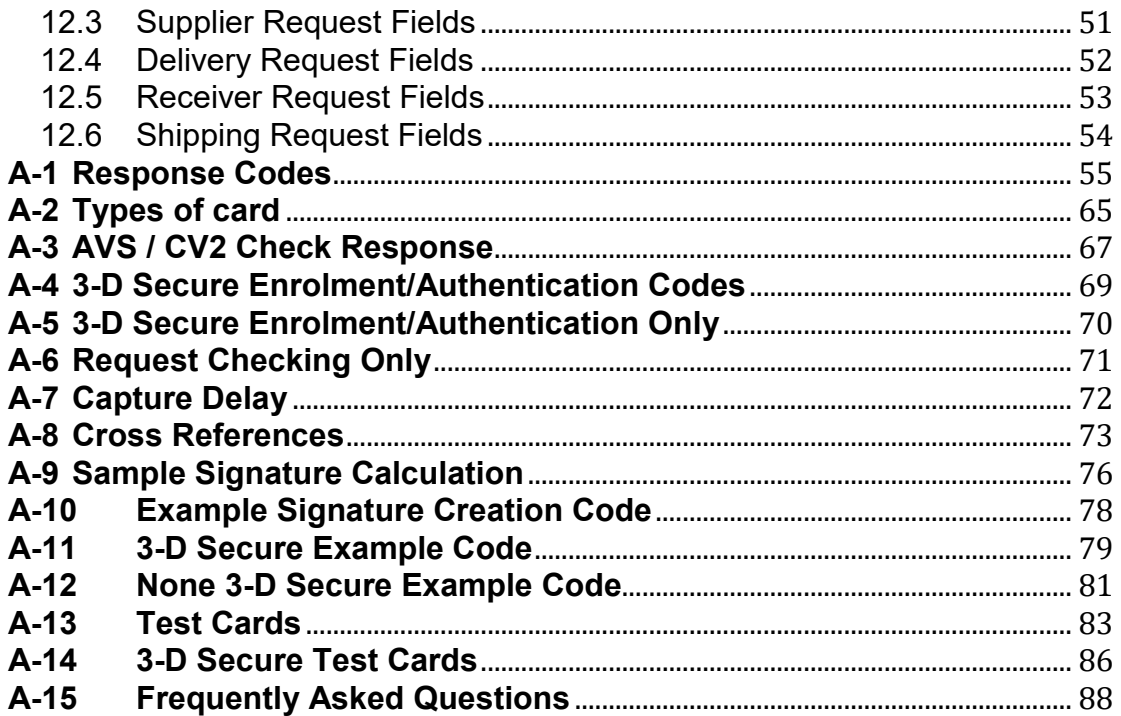

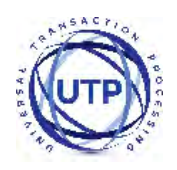

### <span id="page-3-0"></span>**1 Direct HTTP Integration**

### <span id="page-3-1"></span>*1.1 About This Guide*

The Direct HTTP Integration method requires the Merchant (or the Merchant's web developer) to have knowledge of server side scripting languages (e.g. PHP, ASP etc.).

Unlike the Hosted method, the Merchant's website must have a SSL Certificate, and maybe required to be PCI compliant.

If you wish to take card details on your own website, or style the payment pages of your website, you either need to use the Direct integration method or request a Custom Hosted Form for your business.

This guide provides the information required to integrate with the Payment Gateway and gives a very basic example of code for doing so. It is expected that the Merchant, or the Merchant's developers, have some experience in server side scripting with languages such as PHP or ASP, or that an off-theshelf software package is being used that has in-built or plug-in support for the Payment Gateway.

If you do require programming assistance related to your integration, please contact UTP Merchant Services Ltd on 0118 953 0953 or via email to support@universaltp.com.

### <span id="page-3-2"></span>*1.2 Integration Disclaimer*

UTP provides all integration documentation necessary for enabling Merchants to process payments via our Payment Gateway. Whilst every effort has been made to ensure these guides are accurate and complete, we expect Merchants undertaking any integration to test all their technical work fully and satisfy their own standards. UTP is not responsible or liable for any Merchant or Third Party integration.

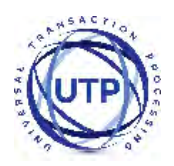

## <span id="page-4-0"></span>*1.3 Pre-Requisites*

You will need the following information to integrate with the Payment Gateway using the Direct integration method;

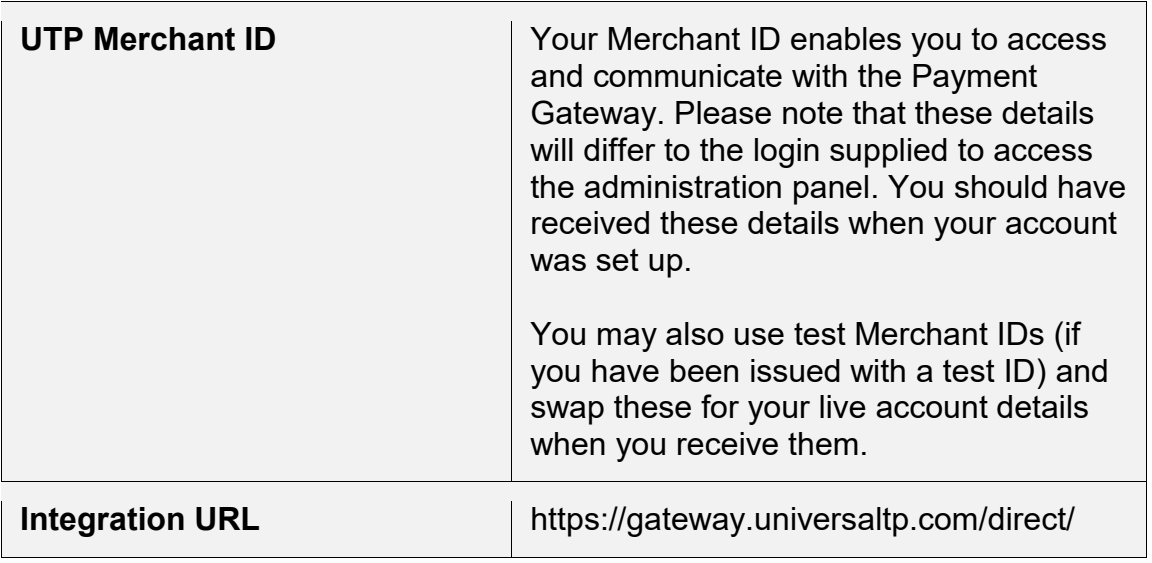

New Merchants who have not yet received their live Merchant ID can still perform an integration for testing purposes. Simply enter one of the test Merchant IDs below and the use the test cards to run a test transaction.

For non-3-D Secure testing use Merchant ID **101073** For 3-D Secure Testing use Merchant ID **101074**

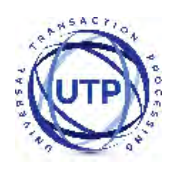

## <span id="page-5-0"></span>*1.4 Authorise, Capture & Settle*

A transaction sent to the Payment Gateway goes through various stages during its life time. The notable stages are shown below;

#### **Authorisation**

An authorisation places a hold on the transaction amount in the cardholder's issuing bank. No money actually changes hands yet. For example, let's say that the Merchant is going to ship a physical product from their website. First they authorise the amount of the transaction. Then they ship the product. Only after the product is shipped does the Merchant capture the transaction.

#### **Capture**

A capture essentially marks a transaction as ready for settlement. As soon as the product is shipped, the Merchant can capture an amount up to the amount of the authorisation. Usually the full amount is captured. An example of a situation in which the whole amount is not captured might be if the Customer ordered multiple items and one of them is unavailable.

#### **Settlement**

Within 24 hours the Gateway will instruct the Merchant's Acquirer to settle the transaction. The Acquirer then transfers the funds between the cardholder and merchant's accounts.

A transaction can normally be cancelled any time between a success authorisation and settlement such cancellation. Depending on the Merchant's Acquirer a cancellation may request that the Acquirer void the authorisation and remove the hold on the cardholder's funds.

The Payment Gateway will normally automatically capture all authorisations as soon as they are approved freeing up the Merchant from having to do this.

However it is usually more desirable to either delay the capture for a period of time or indefinitely. The **captureDelay** field can be used for this purpose and allow the Merchant to state the number of days to delay any automatic capture or to never automatically capture. For more details on delayed capture refer to Appendix A-7.

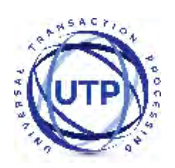

### <span id="page-6-0"></span>*1.5 Request Actions*

The Direct Integration allows various standard actions to be performed via providing different values for the **action** field as follows;

#### **1.5.1 PREAUTH**

This will create a new transaction and attempt to seek authorisation for a sale from the Acquirer. The transaction will not be captured and settled. In addition the authorisation will be voided (where possible) so funds are not reserved on the cardholder's account. This transaction type can be used to check whether funds are available (at that time) and that the account is valid. Any xref response can be used in lieu of the card details in a subsequent transaction – it therefore provides a very simple card tokenisation facility.

Note: Any authorisation approved using a PREAUTH transaction is voided automatically and thus must be collected by doing a new authorisation using the SALE action. If the authorisation could not be successfully voided then this will result in the funds being authorised twice effectively putting 2 holds on the amount on the cardholder's account and thus requiring twice the amount to be available in the cardholder's account. It is recommended to only PREAUTH small amounts such as £1 to mainly check account validity.

To indicate that a PREAUTH was performed a successful transaction will have its state set to 'reversed' meaning that it can not be later captured and a new SALE must be made instead.

It is recommend that Merchants use the VERIFY action instead where supported by their Acquirer.

#### **1.5.2 SALE**

This will create a new transaction and attempt to seek authorisation for a sale from the Acquirer. A successful authorisation will reserve the funds on the cardholder's account until the transaction is settled.

The **captureDelay** field can be used to state if the transaction should be captured and settled and how many days to wait between the authorisation and settlement. For more details on delayed capture refer to Appendix [A-7.](#page-70-1)

#### **1.5.3 REFUND\_SALE**

This will create a new transaction and attempt to seek authorisation for a refund of a previous SALE from the Acquirer. The transaction will then be captured and settled if and when appropriate. It can only be performed on transactions which have been successfully settled, up until that point a CANCEL or partial CAPTURE can be done to refund or partially refund the original SALE transaction. The previous SALE transaction should be specified using the **xref** field.

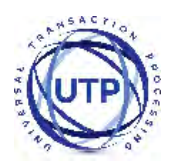

Partial refunds are allowed by specifying the **amount** to refund, any amount must not be greater than the originally received amount minus any already refunded amount. Multiple partial refunds may be made while there is still a portion of the originally received amount un-refunded.

The **captureDelay** field can be used to state if the transaction should be captured and settled and how many days to wait between the authorisation and settlement. For more details on delay capture refer to Appendix [A-7.](#page-70-1)

#### **1.5.4 REFUND**

This will create a new transaction and attempt to seek authorisation for a refund from the Acquirer. The transaction will then be captured and settled if and when appropriate. This is an independent refund and need not be related to any previous SALE, the amount is therefore not limited by any originally received amount.

The **captureDelay** field can be used to state if the transaction should be captured and settled and how many days to wait between the authorisation and settlement. For more details on delay capture refer to Appendix [A-7.](#page-70-1)

#### **1.5.5 VERIFY**

This will create a new transaction and attempt to verify that the card account exists with the Acquirer. The transaction will result in no transfer of funds and no hold on any funds on the cardholder's account and will not be captured or settled. The transaction **amount** must always be zero.

This transaction type is the preferred method for validating an account but won't validate if sufficient funds aren't present. It should be used, when supported, instead of doing small PREAUTH transactions aimed at checking account validation.

#### **1.5.6 CAPTURE**

This will modify an existing transaction and capture it making it available for settlement at next available opportunity. It can only be performed on transactions which have been authorised but not yet captured. The actual **amount** to capture may be specified but must not exceed the original amount authorised. The existing transaction should be specified using the **xref** field.

The original transaction must have been submitted with a **captureDelay** value which prevented immediate capture and settlement leaving the transaction in an authorised but un-captured state. For more details on delay capture refer to Appendix [A-7.](#page-70-1)

#### **1.5.7 CANCEL**

This will modify an existing transaction and cancel it preventing it from being settled. It can only be performed on transactions which have been authorised but not yet captured and it is not reversible. It will not reverse the authorisation and release any reserved funds on the cardholder's account, the authorisation will be left to expire as normal releasing the reserved funds – this may take up

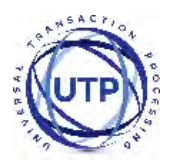

to 30 days from the date of authorisation. The existing transaction should be specified using the **xref** field.

#### **1.5.8 QUERY**

This will just return the results of an existing transaction repeating what was returned when it was first made. The existing transaction should be specified using the **xref** field.

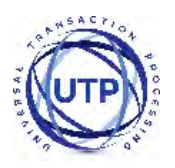

# <span id="page-9-0"></span>*1.6 Security*

You can add additional security to a transaction by setting up one or more security features such as allowed IP addresses, password authentication, message signing and callback URLs.

#### **1.6.1 Allowed IP addresses**

You can configure a list of allowed IP addresses using the Merchant Management System (MMS) merchant preferences section. If a Direct integration transaction is received from an address other than those configured then it will be rejected with a **responseCode** of 65540 (PERMISSION DENIED). Separate lists can be configured for standard transactions such as PREAUTH, SALE and VERIFY and advanced or management transactions such as REFUND, CAPTURE and CANCEL etc.

#### **1.6.2 Password Authentication**

You can configure a password for each Merchant Account using the Merchant Management System (MMS). This password must then be sent in the **merchantPwd** field in each request. If sent password does not match the one entered in the MMS then the transaction with fail with a **responseCode** of **65539 (INVALID CREDENTIALS)**.

Use of a password is discouraged in any integrations where the transaction is posted from a form on the Merchant's website as the password would appear in plain text in the HTML source code.

#### **1.6.3 Message signing**

Message signing requires you to generate a hash of the request message being sent and then send this hash along with the original request in the **signature** field. The Gateway will then re-generate the hash on the request message received and compare it with the one sent. If the two hashes are different then the request received must not be the same as that sent and so the contents must have been tampered with and the transaction will fail with a **responseCode** of **64439 (INVALID SIGNATURE)**.

The Gateway will also return hash of the response message in the returned **signature** field allowing the Merchant to create a hash of the response (minus the **signature** field) and verify the hashes match.

See Appendix [A-9](#page-75-0) for information on how to create the hash.

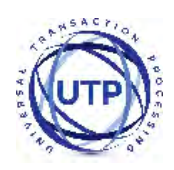

#### **1.6.4 Callback URL**

You can request that the Gateway sends the results of each transaction to URL a specified in the **callbackURL** field. Then each transaction result will be POSTed in addition to the normal response. This allows you to specify a URL on a secure shopping cart or backend order processing system which will then fulfil any order etc. related to the transaction.

If message signing is enabled then the data POSTed to the callback URL will also be signed.

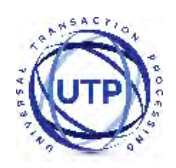

### <span id="page-11-0"></span>*1.7 Payment Tokenization*

All new transactions stored by the Gateway are assigned a unique reference number which is referred to the cross reference (xref) and returned in the xref response field.

This cross reference is displayed on the Merchant Management System (MMS) and used whenever a reference to a previous transaction is required.

The cross reference can also be sent as part of a transaction request in the xref request field, this is normally for management actions such as CANCEL, CAPTURE etc. to tell the Gateway which transaction to act on.

However it can also be sent with new transactions such as PREAUTH, SALE, and REFUND etc. to request that it uses the existing transactions details to complete the new one. This allows a transaction to be effectively repeated without the Merchant needing to know the original card numbers. However the CV2 value is never stored by the Gateway so the repeat transaction cannot perform CV2 checks (Refer to section 3).

The use of cross references to perform repeat transactions is referred to as Payment Tokenization and should not be confused with Card Tokenization which is a separate service offered by the Gateway and covered in a separate guide.

Refer to Appendix A-8 for more information on how each request handles the receipt of a cross reference etc.

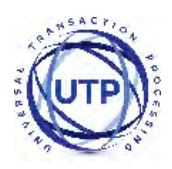

### <span id="page-12-0"></span>**2 Basic Transactions**

### <span id="page-12-1"></span>*2.1 Implementation*

The Merchant will need to send the request details to the integration URL via an HTTP POST request.

The transaction should be sent as URL encoded Name=Value fields separated by '&' characters. The response will be received in the same format.

For more information on the URL encoded format refer to [RFC 1738](http://www.faqs.org/rfcs/rfc1738) and the application/x-www-form-urlencoded media type.

#### Example request

```
merchantID=101073&action=SALE&type=1&amount=1001&currencyCode=826&cou
ntryCode=826&transactionUnique=55f6db1c81d95&orderRef=Test+purchase&c
ustomerPostCode=NN17+8YG&responseCode=0&responseMessage=AUTHCODE%3A35
0333&state=captured&xref=15091702MG47WN32MM88LPK&cardNumber=4929+4212
+3460+0821&cardExpiryDate=1215
```
#### Example response

```
merchantID=101073&action=SALE&type=1&amount=1001&currencyCode=826&cou
ntryCode=826&transactionUnique=55f6db1c81d95&orderRef=Test+purchase&c
ustomerPostCode=NN17+8YG&responseCode=0&responseMessage=AUTHCODE%3A35
0333&state=captured&xref=15091702MG47WN32MM88LPK&responseStatus=0&amo
untReceived=1001&avscv2ResponseCode=222100&avscv2ResponseMessage=ALL+
MATCH&avscv2AuthEntity=merchant+host&cv2Check=matched&addressCheck=ma
tched&postcodeCheck=matched&cardNumberMask=%2A%2A%2A%2A%2A%2A%2A%2A%2
A%2A%2A%2A0821&cardType=Visa+Credit&cardTypeCode=VC&cardScheme=Visa+&
cardSchemeCode=VC&cardIssuer=BARCLAYS+BANK+PLC&cardIssuerCountry=Unit
ed+Kingdom&cardIssuerCountryCode=GBR
```
If a callback URL is provided via the **callbackURL** field then any response will also be sent to the call-back using a HTTP POST request.

Note: the response will return the request fields in addition to any dedicated response field. If the request contains a field that is also intended as a response field then any incoming request value will be overwritten by the correct response value.

*Please note that the field names are cAsE sEnSiTiVe.* 

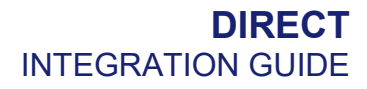

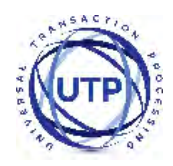

# <span id="page-13-0"></span>*2.2 Request Fields*

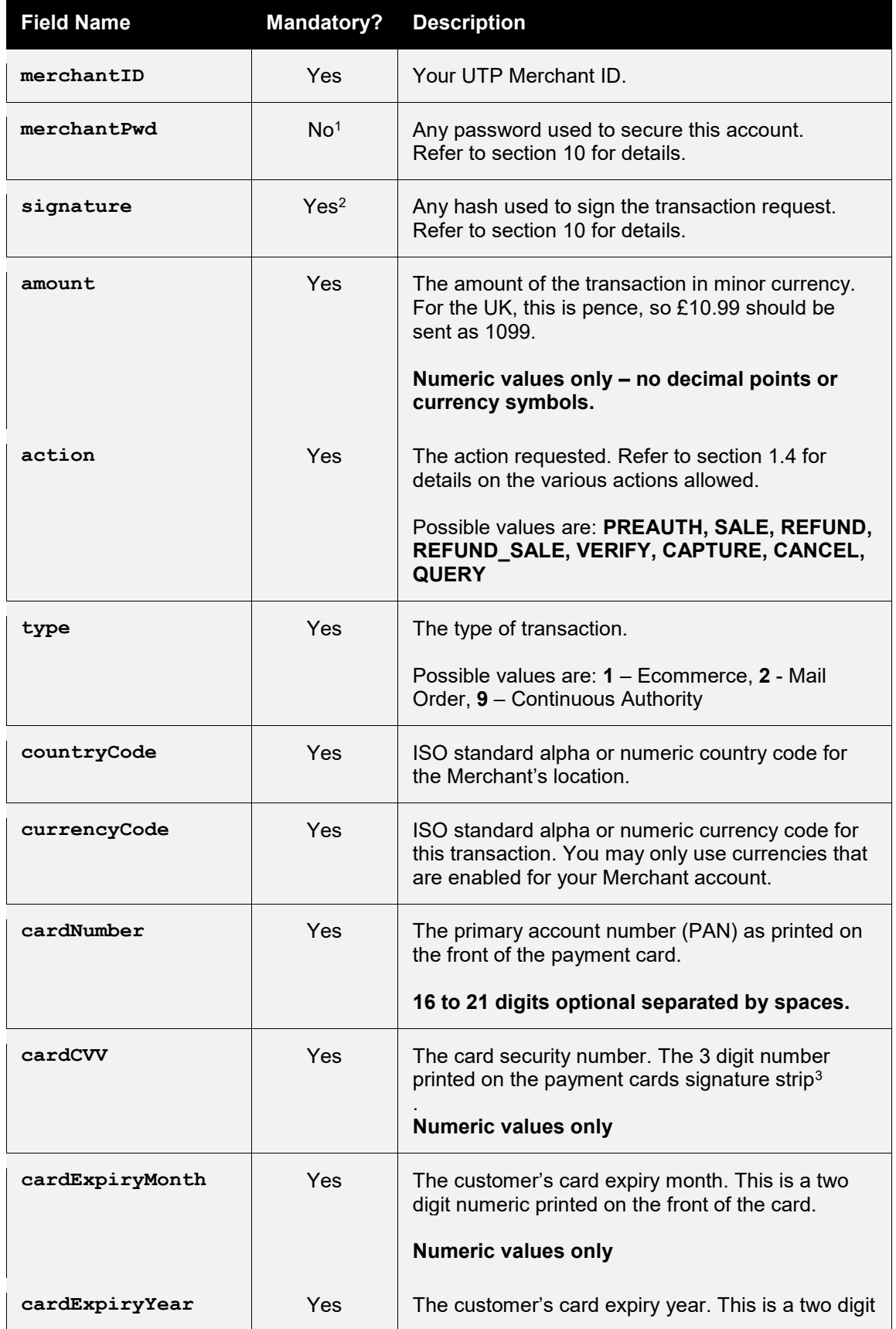

V9.16

For further help, please telephone **0118 953 0953** or email **[support@universaltp.com](mailto:solutions@cardstream.com)**

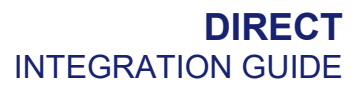

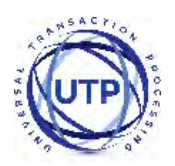

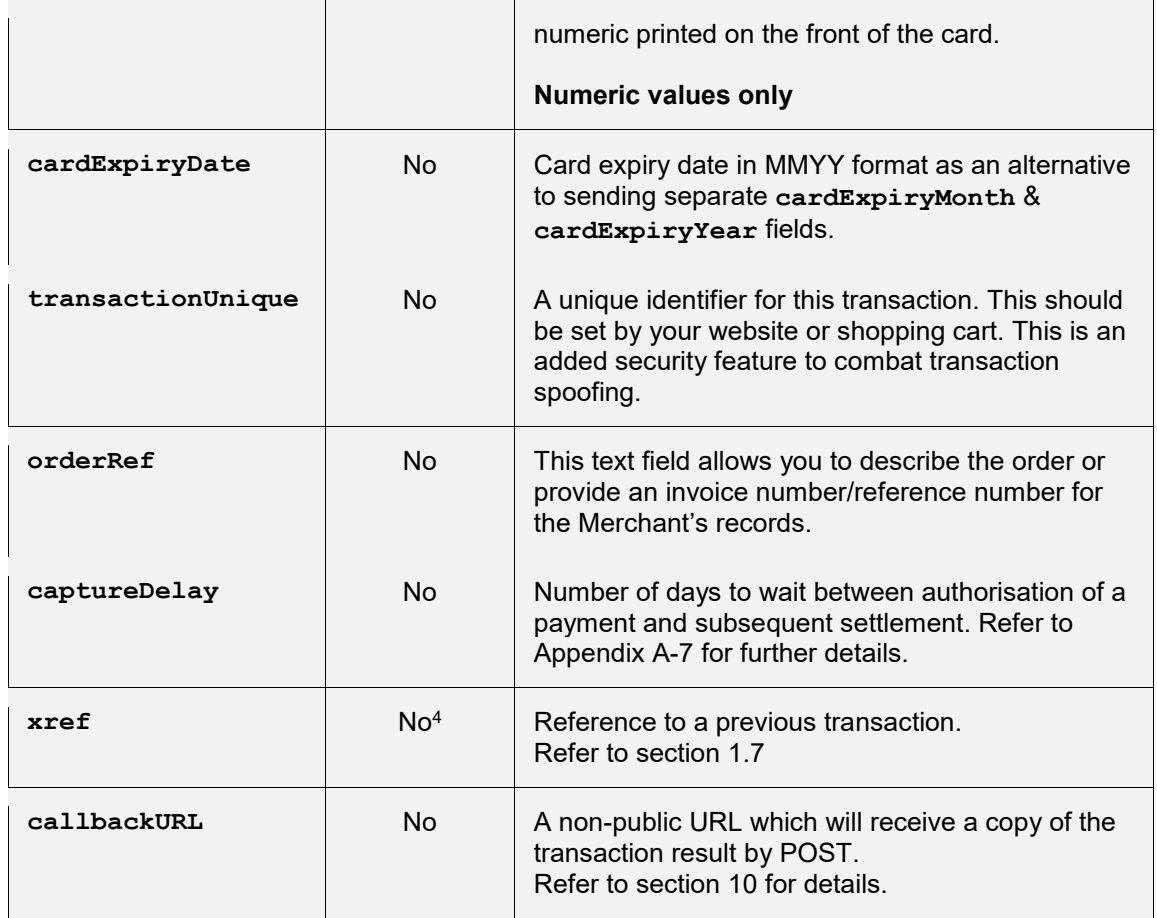

<sup>1</sup> A password is not recommended if using the Hosted Integration, use a signature instead.

<sup>2</sup> A signature is recommended if using the Hosted Integration.

 $3$  For American Express cards this is a 4 digit number printed flat on the front of the card.

4 Mandatory for REFUND\_SALE, CANCEL, CAPTURE & QUERY **action**s

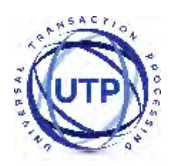

## <span id="page-15-0"></span>*2.3 Response Fields*

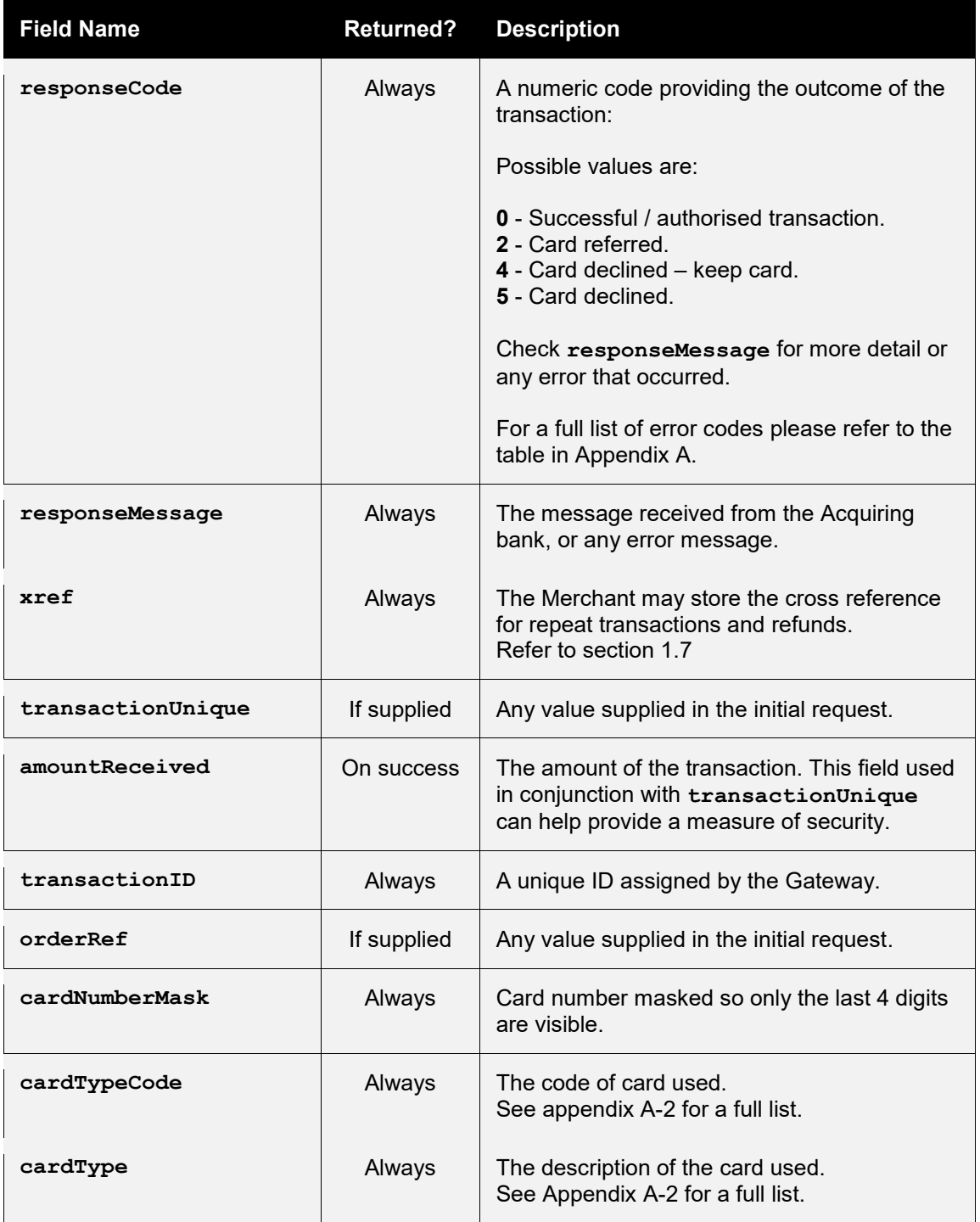

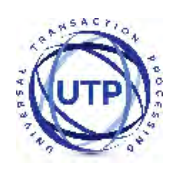

### <span id="page-16-0"></span>**3 AVS/CV2 Checking**

### <span id="page-16-1"></span>*3.1 Background*

Merchants are able to request AVS and CV2 fraud checking on transactions processed by the Payment Gateway.

These fraud prevention checks are performed by the Merchant's Acquirer on application transaction. The Merchant can choose how to act on the outcome of the check (or even to ignore them altogether).

#### **3.1.1 AVS Checking**

The Address Verification System (AVS) uses the address details that are provided by the cardholder to verify the address is registered to the card being used. The address and postcode are checked separately.

#### **3.1.2 CV2 Checking**

CV2, CVV, or Card Verification Value is a 3 or 4 digit security code – commonly found on the reverse of cards on the signature strip. The check verifies the code is the correct one for the card used.

The AVS/CV2 checking preferences can be configured per merchant account within the Merchant Management System (MMS). These preferences can be overridden per transaction by sending one of the preference fields documented in section [3.3](#page-18-0) which hold a comma separated list of the check responses that should be allowed to continue to completion. Responses not in the list will result in the transaction being declined with a **responseCode** of **5 (AVS/CV2 DECLINED)**.

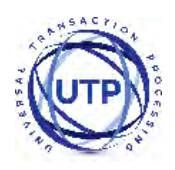

## <span id="page-17-0"></span>*3.2 Benefits & Limitations*

#### **3.2.1 Benefits**

- Instant: The results are available immediately and returned as part of the transaction
- Flexible: The checks can be managed independently allowing the Merchant the upmost control over how the results are used.
- Automatic: The checks can be configured by the Merchant to automatically decline transaction where required.

#### **3.2.2 Limitations**

- Not all countries supported: AVS is a UK scheme only: It is not possible to check AVS on non UK issued cards.
- Only Address numerics are checked: The non-numerical characters in the billing address and postcode are not checked as part of the AVS checks.
- Unable to check AVS/CV2 on company cards: If you accept company credit cards you are not able to receive results on all company cards. This is due to the Acquirers not having access to this information

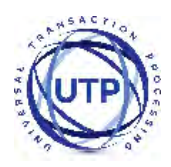

# <span id="page-18-0"></span>*3.3 Request Fields*

<span id="page-18-1"></span>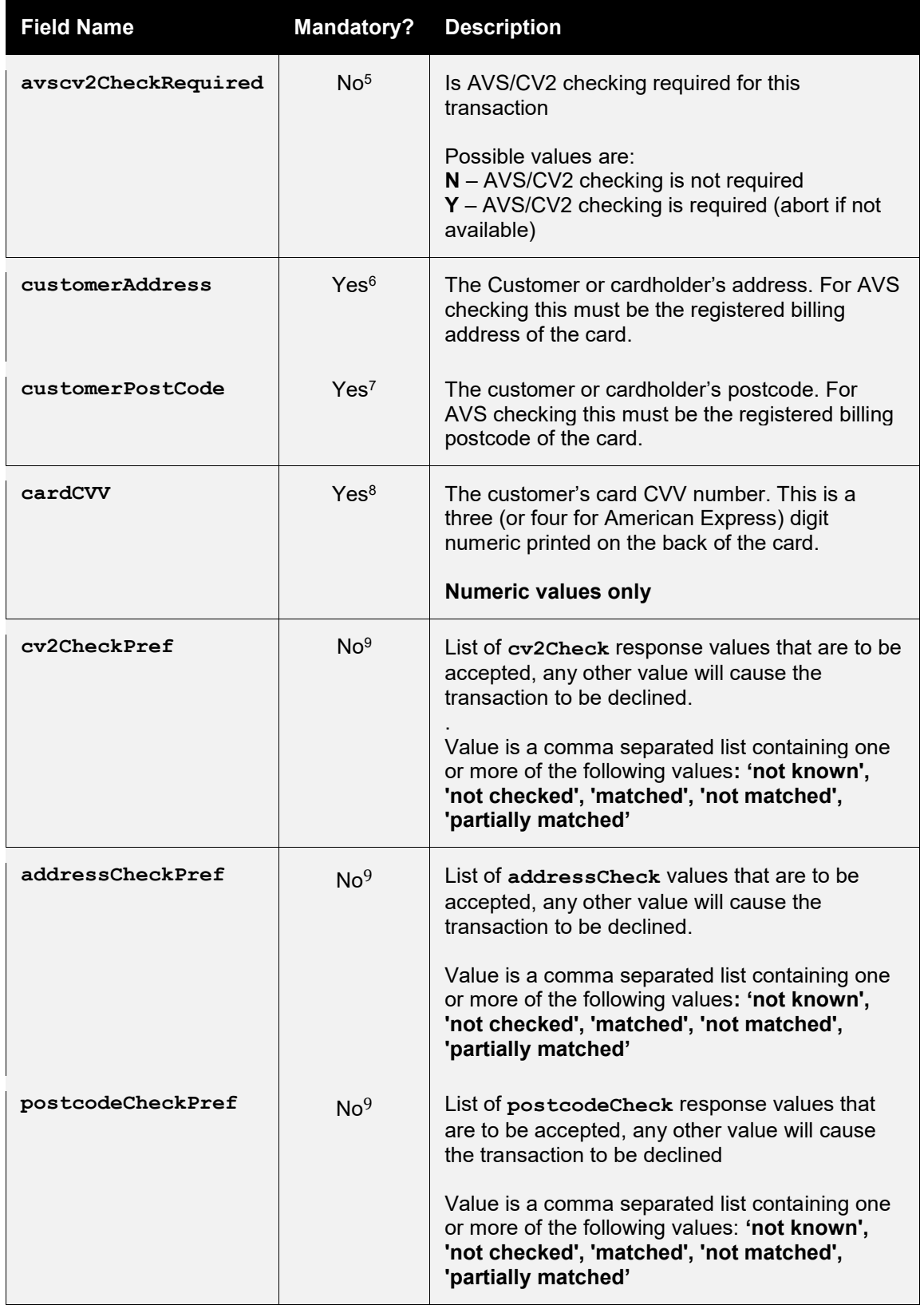

5 The default value is **Y** if 3-D Secure is enabled on the Merchant Account, otherwise **N**

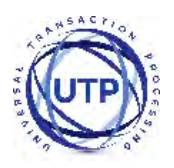

- <sup>6</sup> Mandatory if AVS address checking is required
- <sup>7</sup> Mandatory if AVS postcode checking is required
- <sup>8</sup> Mandatory if CV2 checking is required
- <sup>9</sup> If the value is not supplied than the default account preferences will be used.

### <span id="page-19-0"></span>*3.4 Response Fields*

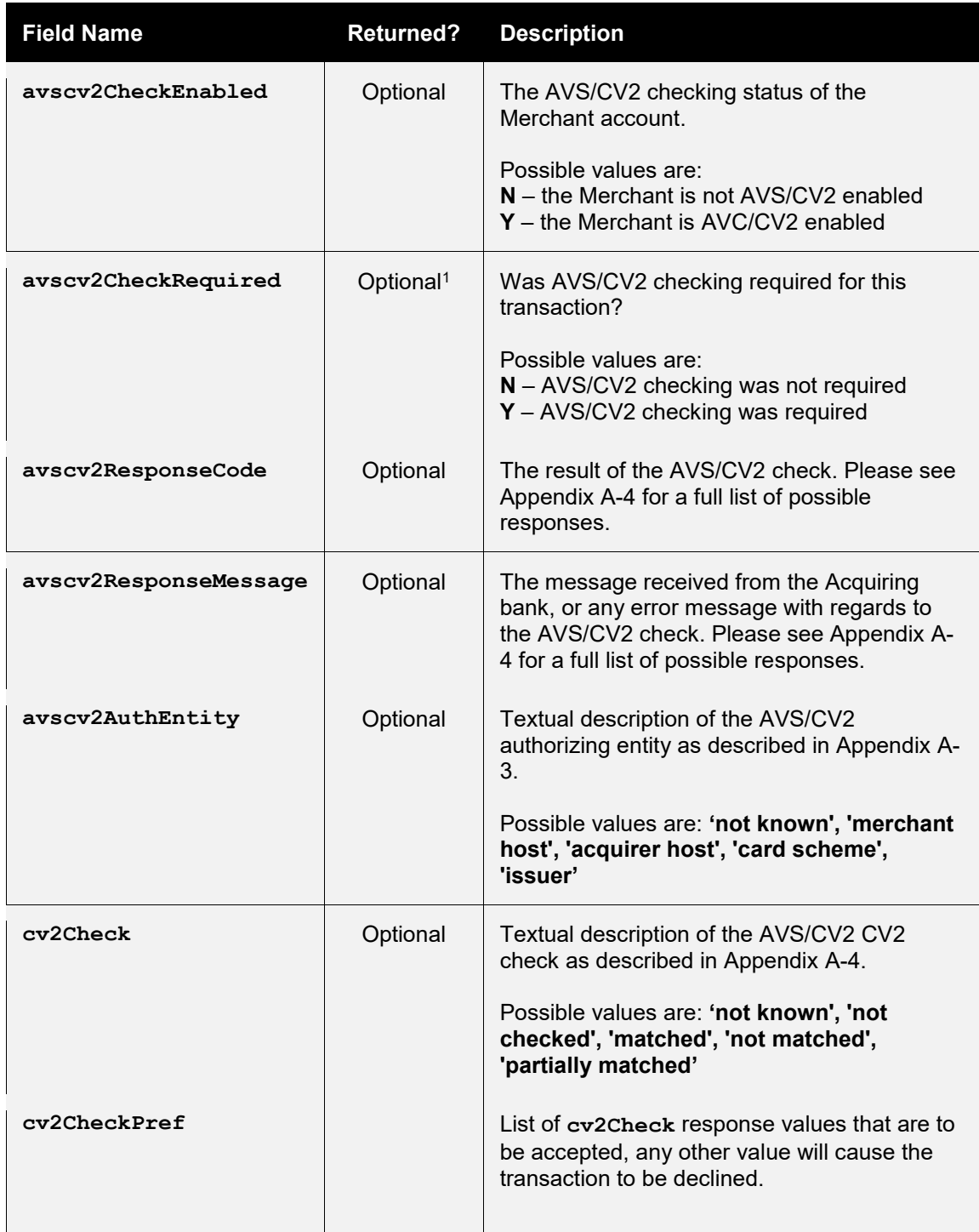

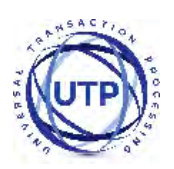

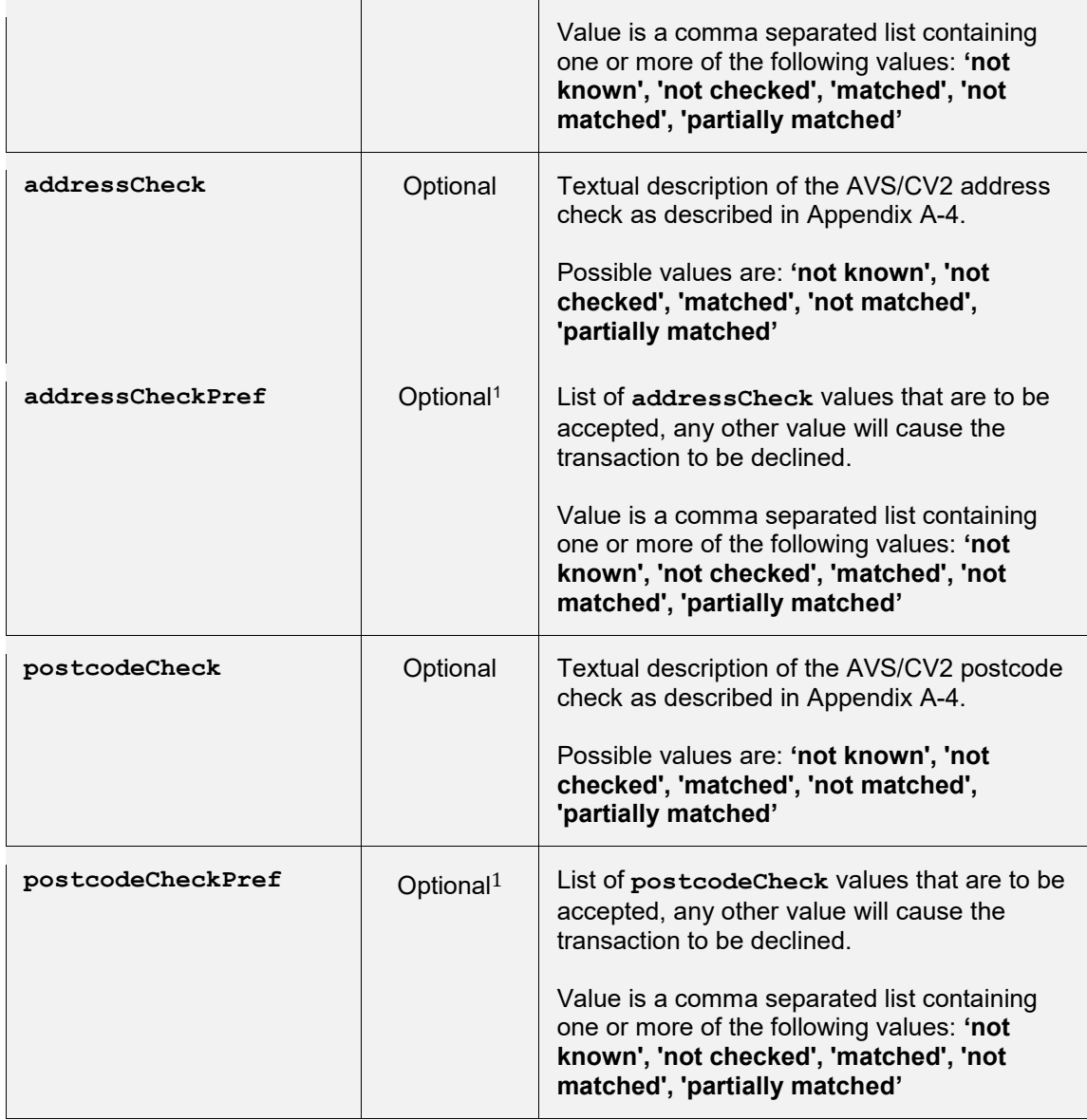

<sup>1</sup> Either the value sent in the request or that calculated from the default account preferences.

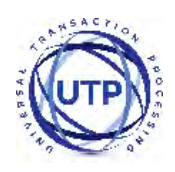

### <span id="page-21-0"></span>**4 3-D Secure Authentication**

### <span id="page-21-1"></span>*4.1 Background*

3-D Secure authentication is an additional fraud prevention scheme that is available to all Merchants using the Payment Gateway.

It allows cardholder's to assign a password to their card that is then verified whenever a transaction is processed through a site that supports the use of the scheme. The addition of password protection allows extra security on transactions that are processed online.

3-D Secure stands for 3 Domain Server, there are 3 parties that are involved in the 3-D Secure process:

- The company the purchase is being made from.
- The Acquiring Bank (the bank of the company)
- VISA and MasterCard (the card issuers themselves)

The Gateway supports 3-D Secure as implement by Visa and Mastercard and marketed under the brand names of Verified by VISA (VBV) and MasterCard Secure Code (MSC). Implementations by American Express (SafeKey) and JCB (J/Secure) are not currently supported.

3-D Secure is also the only fraud prevention scheme that is available that offers Merchants liability cover for transactions that are verified by the checks. This provides additional protection to Merchants using the scheme as opposed to those that do not.

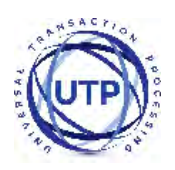

## <span id="page-22-0"></span>*4.2 Benefits & Limitations*

#### **4.2.1 Benefits**

- Instant: The results are available immediately and returned as part of the transaction
- Flexible: The checks can be managed independently allowing the Merchant the upmost control over how the results are used.
- Automatic: The checks can be configured by the Merchant to automatically decline transaction where required.
- Liability Shift: The main benefit to companies using the 3-D Secure scheme is the availability of a liability shift for a successfully authenticated transaction. This offers protection by the card issuers against charge backs as the liability is assumed. Note: Merchants will need to confirm with their Acquirer for exact terms on liability shifts.
- No extra cost: There are no extra costs to add 3-D Secure onto your Gateway account. Your Acquirer may charge to add this onto your merchant account however you may also find that your transaction charges lower as a result of using 3-D Secure.
- Easy management: The 3-D Secure scheme is controlled within the Merchant Management System (MMS).

#### **4.2.2 Limitations**

- Chargebacks can still occur: Fully authenticated 3-D Secure transactions do not guarantee a liability shift; this is decided on the discretion of your Acquirer.
- Not all cards are supported: At the moment the Gateway does not support 3-D Secure for Amex, JCB or Diner's club cards.

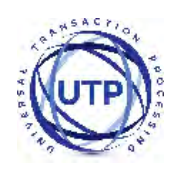

### <span id="page-23-0"></span>*4.3 Implementation*

If your Merchant account is setup with 3-D Secure, the Direct HTTP integration method will automatically attempt to perform 3-D Secure transactions. If the customer's card does not participate in 3-D Secure then the transaction will be processed as normal, otherwise the response may indicate that the issuing banks 3-D Secure Access Control Server (ACS) needs to be contacted in order to authenticate the cardholder.

When the 3-D Secure authentication is required the Direct HTTP integration method will respond with a **responseCode** of **65802 (3DS AUTHENTICATION REQUIRED)** and included in the response will be a **threeDSACSURL** field containing the URL required to contact the ACS on and a **threeDSMD** and **threeDSPaReq** to send to the provided URL. The latter two values must be posted to the provided ACS URL as the fields **MD** and **PaReq** along with a **TermUrl** field provided by the Merchant which must contain the URL of a page on the Merchant's server to return to when authentication has been completed.

On completion of the 3-D Secure authentication the ACS will post the original **MD** along with a **PaRes** value to the **TermUrl**. These values should then be sent to the Gateway in the **threeDSMD** and **threeDSPaRes** fields of a new request. This new request will complete the original transaction and return the normal response fields including any relevant 3-D Secure authentication results.

Note: It is only necessary to send the **threeDSMD** and **threeDSPaRes** in the second request, however the Merchant can send any of the normal request fields to modify or supplement the initial request. Any card details and transaction amount sent in the second request must match those used in the first request, or the second request will fail with a **responseCode** of **64442 (REQUEST MISMATCH)**.

You can choose how to deal with 3-D Secure transactions that fail authentication – either declining the transaction or continuing without 3-D Secure protection. These preferences are set in the Merchant Management System (MMS).

If you would like an example of a 3DS integration, please refer to our sample code Appendix **[A-11.](#page-78-0)**

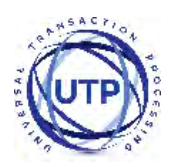

# <span id="page-24-0"></span>*4.4 Request Fields*

<span id="page-24-1"></span>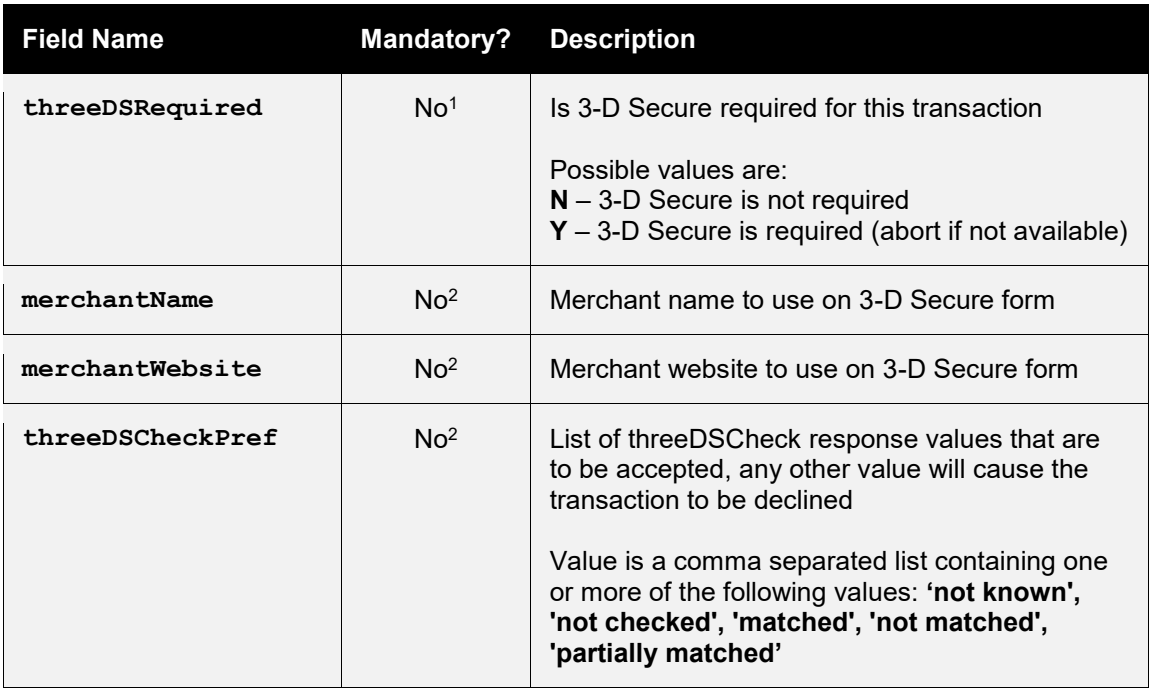

<sup>1</sup> The default value is **Y** if 3-D Secure is enabled on the Merchant Account, otherwise **N** <sup>2</sup> If the value is not supplied than the default account preferences will be used.

After any 3-D Secure authentication has been done by the card issuer's Access Control Server (ACS) the Merchant can repeat the request including the **threeDSMD** received in the original response and the **PaRes** information received from the ACS. These two fields can be passed alone in the request or along side other standard request fields. The **threeDSMD** marks the request as being a continuation and contains the necessary information to identify the initial request.

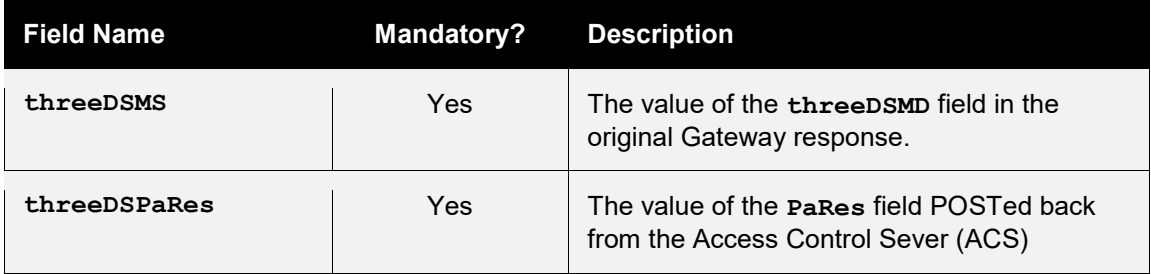

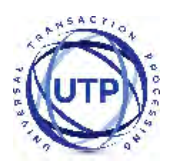

If the Merchant uses a separate third-party 3-D Secure Merchant Plugin Interface (MPI) to authenticate with the card issuers Access Control Server then the 3-D Secure authentication information provided from that MPI may be sent in a standard direct request. In this case the Gateway will use the supplied 3-D Secure credentials and will not attempt to return a **responseCode** of **65802 (3DS AUTHENTICATION REQUIRED)**.

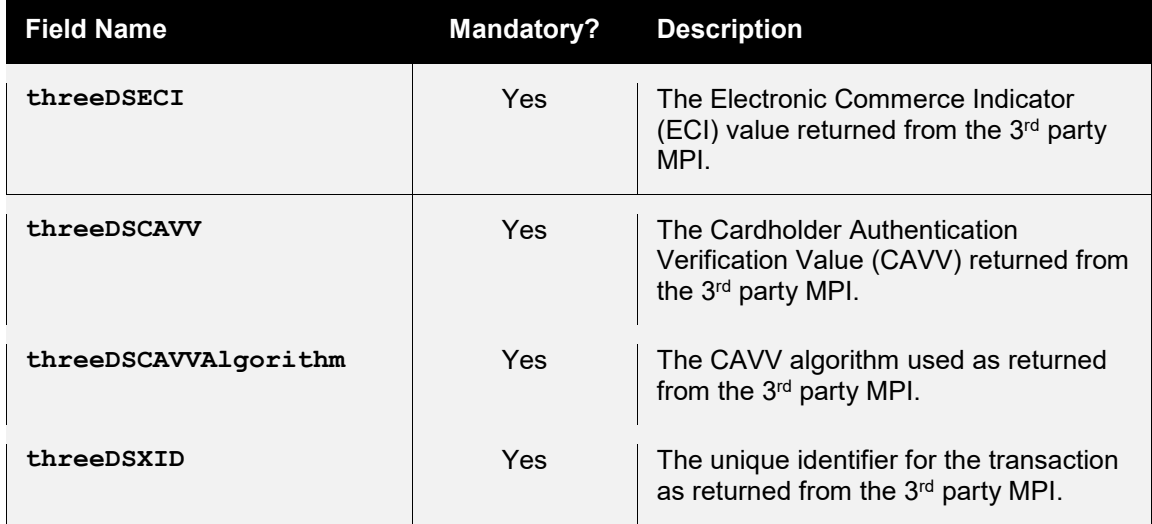

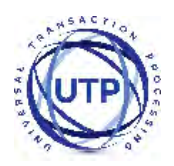

### <span id="page-26-0"></span>*4.5 Response Fields*

When a 3-D Secure transaction is processed then the following additional fields may be returned.

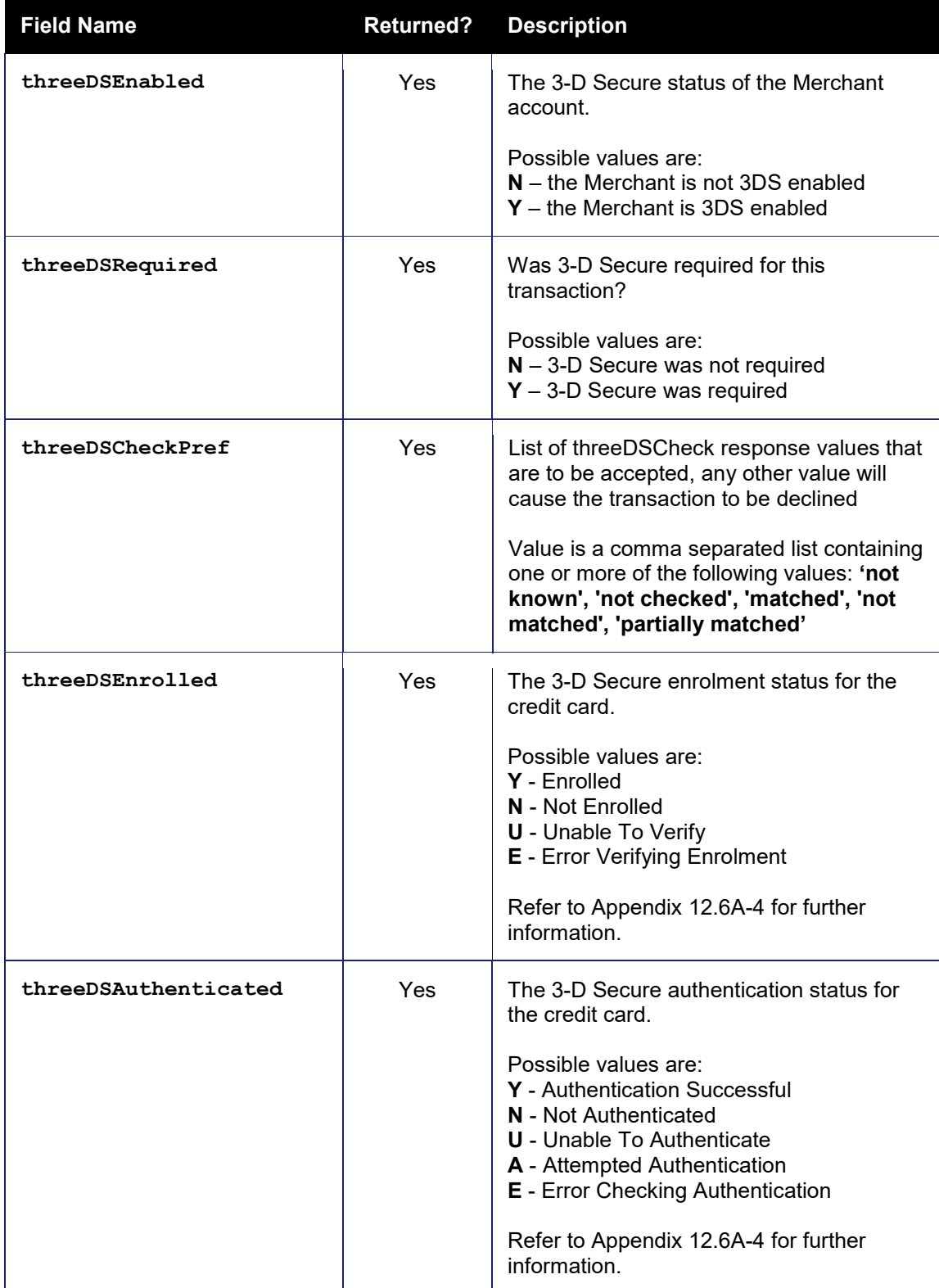

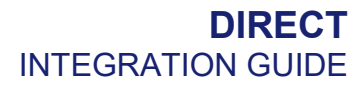

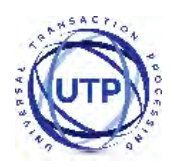

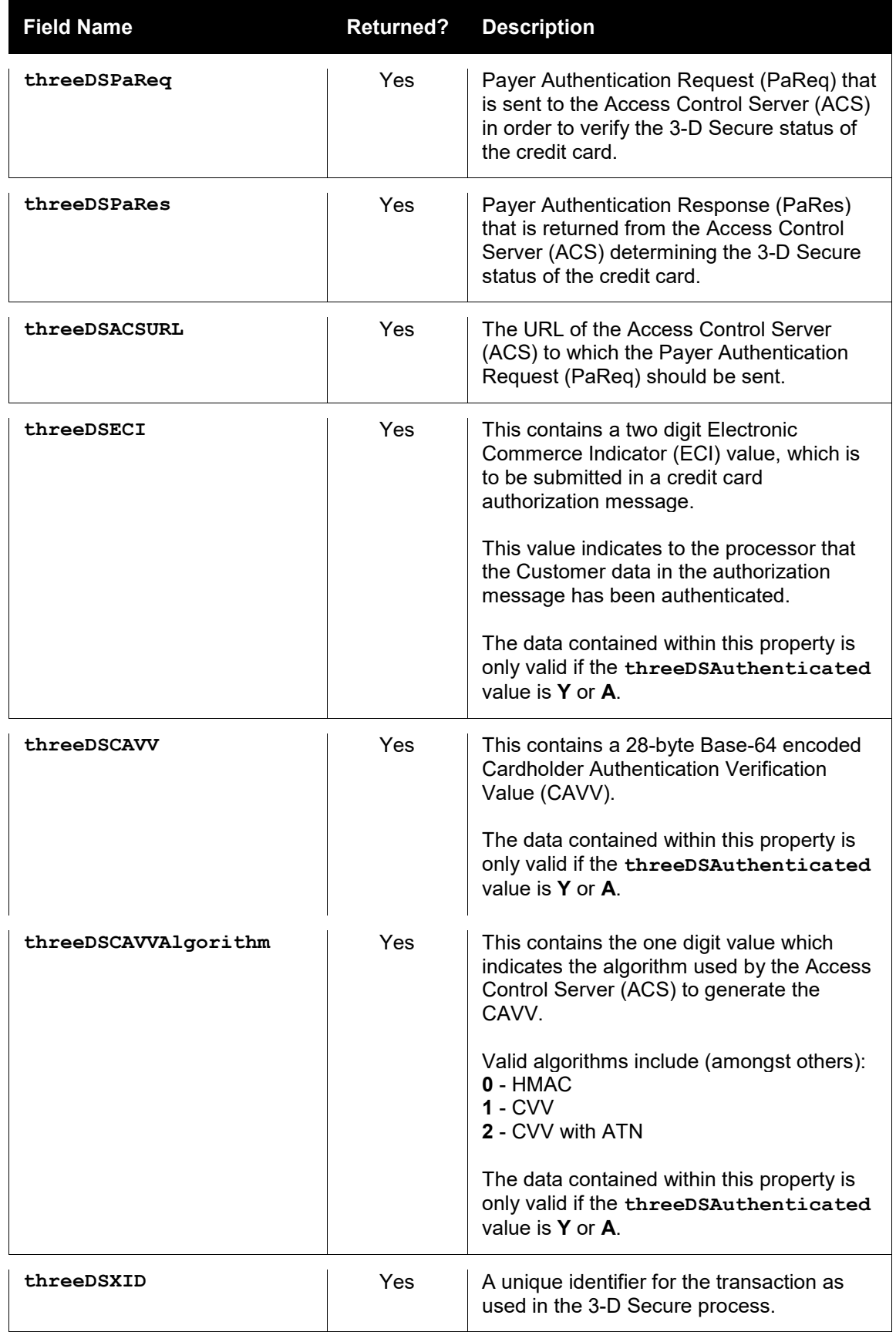

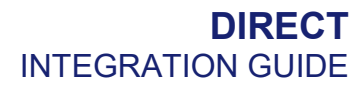

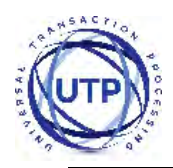

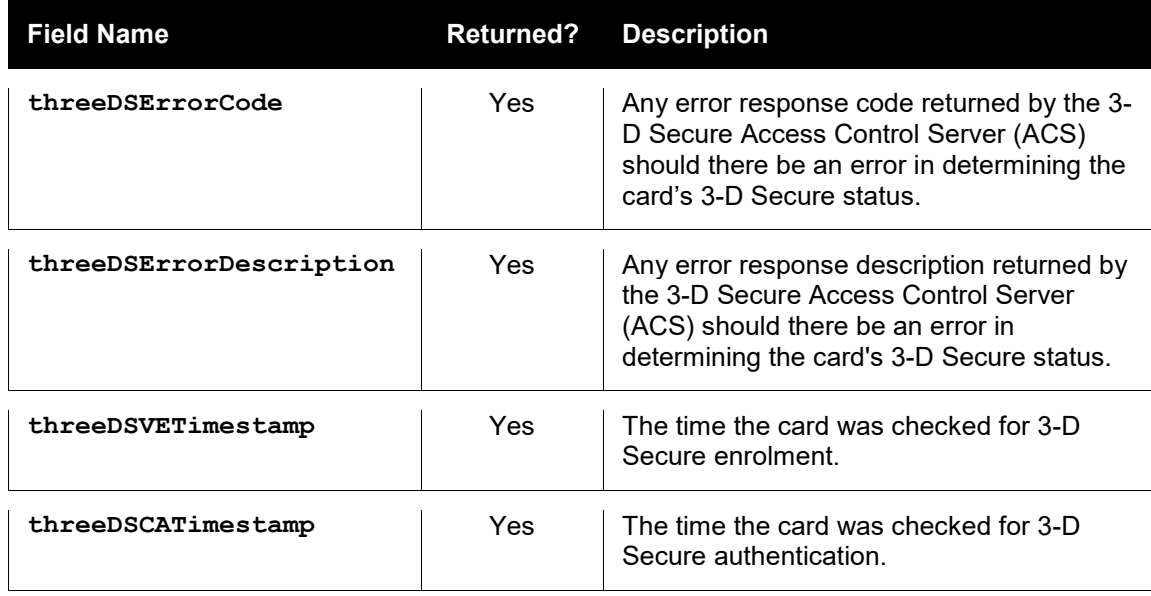

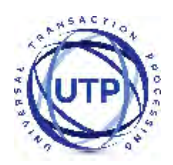

When a 3-D Secure transaction is required and no 3-D Secure information has been provided then the following fields will be returned along with a **responseCode** of **65802 (3DS AUTHENTICATION REQUIRED)**.

For more information on how to process this response please refer to section [24.](#page-23-0)

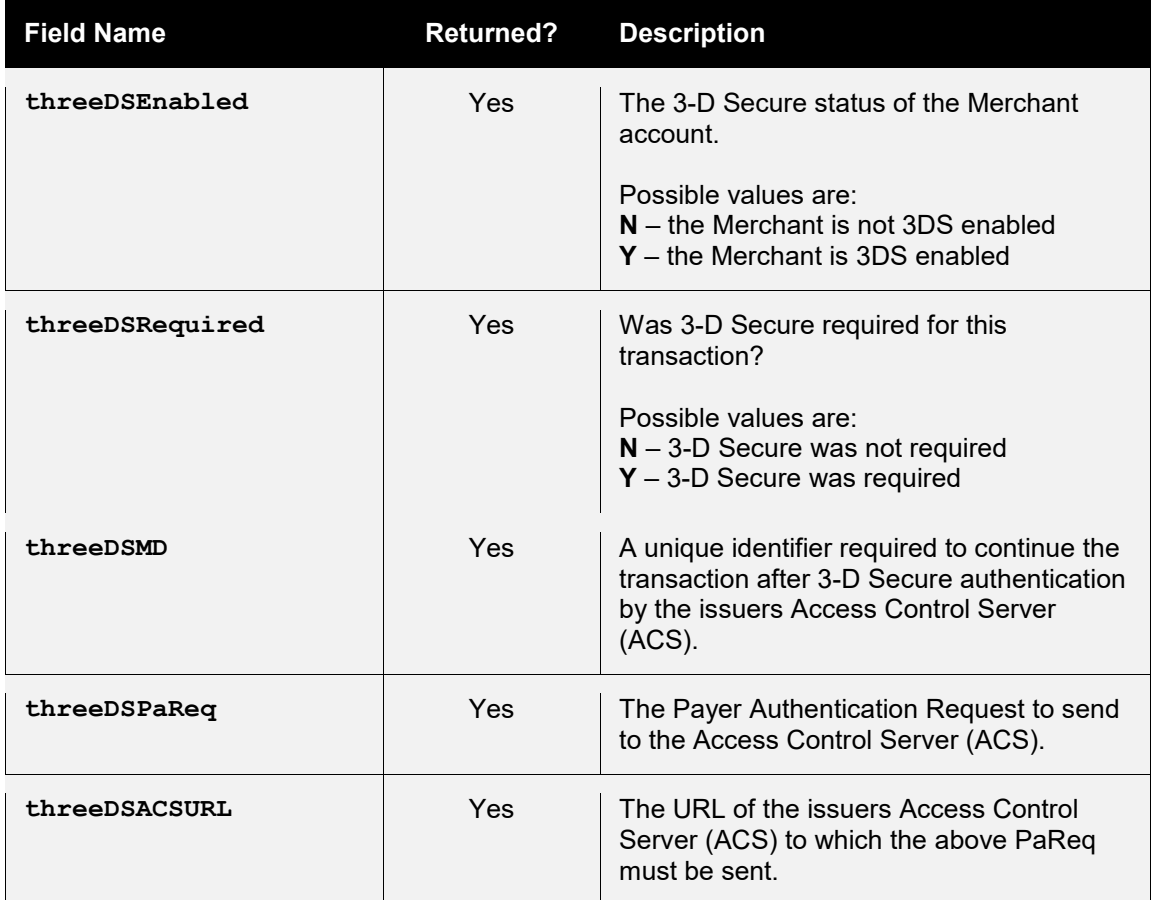

The **threeDSMD** field is required to identify the transaction in order to complete it - this value must be stored by the Merchant while the 3-D Secure authentication is being performed by the Access Control Server. If the Merchant would rather not store it locally it can be sent to the Access Control Server in the MD field which will be echoed back unchanged when 3-D Secure authentication is completed.

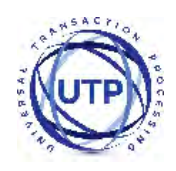

### <span id="page-30-0"></span>**5 VISA MCC6012 Merchants**

### <span id="page-30-1"></span>*5.1 Background*

Following changes implemented by VISA any UK business falling under merchant category code 6012 must provide additional details with any transaction that is processed through their account. This mainly applies to financial institutions.

According to Visa, the additional rules were brought in to protect consumers and prevent fraud. The Merchant will be told by their Acquirer if they need to send this information. .

#### **5.1.1 Requirements**

This section only applies to transactions that:

- Involve a Merchant with a MCC 6012 category code.
- Use VISA
- Process a UK domestic payment.

If any of the above three criteria do not apply, then no additional data need be supplied in the transaction.

#### **5.1.2 Additional fields/information**

Merchants assigned the code MCC 6012 must collect the following data for the primary recipient for each UK domestic VISA transaction:

- Unique account identifier for the loan or outstanding balance funded. For example the loan account number or the PAN (Primary Account Number) if it is a credit card balance.
- Last name (family name)
- Date of Birth (D.O.B)
- Postcode

Primary recipients are the entities (people or organisations) that have a Direct relationship with the financial institution. Also, these primary recipients have agreed to the terms and conditions of the financial institution.

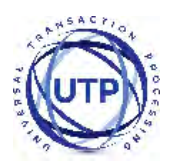

# <span id="page-31-0"></span>*5.7 Request Fields*

To comply with the rules, an MCC6012 Merchant must send these additional fields:

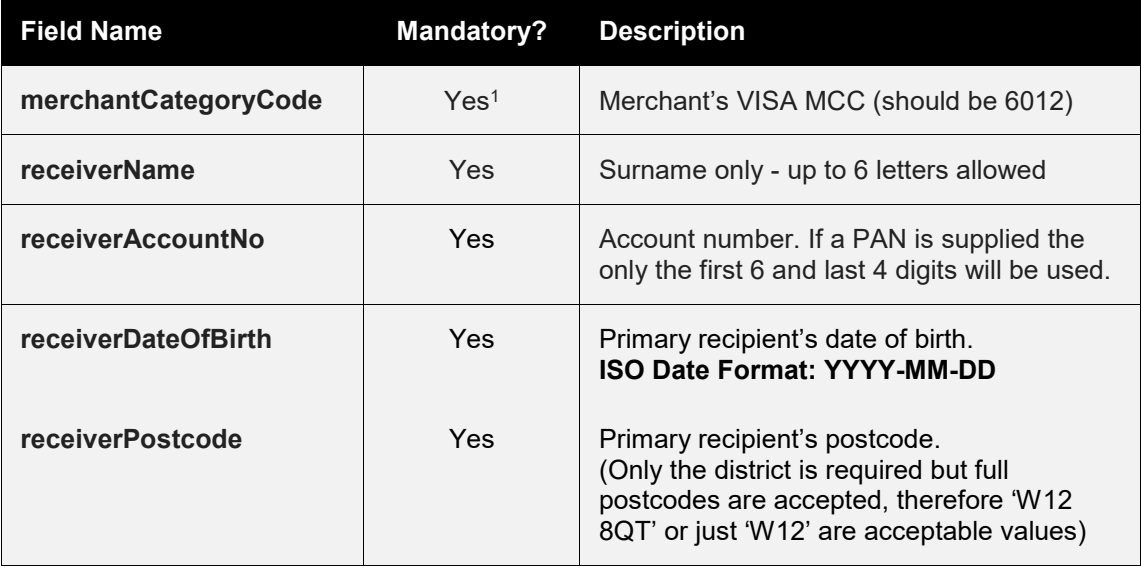

1 Only required if the Merchants Category Code is not configured on their Gateway account.

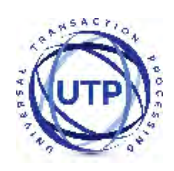

### <span id="page-32-0"></span>**6 Billing Descriptor**

### <span id="page-32-1"></span>*6.1 Background*

The Billing Descriptor is how the Merchant's details appear on the cardholder's statement is set up with the Acquirer when the merchant account is opened. It is used by the cardholder to identify who a payment was made to on a particular transaction.

Selecting a clear Billing Descriptor is important for a Merchant to avoid a chargeback when the cardholder does not recognise the name on the transaction.

#### **6.1.1 Static Descriptor**

The Static Descriptor is the descriptor agreed between the Merchant and Acquirer when the merchant account is opened. The descriptor used is typically the Merchant's trading name, location and contact phone number.

#### **6.1.2 Dynamic Descriptor**

The Dynamic Descriptor is a descriptor sent with the transaction that includes details on the goods purchased or service provided, this is often used by large companies that provide many services and where the brand of the service is more familiar than the company name. The Dynamic Descriptor usually replaces any Static Descriptor on a per transaction basis.

Not all Acquirers accept Dynamic Descriptors and for those that do the format required varies. Often the Merchants name is shortened to three (3) letter, followed by and asterisk (\*), followed by a short description of the service or product that the [business](https://en.wikipedia.org/wiki/Business) provides. This field typically has a limit of twenty-five (25) characters including the phone number

For more information on whether your Acquirer allows Dynamic Descriptor and the format they should be sent in please contact your support representative.

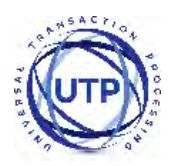

### <span id="page-33-0"></span>*6.2 Request Fields*

The Dynamic Descriptor is built using one or more of the following narrative fields.

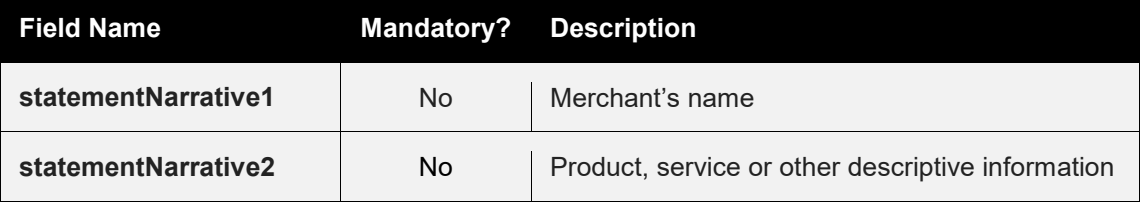

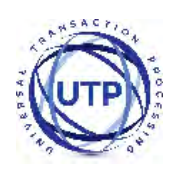

# <span id="page-34-0"></span>**7 Receipts & Notifications**

### <span id="page-34-1"></span>*7.1 Background*

The Gateway can be configured to automatically email transaction receipts to the cardholder and notifications Merchants. The Gateway is also integrated into the eReceipts™ system which stores Customer receipts for access online.

### **7.1.1 Customer Email Receipts**

The cardholder (Customer) can be automatically emailed a transaction receipt each time a transaction is processed by the Gateway. Receipts are only sent for transactions which are either approved, declined or referred by the Acquirer.

This functionality is enabled globally on a per Merchant Account basis using the Merchant Management System (MMS). This global setting can also be overridden per transaction if required using the **customerReceiptsRequired** field.

Customer receipts require the Customer to provide their email address; if no email address is sent in the **customerEmail** field then no receipt will be sent.

### **7.1.2 Merchant Email Notifications**

The Merchant can be automatically emailed a transaction notification each time a transaction is processed by the Gateway. Notifications are only sent for transactions which are either approved, declined or referred by the Acquirer.

This functionality is enabled globally on a per Merchant Account basis using the Merchant Management System (MMS). This global setting can also be overridden per transaction if required using the **notifyEmailRequired** field.

### **7.1.3 Customer Online Receipts**

The Gateway is integrated with the eReceipts™ system run by Paperless Receipts Ltd. This system is used by many high street retailers and allows a Merchant to capture data allowing a far deeper understanding and insight into their Customers' shopping habits. Electronic receipts are only stored for transactions which are approved by the Acquirer.

This functionality is enabled globally on a per Merchant Account basis using the Merchant Management System (MMS). This global setting can also be overridden per transaction if required using the **eReceiptsRequired** field.

Electronic receipts require the Merchant to supply a unique Customer reference (using the **eReceiptsCustomerRef** field) or, alternatively, the

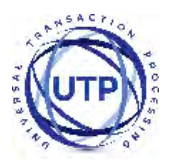

Customer to provide their email address (using the **customerEmail** field) or to identify the Customer in the eReceipts™ system.

If purchase item data is sent in a transaction then this will be used to build an itemised electronic receipt. For more information regarding purchase data please refer to section [8,](#page-39-0) for information on which fields are used to build the electronic receipt refer to section [7.2](#page-36-0) below.
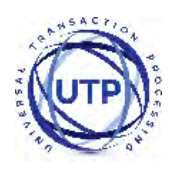

# *7.2 Request Fields*

#### **7.2.1 General Fields**

<span id="page-36-0"></span>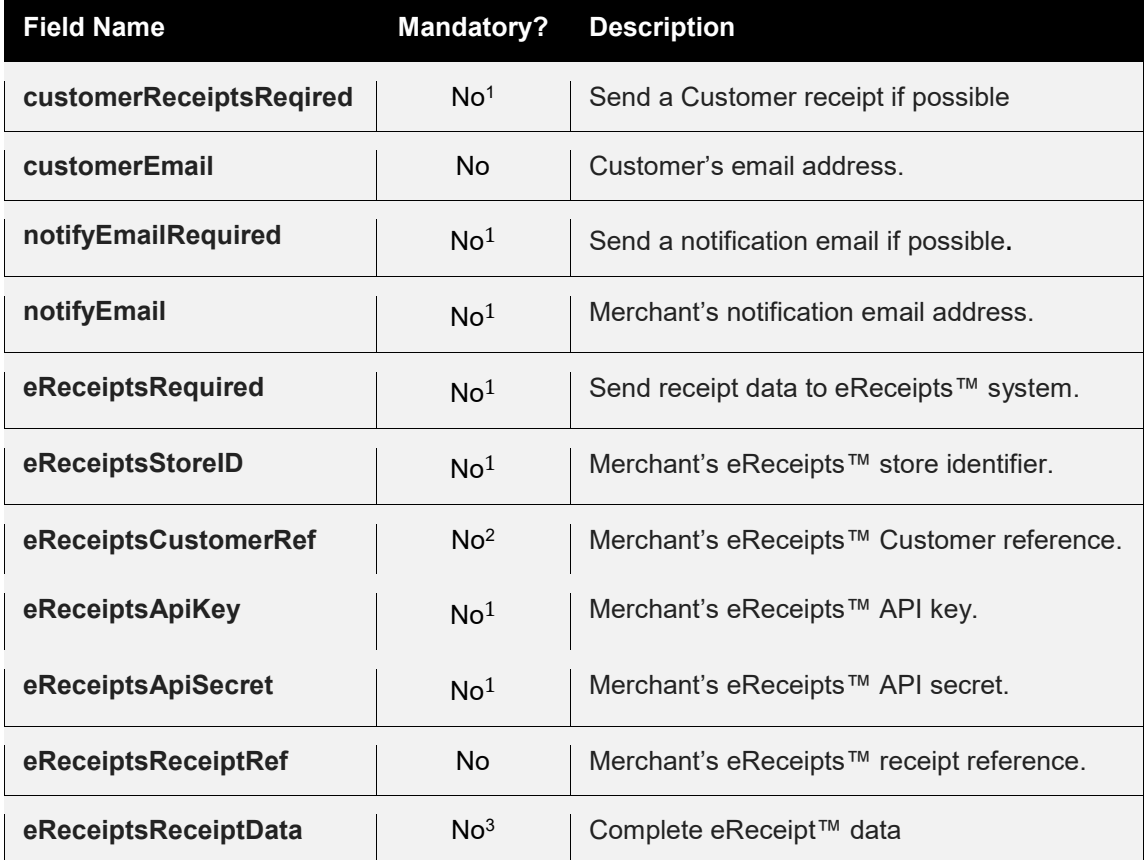

 $1$  Overrides any global setting configured via the Merchant Management System (MMS).

<sup>2</sup> Required if eReceipt™ is required and no customerEmail is sent.

<sup>3</sup> Allows complete eReceipt™ data to be sent rather than constructing it from the transaction data.

#### **7.2.2 eReceipts™ Itemised Receipt Data**

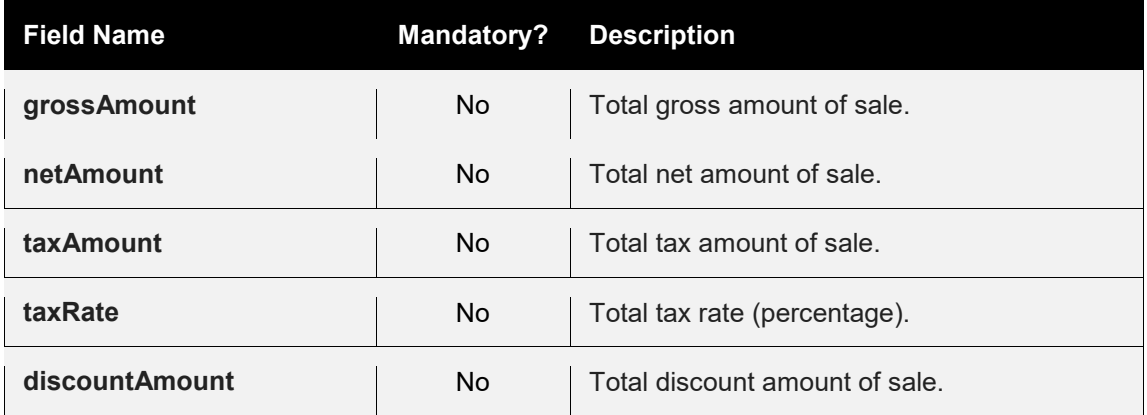

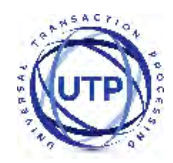

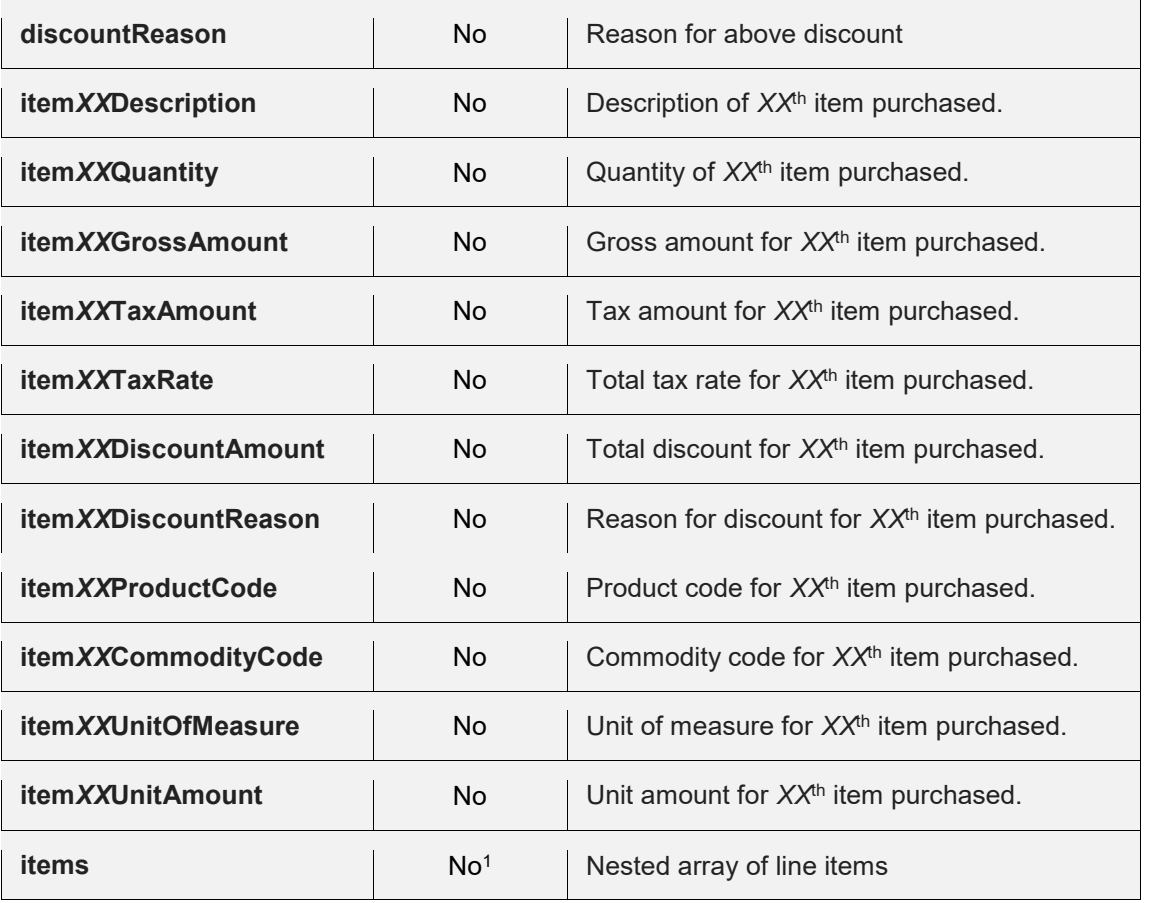

<sup>1</sup> Used as an alternative to **itemXXField** format, both formats can not be sent together.

Note: no attempt is made to check that any gross, net and tax amounts are correct with respect to each other. It is the sender's responsibility to ensure alternative amount formats are correct.

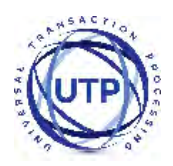

# *7.3 Response Fields*

The request fields for the required receipts and notifications are returned along with the appropriate fields from the following.

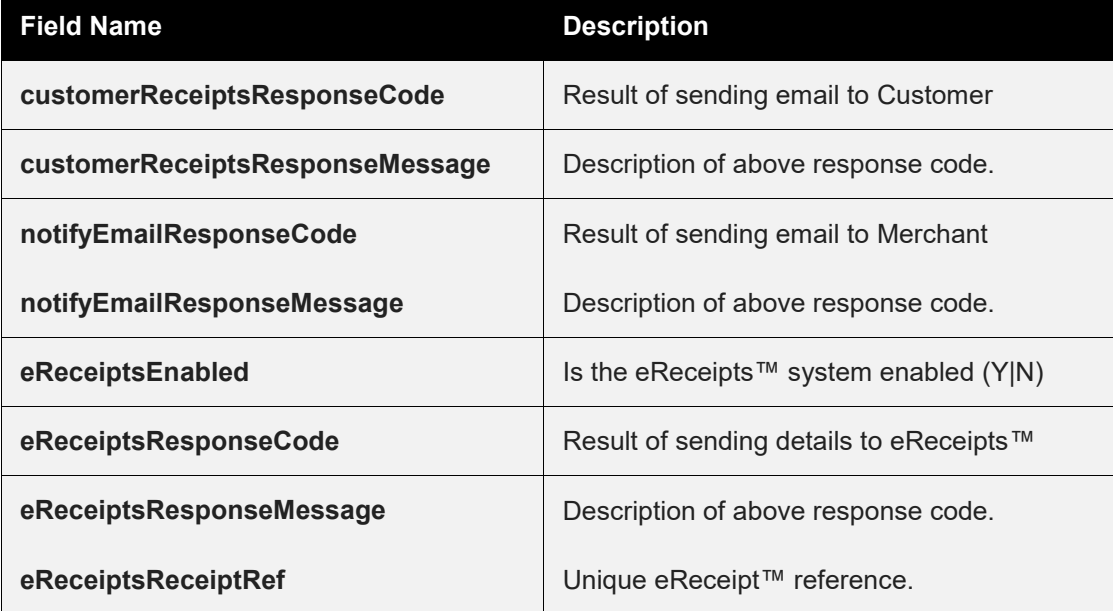

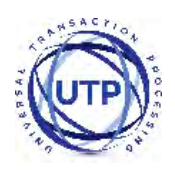

### **8 Purchase Data**

#### *8.1 Background*

The Gateway can be sent advance purchase information with each transaction where required.

The Gateway provides a number of fields which the Merchant can use to store advanced purchase information about the transaction including details on individual items purchased etc. These fields are only sent to the Acquirer if needed. The stored data can be obtained by sending a QUERY request.

The details may also be used for advanced purposes such as displaying shopping cart information on the MasterPass<sup>™</sup> checkout or sending full receipt details to the eReceipts™ system.

#### **8.1.1 American Express Purchases**

Purchases using American Express cards will send a subset of this information to the card scheme as appropriate.

With American Express you can provide tax *or* discount reason (but not both). If **taxAmount** is provided then **taxReason** is used, if **discountAmount** is provided then **discountAmount** is used. If both are provided then **taxReason** is used.

Only the first size line item details are sent to American Express and then only the **item***XX***Description**, **item***XX***Quantity** and **item***XX***GrossAmount** fields are sent.

#### **8.1.2 Purchase Orders**

These fields along with other advanced fields as detailed in section [12](#page-47-0) can be used by the Merchant to send full information relating to a purchase order and related invoice indicating types, quantities and agreed prices for products or services. Details on the supplier, shipping, delivery etc. can also be included.

*At present this information is not sent to the Acquirer but future enhancements to the Gateway may include sending such information as Level 2 or 3 Purchasing data as defined by the relevant card schemes.* 

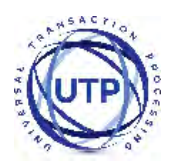

# *8.2 Request Fields*

<span id="page-40-1"></span><span id="page-40-0"></span>

| <b>Field Name</b>                 | <b>Mandatory?</b> | <b>Description</b>                                      |
|-----------------------------------|-------------------|---------------------------------------------------------|
| grossAmount                       | No                | Total gross amount of sale.                             |
| netAmount                         | No                | Total net amount of sale.                               |
| taxRate                           | No                | Total tax rate (percentage).                            |
| taxAmount                         | No <sup>1</sup>   | Total tax amount of sale.                               |
| taxReason                         | No <sup>1</sup>   | Reason for above tax (ie VAT)                           |
| <b>discountAmount</b>             | No <sup>1</sup>   | Total discount amount of sale.                          |
| discountReason                    | No <sup>1</sup>   | Reason for above discount                               |
| itemXXDescription <sup>2</sup>    | <b>No</b>         | Description of XX <sup>th</sup> item purchased.         |
| item XXQuantity <sup>2</sup>      | No.               | Quantity of XX <sup>th</sup> item purchased.            |
| itemXXGrossAmount <sup>2</sup>    | No                | Gross amount for XX <sup>th</sup> item purchased.       |
| itemXXTaxAmount <sup>2</sup>      | No                | Tax amount for XX <sup>th</sup> item purchased.         |
| item XXTaxRate <sup>2</sup>       | No                | Total tax rate for XX <sup>th</sup> item purchased.     |
| itemXXDiscountAmount <sup>2</sup> | No                | Total discount for XX <sup>th</sup> item purchased.     |
| itemXXDiscountReason <sup>2</sup> | No                | Reason for discount for XX <sup>th</sup> item purchased |
| itemXXProductCode <sup>2</sup>    | <b>No</b>         | Product code for XX <sup>th</sup> item purchased.       |
| itemXXCommodityCode <sup>2</sup>  | <b>No</b>         | Commodity code for XX <sup>th</sup> item purchased.     |
| item XXUnitOfMeasure <sup>2</sup> | No                | Unit of measure for XXth item purchased.                |
| itemXXUnitAmount <sup>2</sup>     | No                | Unit amount for XX <sup>th</sup> item purchased.        |
| items                             | No <sup>3</sup>   | Nested array of line items                              |

<sup>1</sup> Amex/Diners require either tax or discount not both

<sup>&</sup>lt;sup>2</sup> XX is a number between 1 and 99

<sup>3</sup> Used as an alternative to **itemXXField** format, both formats can not be sent together.

Note: no attempt is made to check that any gross, net and tax amounts are correct with respect to each other. It is the sender's responsibility to ensure alternative amount formats are correct.

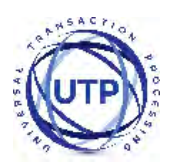

Line item fields can either be sent 'flat' using field names containing the item row number as a sequential number from 1 to 99 or using nested arrays of the form **items[***XX***][***field***]** where *XX* is the row number from 1 to 99 and *field* is the field name from the above table without the **item***XX* prefix and starting with a lowercase first letter. For example, the tax rate for item 5 can either be sent as **item5TaxRate** or as **items[5][taxRate]**. The two formats should not be mixed. If a request field of **items** is seen then the 'flat' fields are ignored.

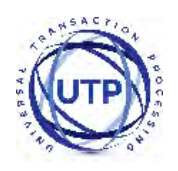

### **9 Recurring Transaction Agreements**

#### *9.1 Background*

The Gateway makes it easy to do repeating payments either ad-hoc or to a pre-configured schedule.

Ad-hoc agreements can be performed by providing the cross reference to an existing transaction instead of (or in addition to) the card and order details when requesting a new transaction.

Scheduled recurring transactions are configured be setting up a Recurring Transaction Agreement. This is an agreement with the Gateway telling it when and how to automatically take recurring payments.

Repeat payment can be done as either 'Card On File' or 'Continuous Authority' transactions.

For more information, refer to our **Recurring Transactions** guide.

#### **9.1.1 Card On File transactions (COF)**

Transactions made using card details that have been previous capture and then stored 'on file' are termed 'Card On File' transactions. This is how most ad-hoc repeat transactions are performed using the **xref** field to refer to the card details stored on file during a previous transaction. As the card CVV number is never stored then such transactions will either require the cardholder to re-enter their CVV or the transaction has to be performed with no CVV, in such cases the Gateway will automatically suppress CVV checking.

#### **9.1.2 Continuous Payment Authority (CPA) transactions**

A Continuous Payment Authority (CPA), which is sometimes referred to as a recurring payment or a 'continuous payment transaction', is where the Cardholder gives the Merchant permission to regularly take money from their debit or credit card whenever they think they're owed money. Often payday loan companies, online DVD rental subscriptions, porn websites, magazine subscriptions and gym memberships use this method of payment.

Often the Acquirer will require the Merchant to use a specific Merchant account different to their normal account for CPA transactions.

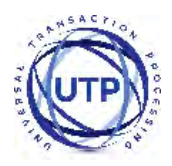

## *9.2 Request Fields*

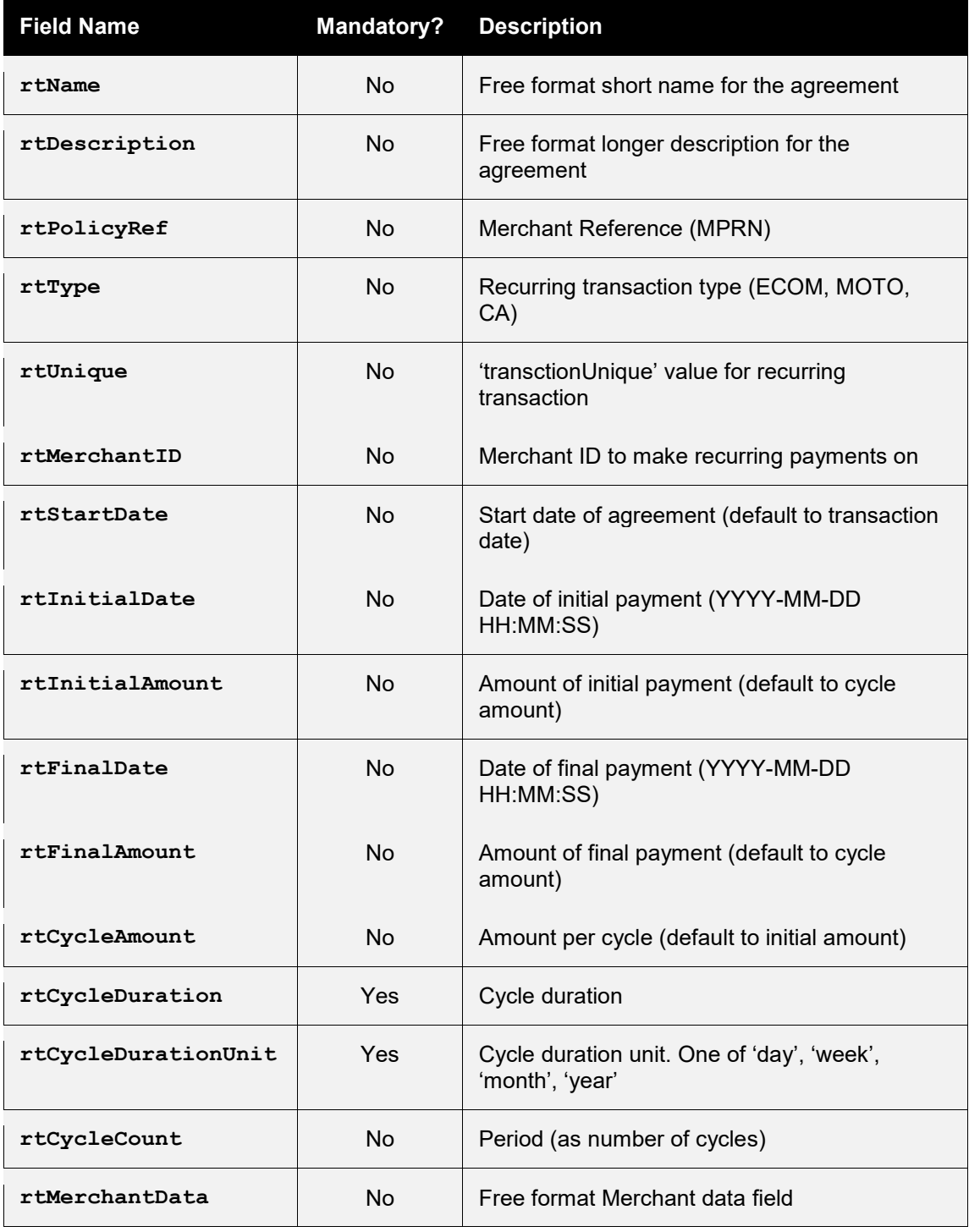

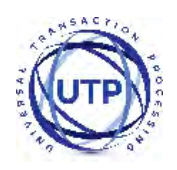

## <span id="page-44-0"></span>**10 Duplicate Transaction Checking**

#### *10.1 Background*

Duplicate transaction checking prevents transaction requests from accidentally processing more than once. This can happen if a Customer refreshes your checkout page or clicks a button that issues a new transaction request. While duplicate checking can help prevent repeat transactions from going through, we recommend talking with your developers to see if changes can be made to your form to reduce the likelihood of this occurring (e.g. disabling the Submit button after it's clicked).

### *10.2 Implementation*

To help prevent duplicate transactions each transaction can specify a time window during which during which previous transactions will be checked to see if they could be possible duplicates.

This time window is specified using the **duplicateDelay** field. The value for this field can range from 0 to 9999 seconds (approx 2 ¾ hours).

If the transaction request does not include the **duplicateDelay** field or specifies a value of zero then a default delay of 300 seconds (5 minutes) is used.

The following fields are used in transaction comparison and must be the same for a transaction to be regarded as a duplicate;

- **merchantID**
- **action**
- **type**
- **amount**
- **transactionUnique**
- **currencyCode**
- **xref** (if provided in lieu of card details)
- **cardNumber** (may be specified indirectly via cross reference)

If a transaction is regarded as being a duplicate then a **responseCode** of **65554 (REQUEST DUPLICATE**) will be returned.

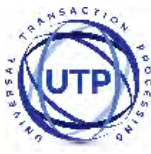

# *10.3 Request Fields*

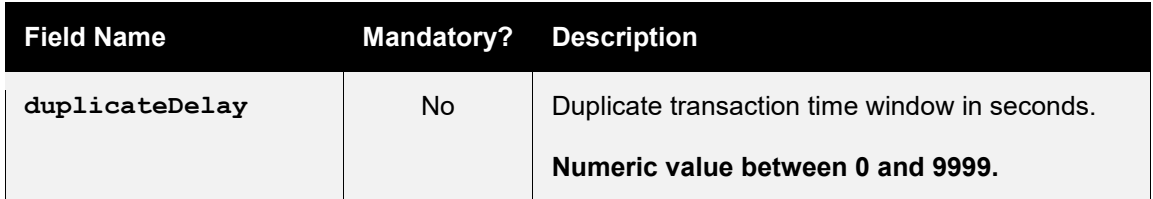

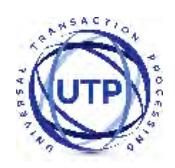

### **11 Custom Request Data**

The Merchant may send arbitrary data with the request by appending extra fields which will be returned in the response unmodified. These extra fields are merely 'echoed' back and not stored by the Payment Gateway†.

The Merchant can put extra information that should be stored into the **merchantData** field. Associative data can be serialised using the notation **merchantData[name]=value**.

†*Caution should be made to ensure that any extra fields do not match any currently documented fields or possible future fields; one way to do this is to prefix the field names with a value unique to the Merchant.* 

## *11.6 Request Fields*

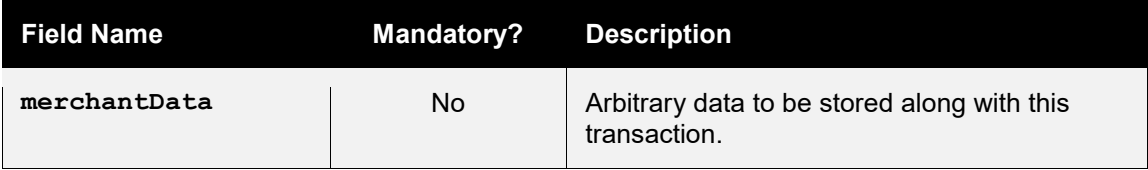

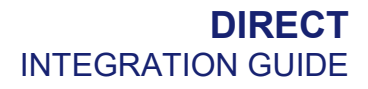

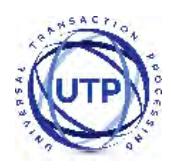

### <span id="page-47-0"></span>**12 Advanced Integration Fields**

The Gateway provides a number of fields which the Merchant can use to store information about the transaction. These fields are only sent to the Acquirer if needed. The stored data can be obtained by sending a QUERY request.

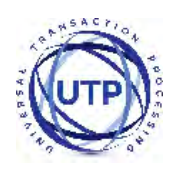

## *12.1 Customer Request Fields*

These fields can be used to store details about the Customer and any relationship between the Customer and Merchant such as any purchase order raised etc.

If AVS checks are in use then the Customer and Cardholder are assumed to be the same person and the address and postcode fields are taken as being the registered billing address of the card.

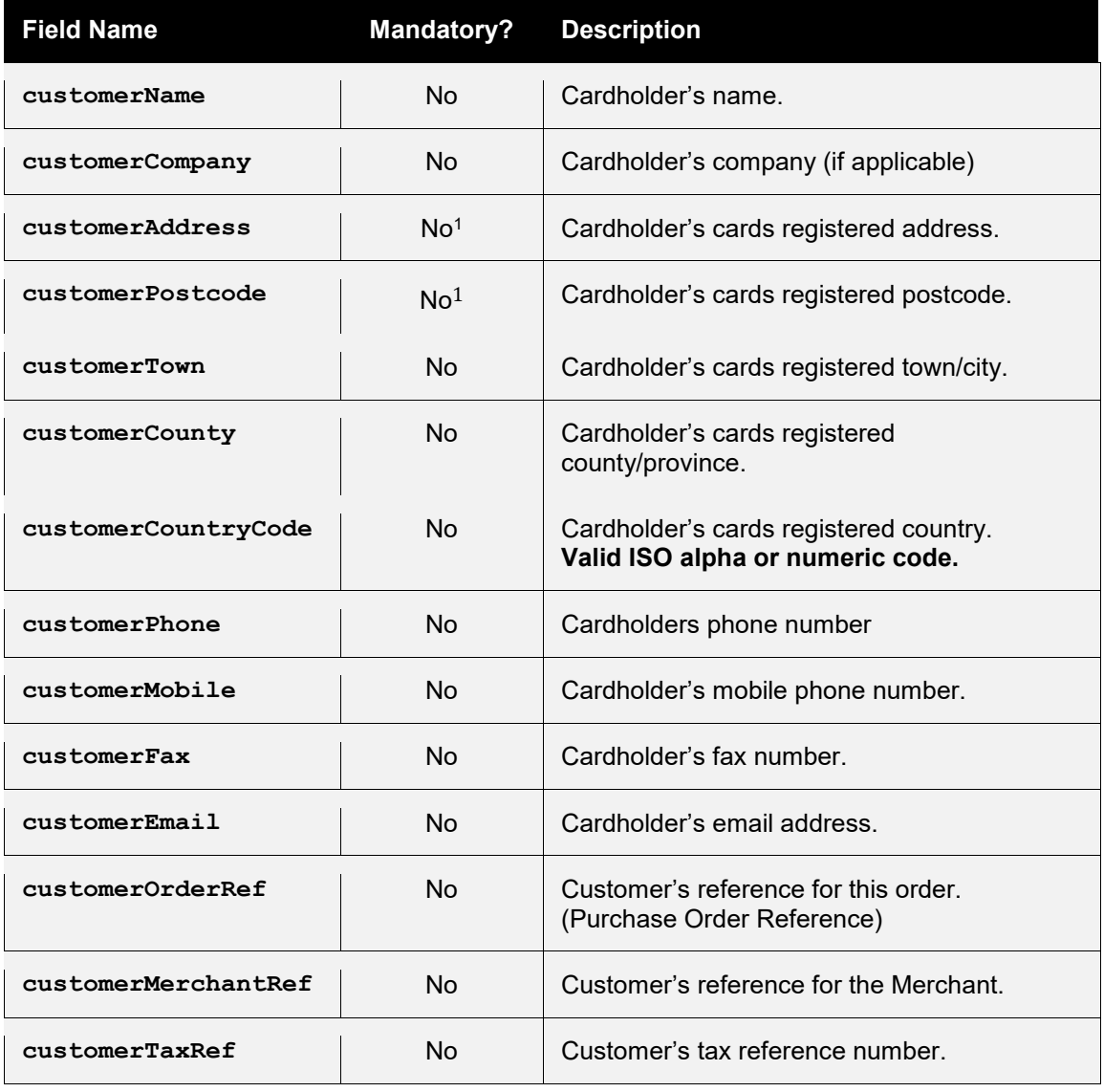

1 Mandatory if AVS checking required

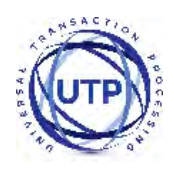

## *12.2 Merchant Request Fields*

These fields can be used to store details about the Merchant and any relationship between the Merchant and Customer such as any invoice reference etc.

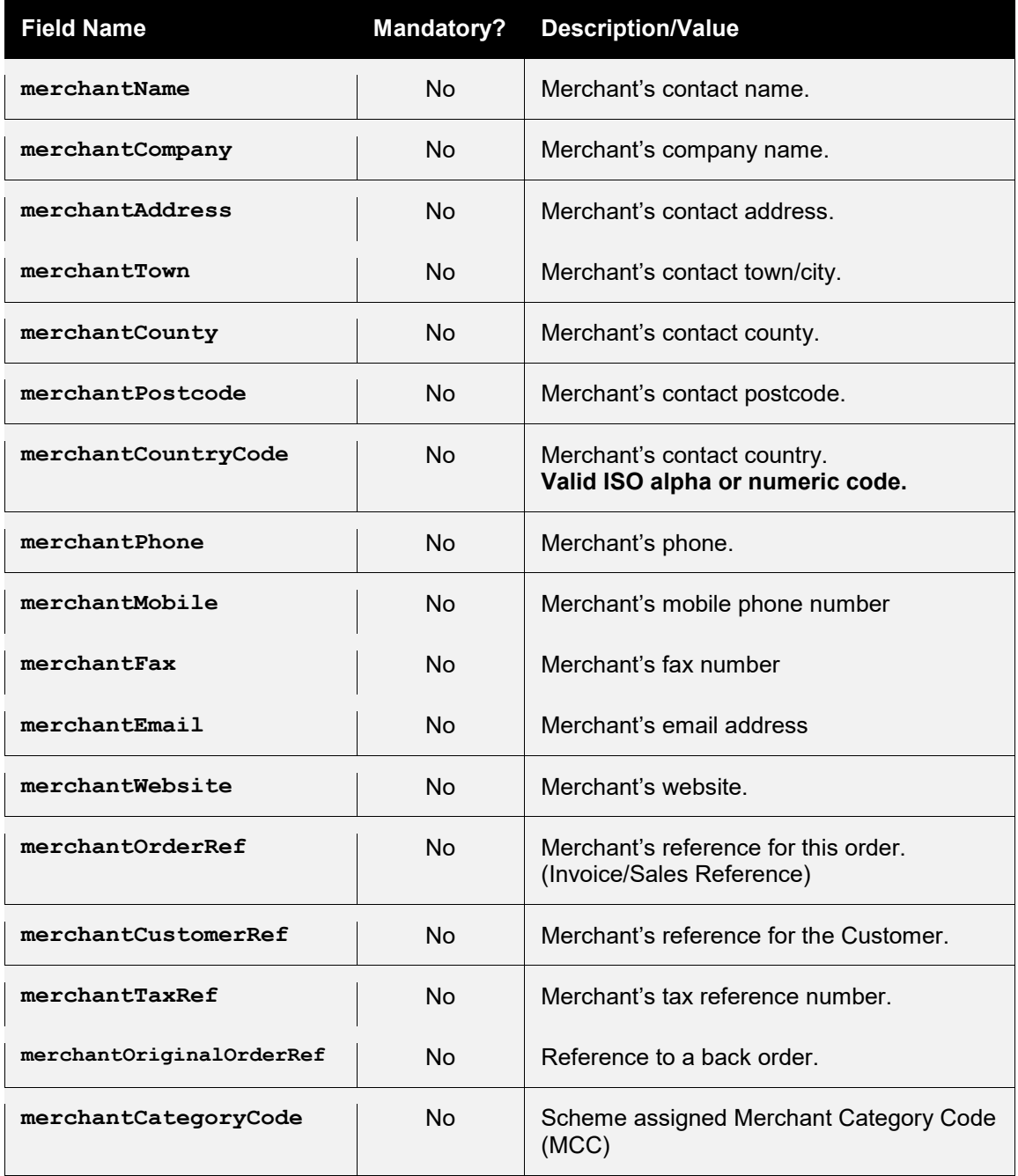

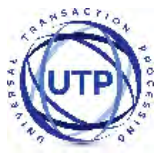

## *12.3 Supplier Request Fields*

These fields can be used to store details about the Supplier address. This is where any purchased goods are being supplied from if different to the Merchant's address.

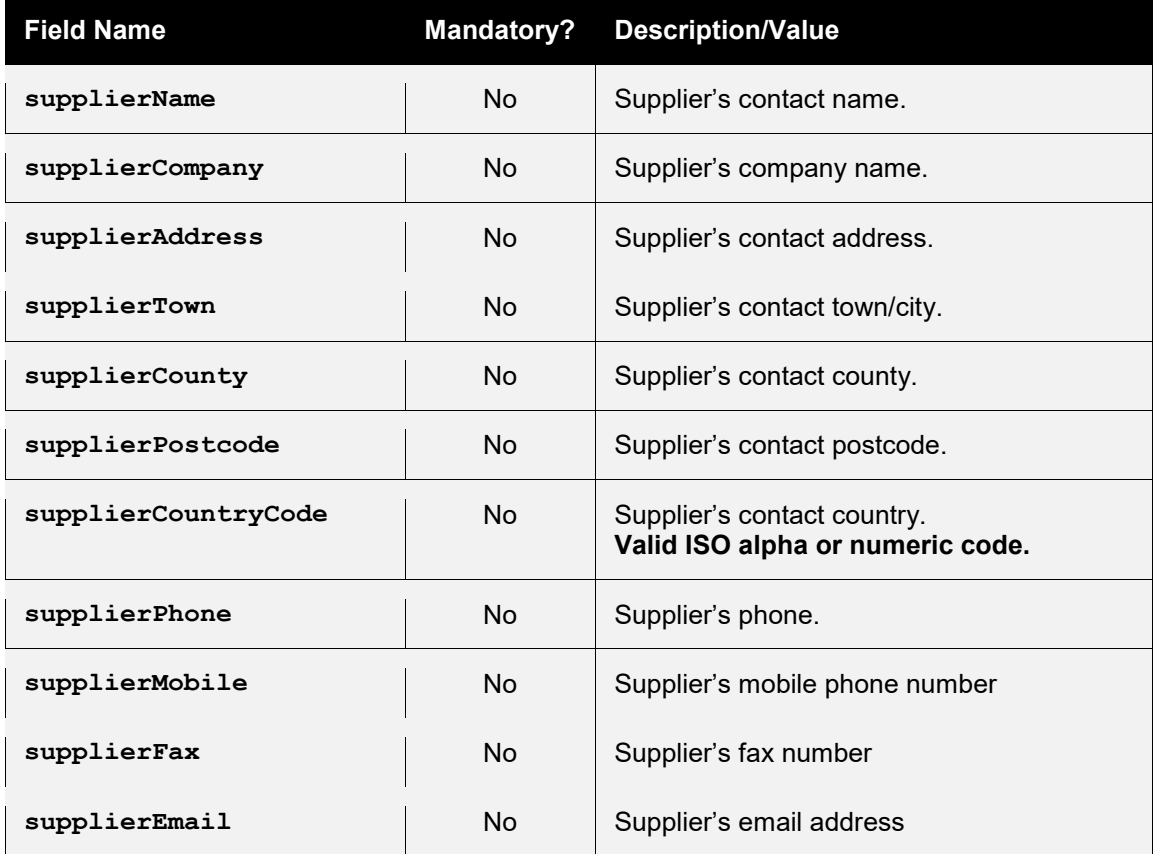

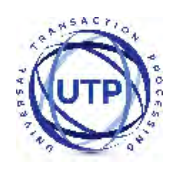

## *12.4 Delivery Request Fields*

These fields can be used to store details about the delivery address. This is where any purchased goods are being delivered to if different to the Customer's address.

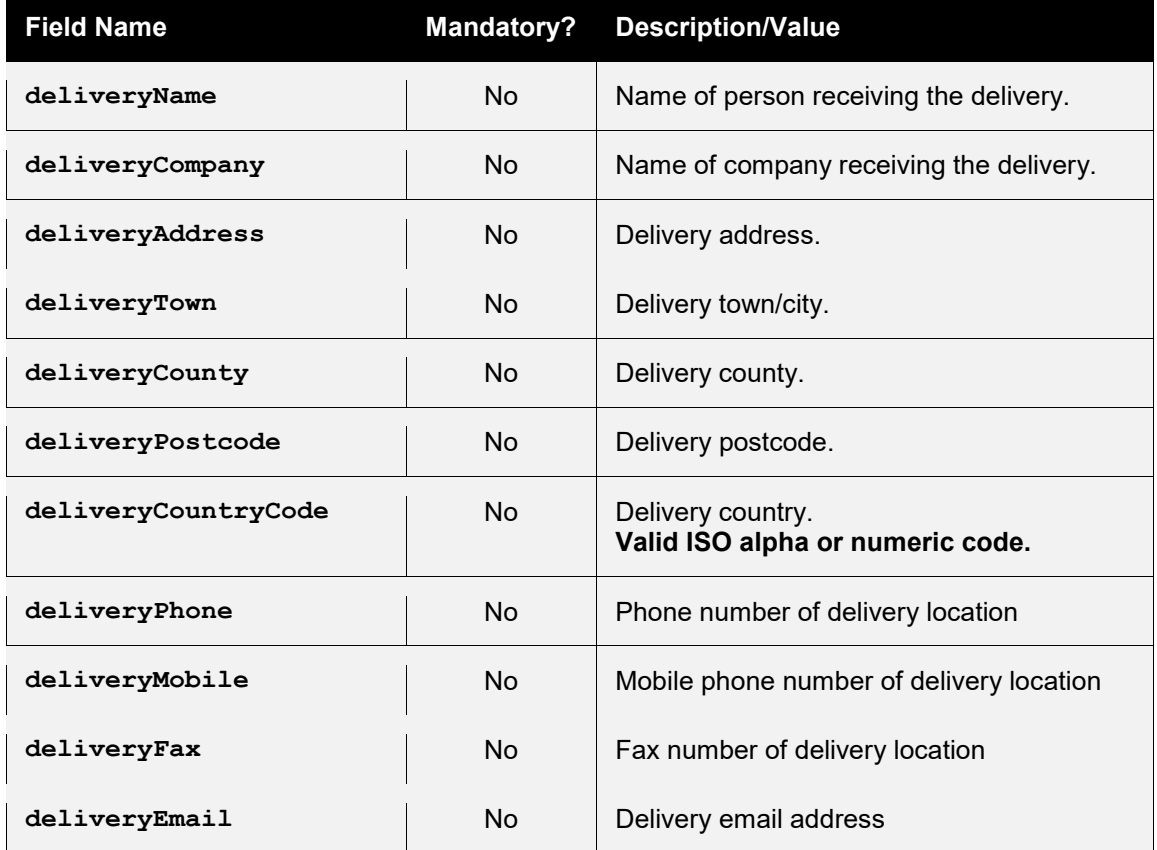

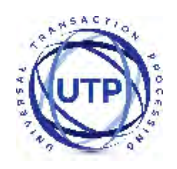

## *12.5 Receiver Request Fields*

These fields can be used to store details about the recipient of the purchased goods where different to the Customer's and Delivery details. It is most commonly used by Financial Intuitions (MCC 6012 Merchants) who need to record the primary recipient of a loan etc.

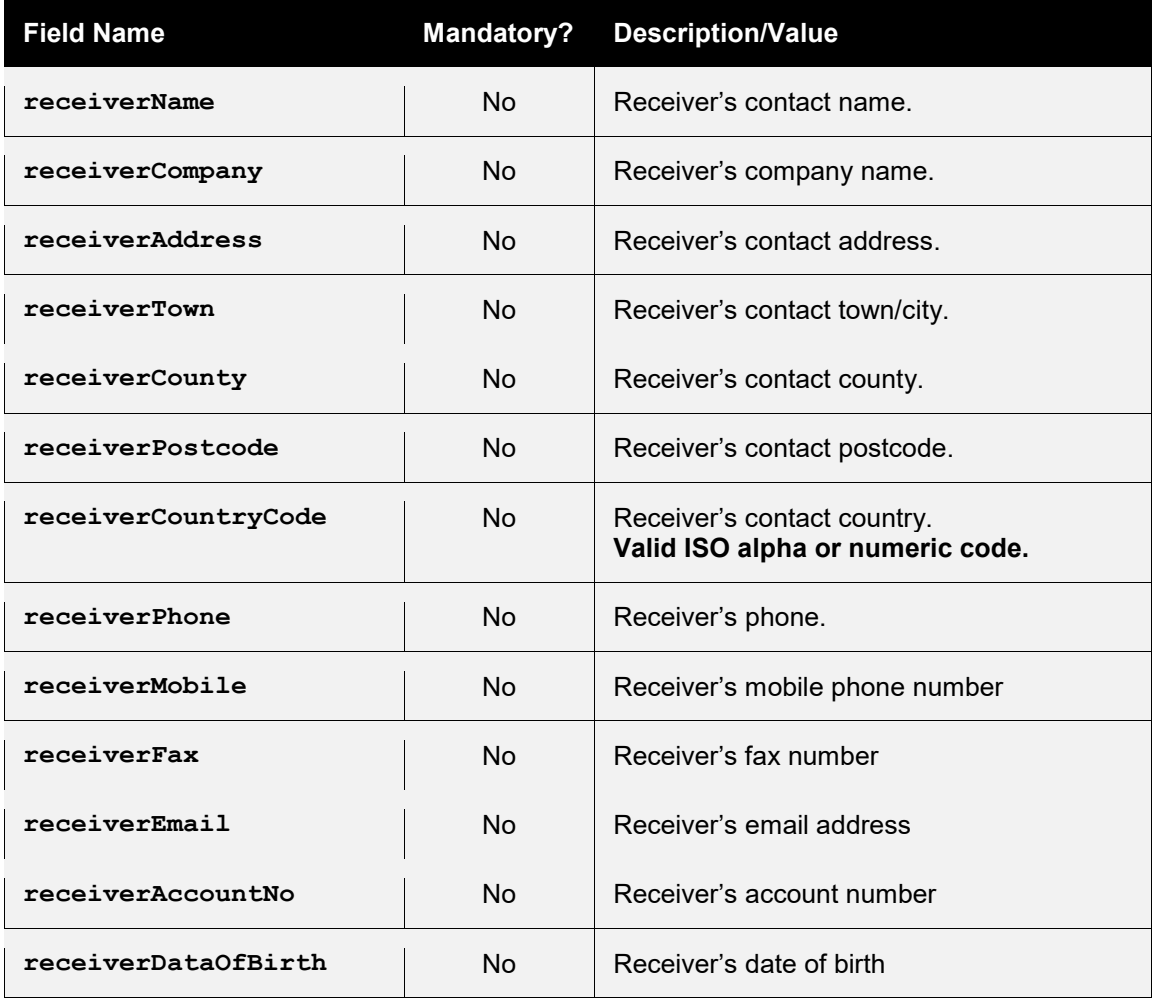

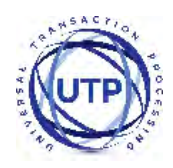

# *12.6 Shipping Request Fields*

These fields can be used to store details about the shipping method and costs.

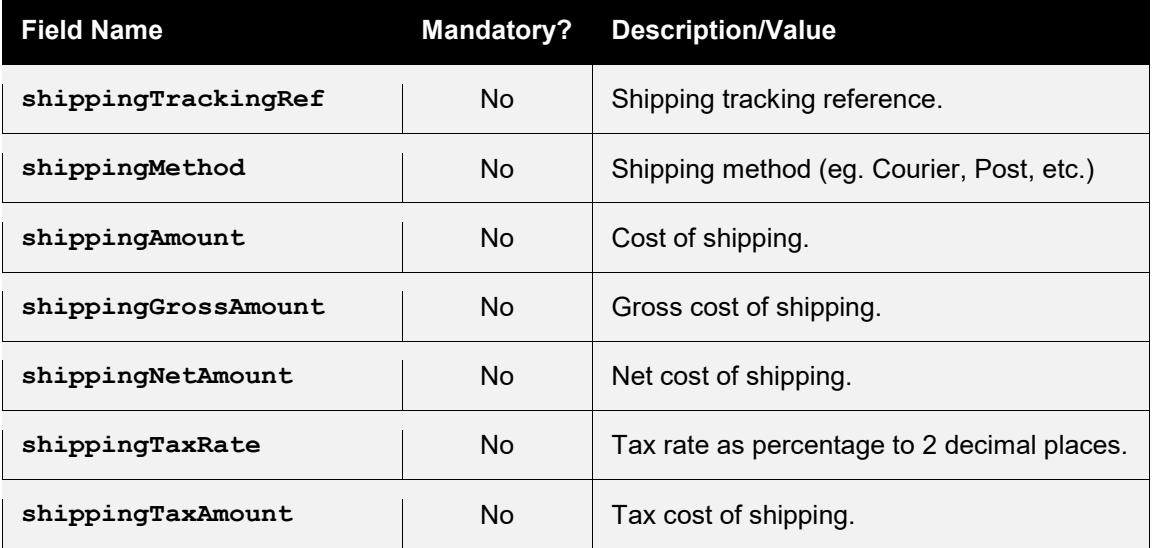

Note: no attempt is made to check that any gross, net and tax amounts are correct with respect to each other. It is the sender's responsibility to ensure alternative amount formats are correct.

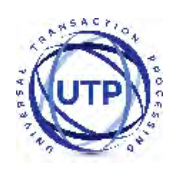

### **A-1 Response Codes**

The Gateway will always issue a **responseCode** to report the status of the transaction. These codes should be used rather than the **responseMessage** field to determine the outcome of a transaction.

A zero response code always indicates a successful outcome.

Response codes are grouped as follows, the groupings are for informational purposes only and not all codes in a group are used;

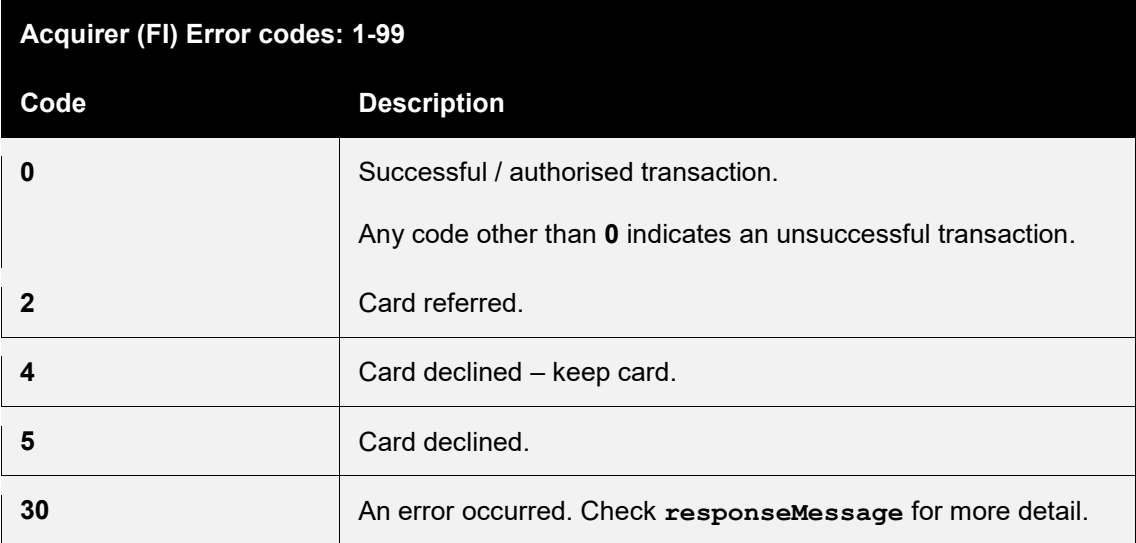

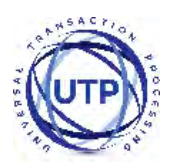

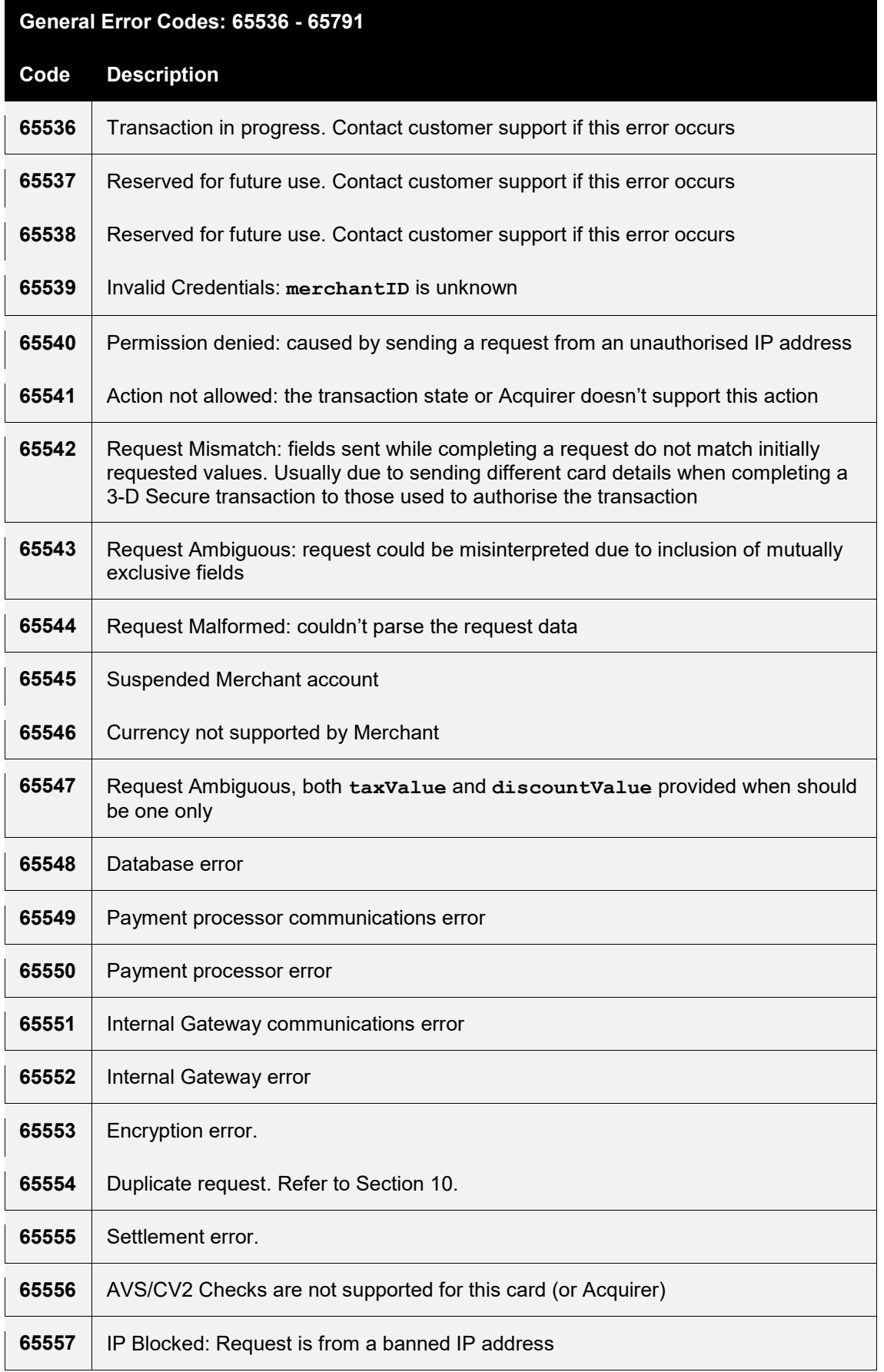

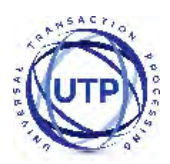

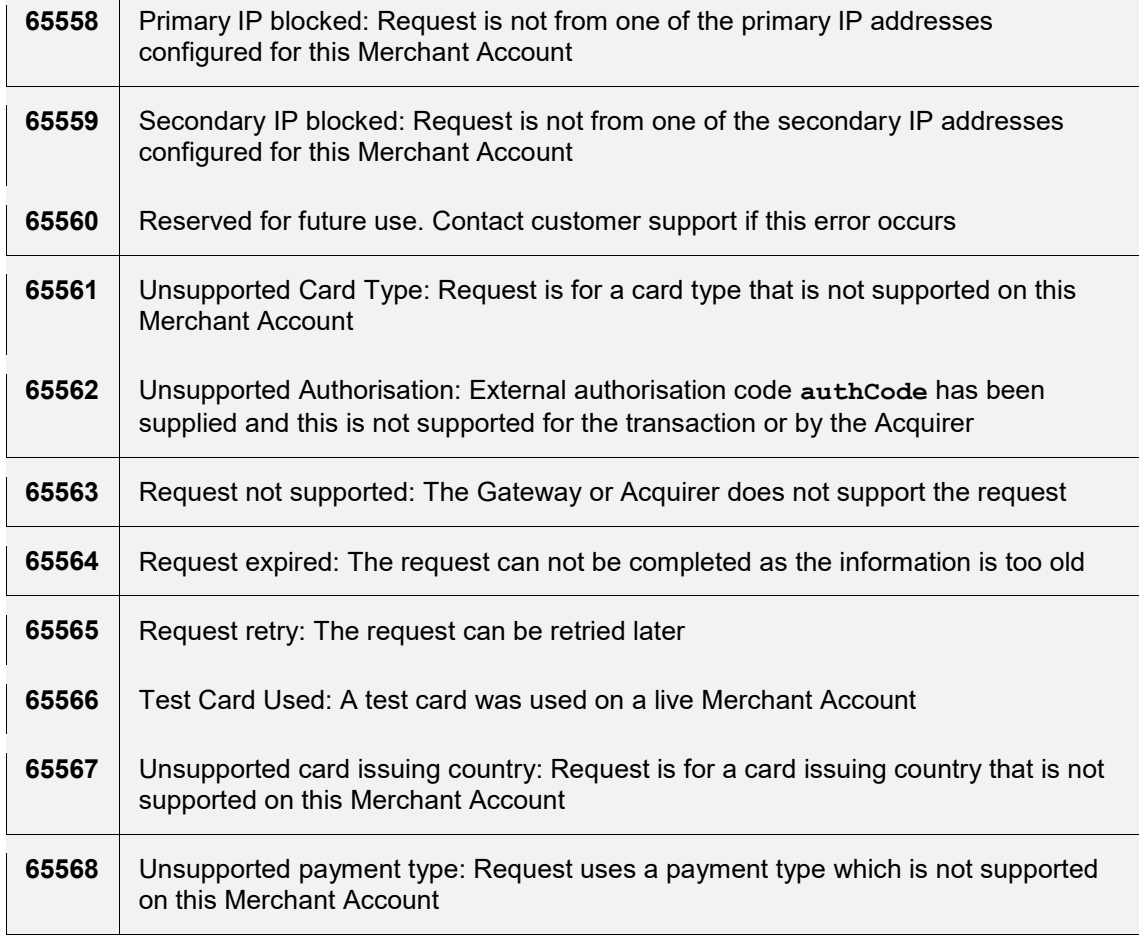

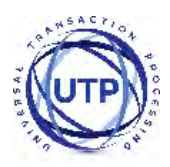

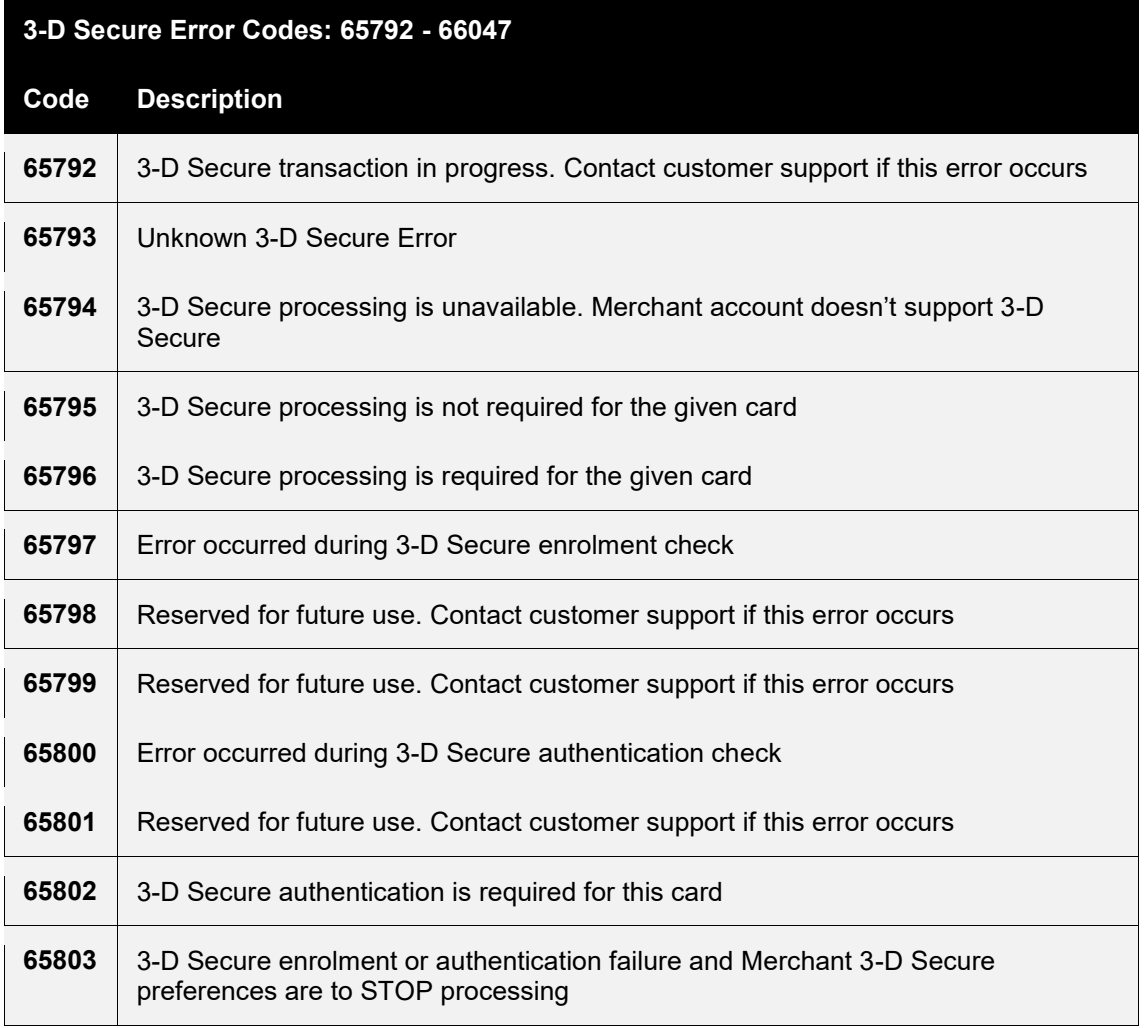

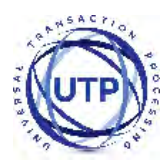

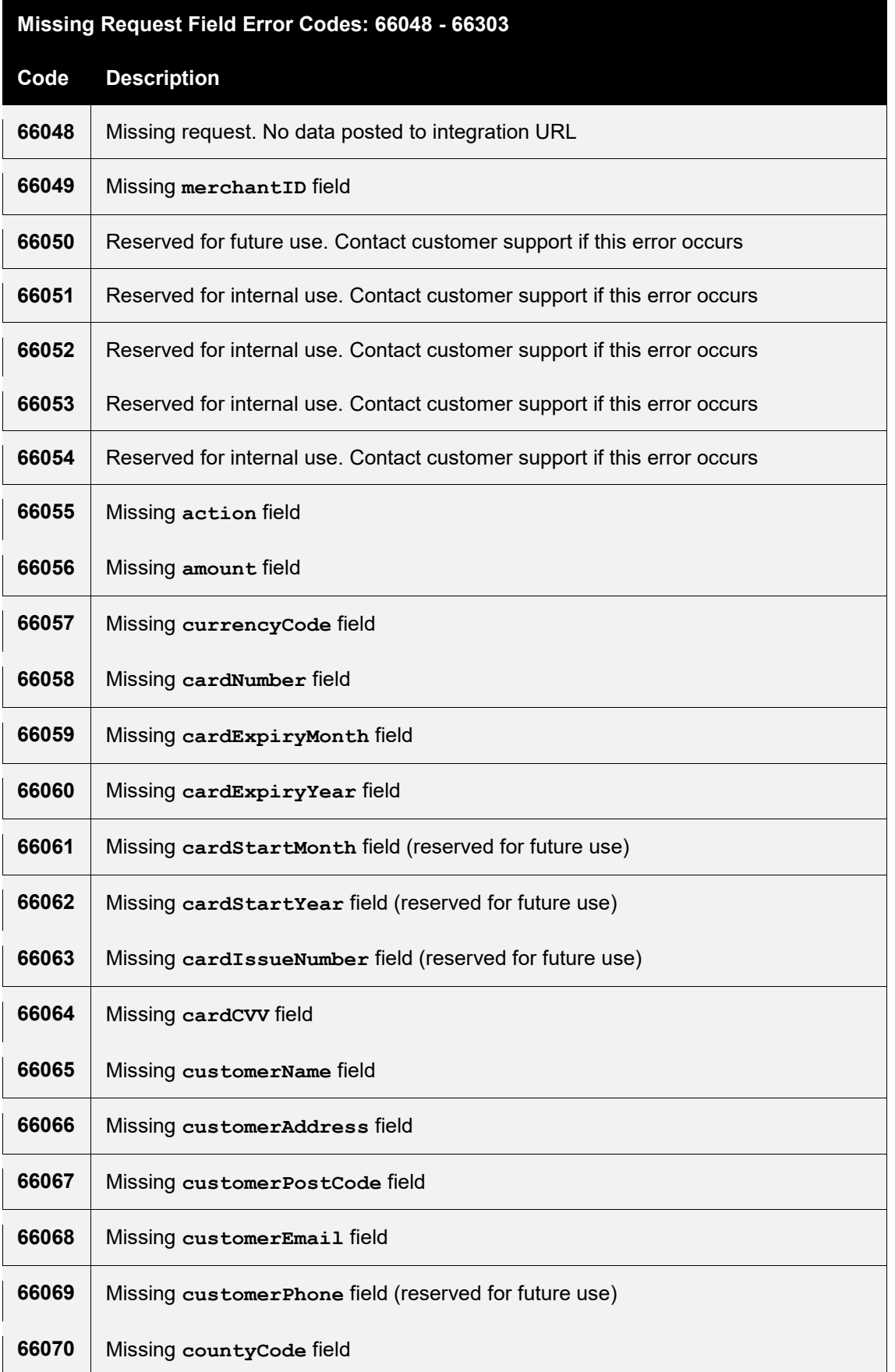

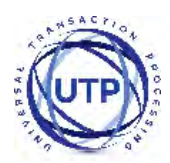

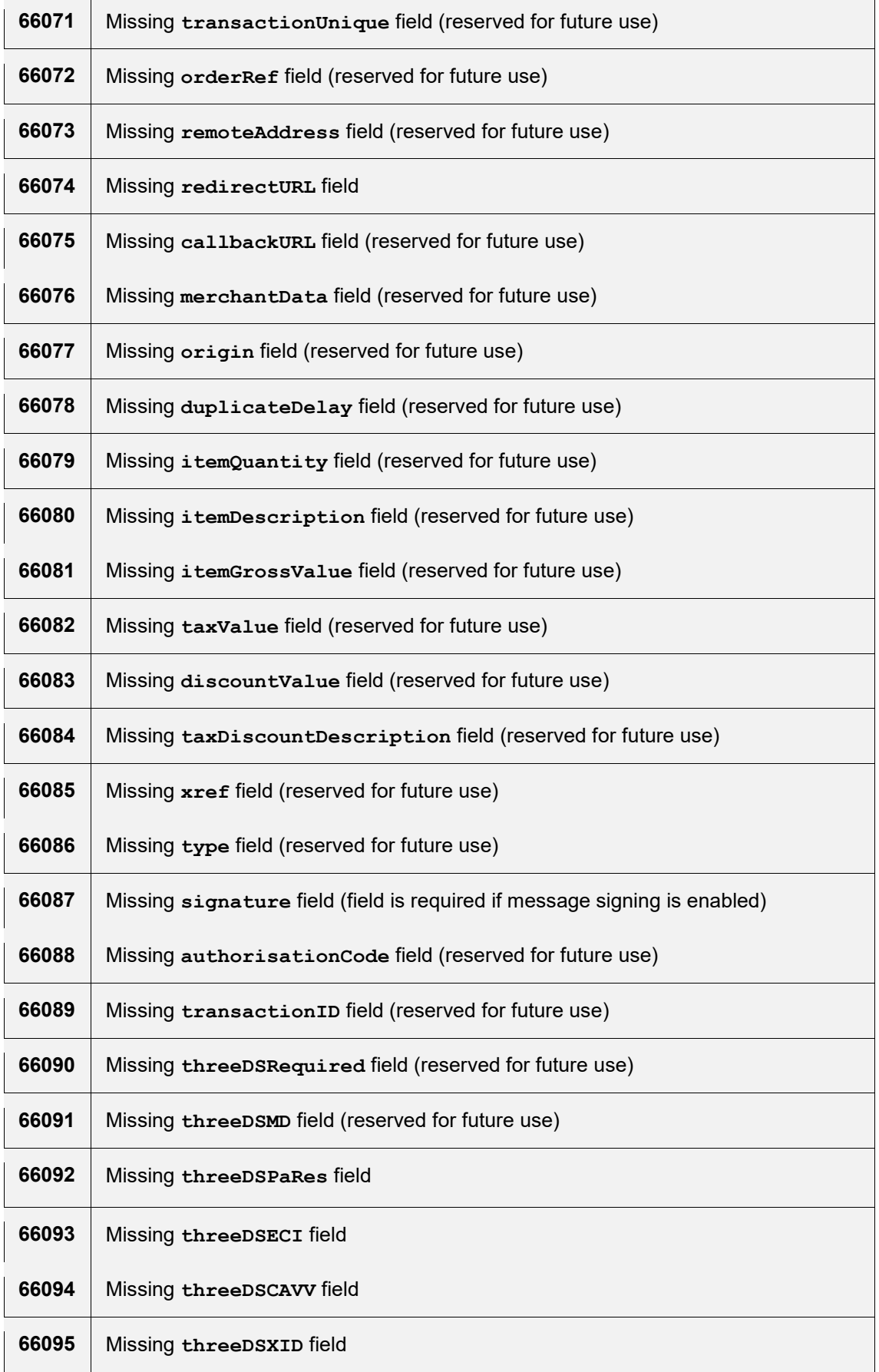

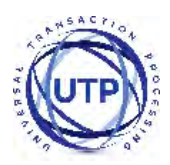

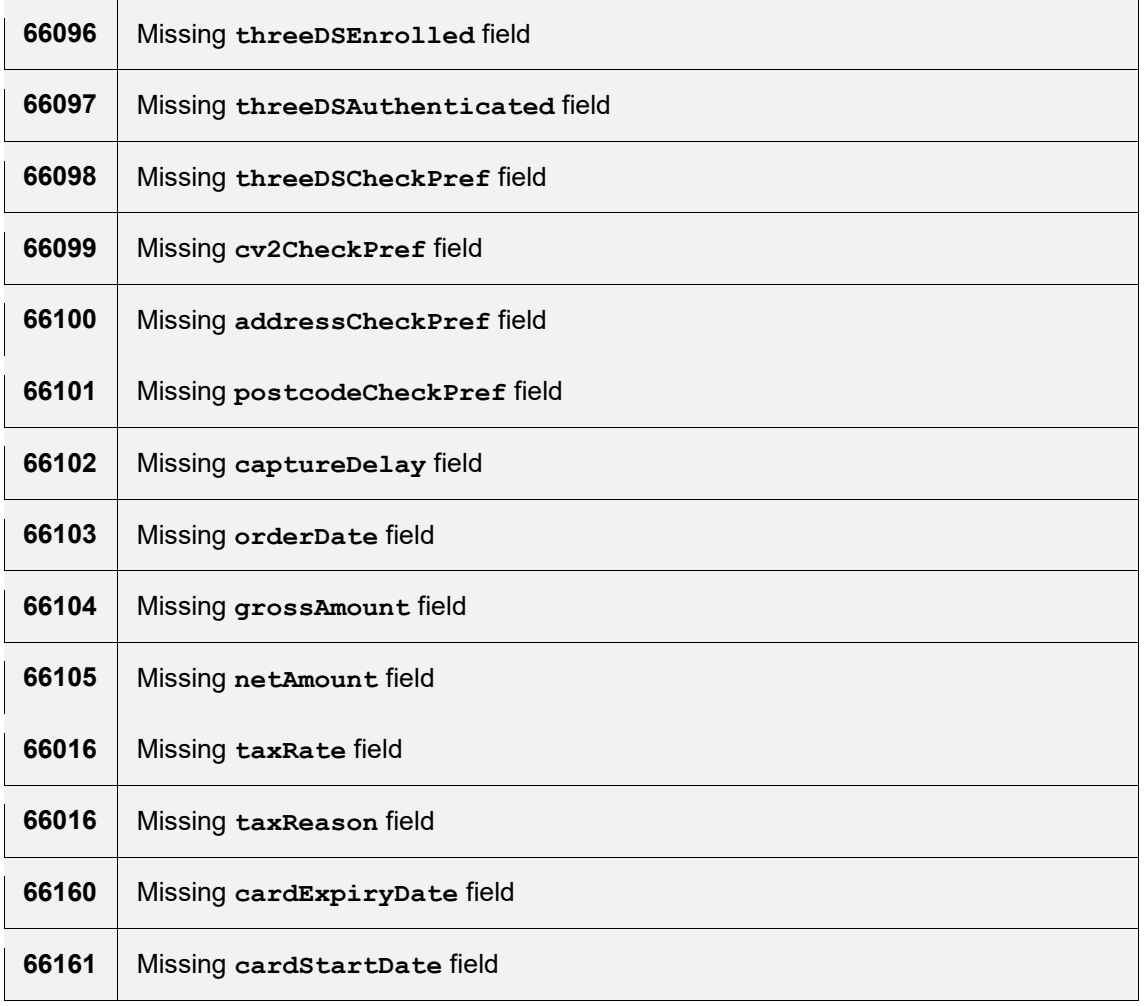

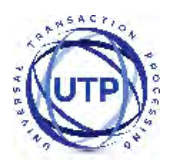

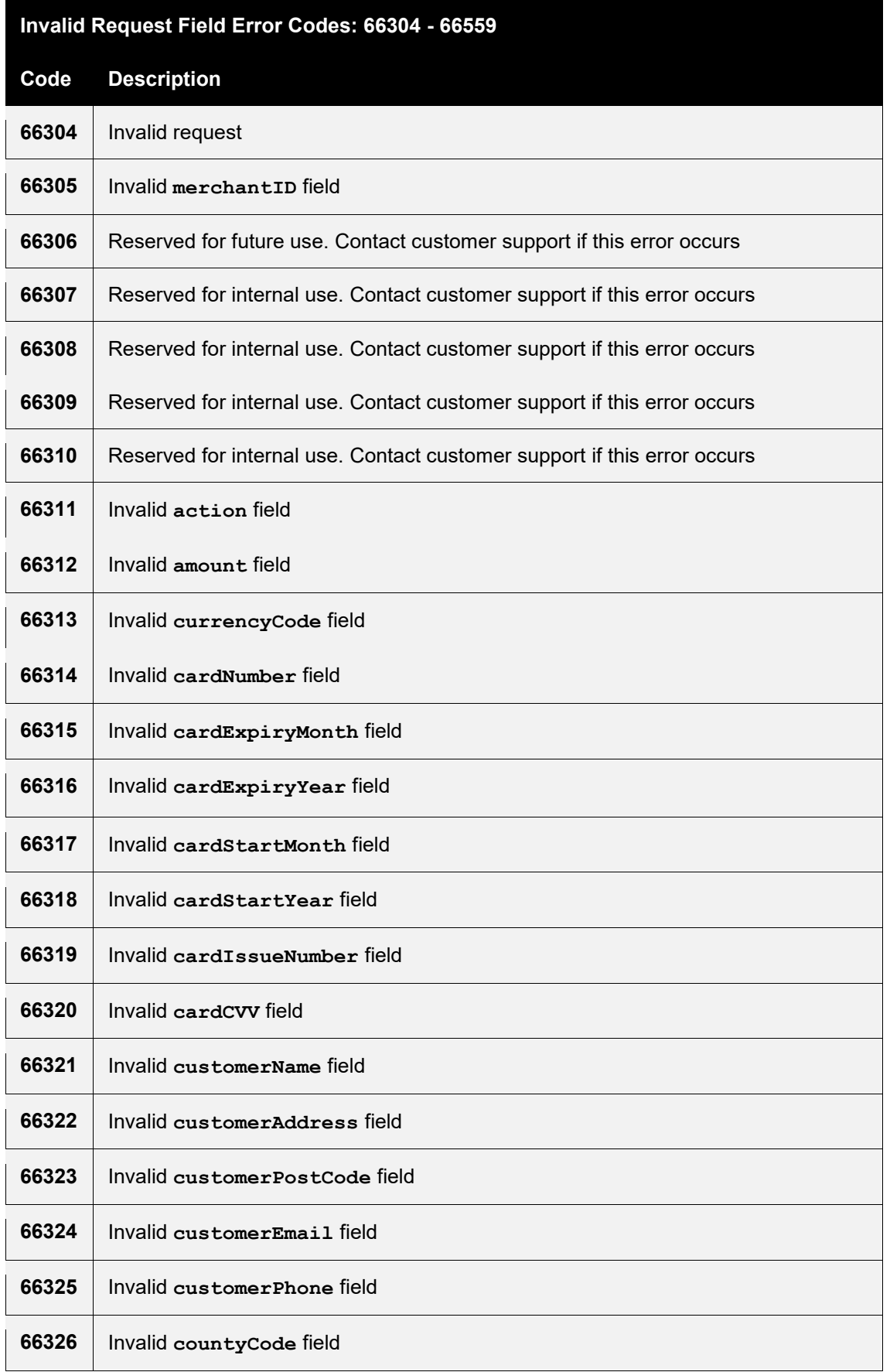

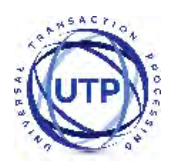

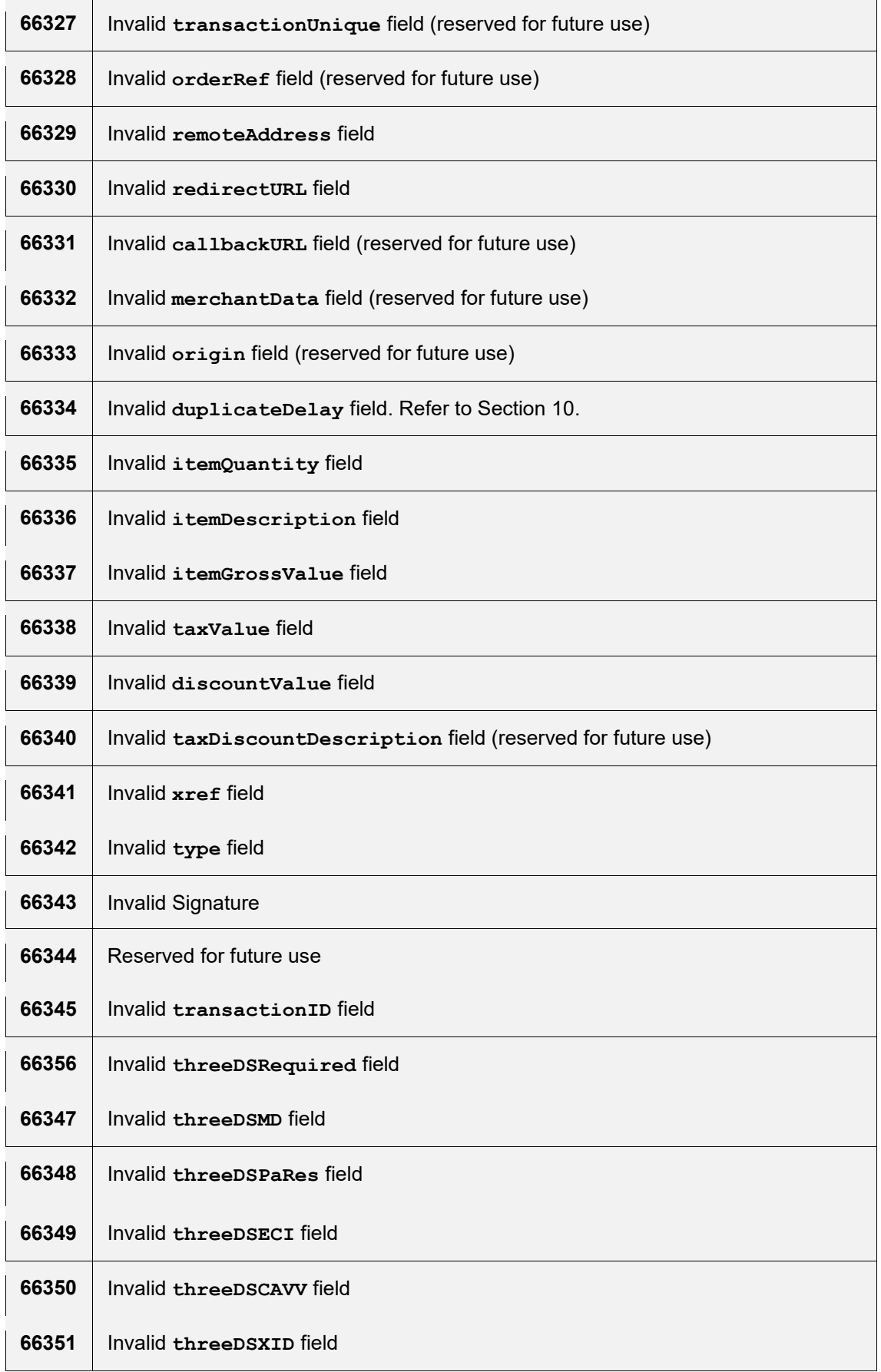

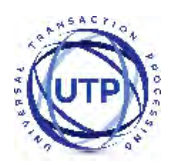

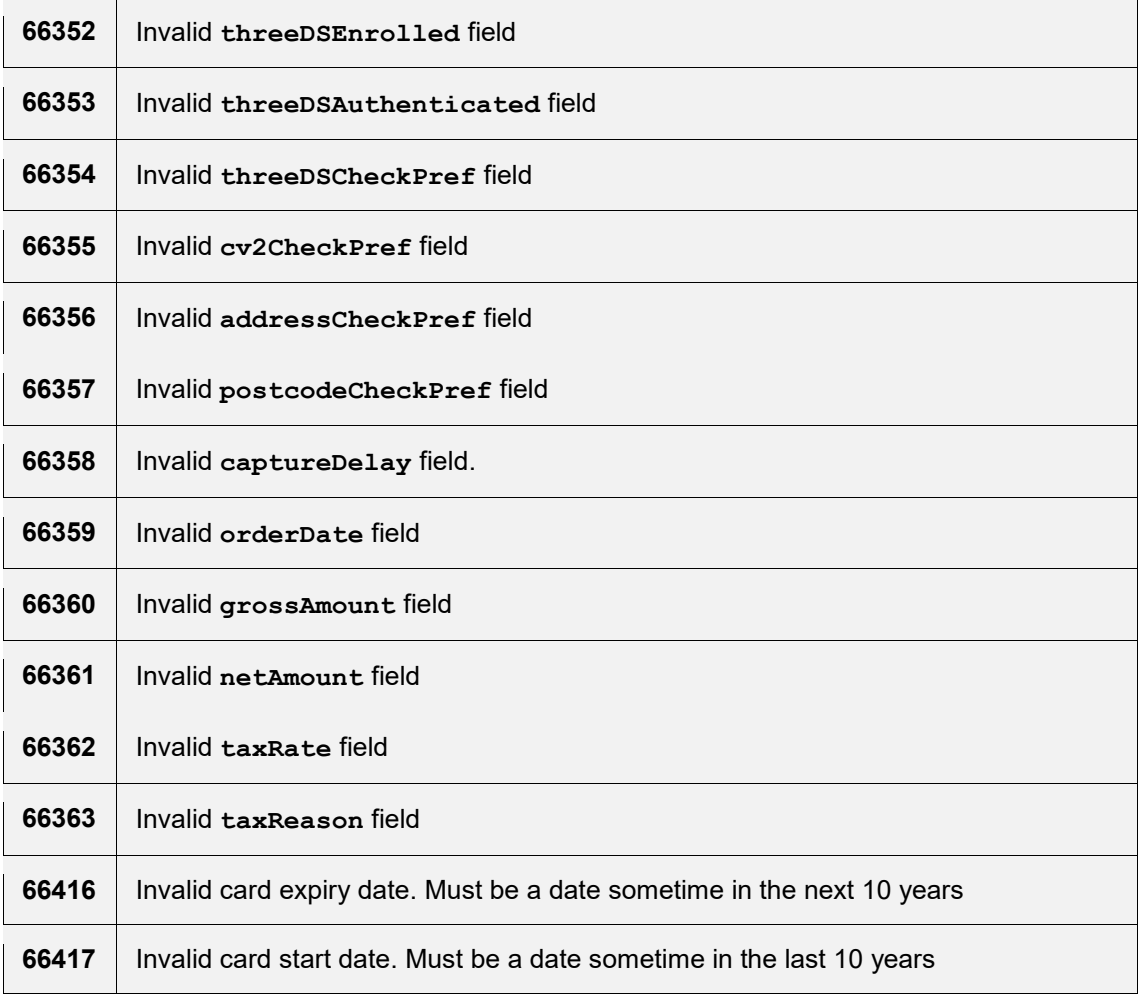

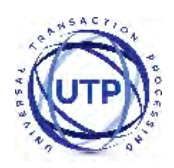

## **A-2 Types of card**

The following is a list of primary card types supported by the Gateway.

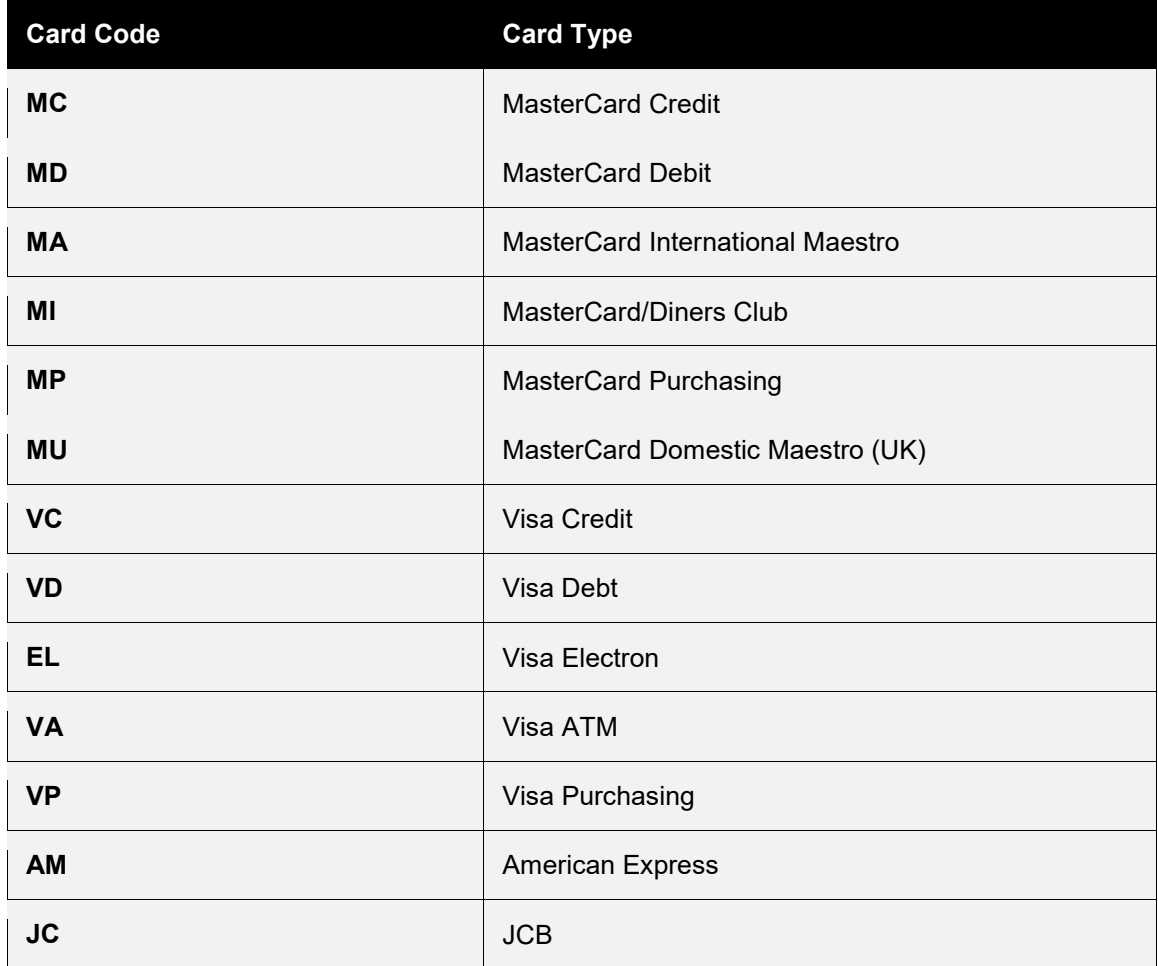

The Gateway primarily supports MasterCard, Visa and American Express branded cards. Some Acquirers may support JCB cards. Not all Acquirers support all types.

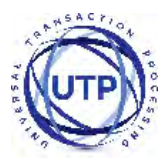

The following is a list of secondary card types recognised by the Gateway.

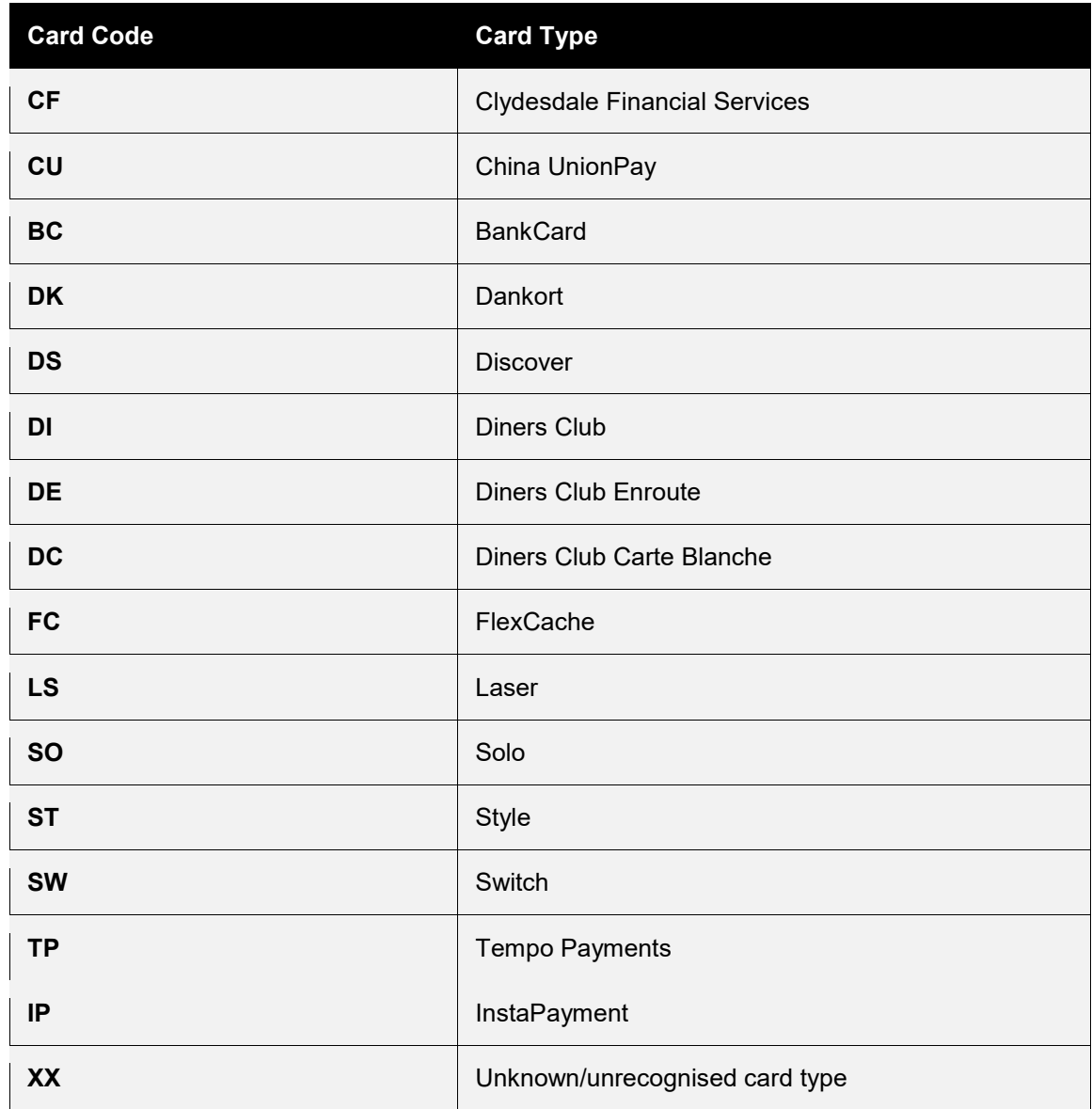

These cards may be returned in response to a card lookup but they are either deprecated or most likely not supported by any current Acquirer.

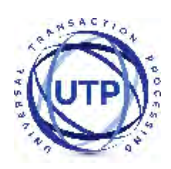

## **A-3 AVS / CV2 Check Response**

The AVS/CV2 Check Response Message field **avscv2ResponseMessage** is sent back in the raw form that is received from the Acquiring bank and can contain the following values;

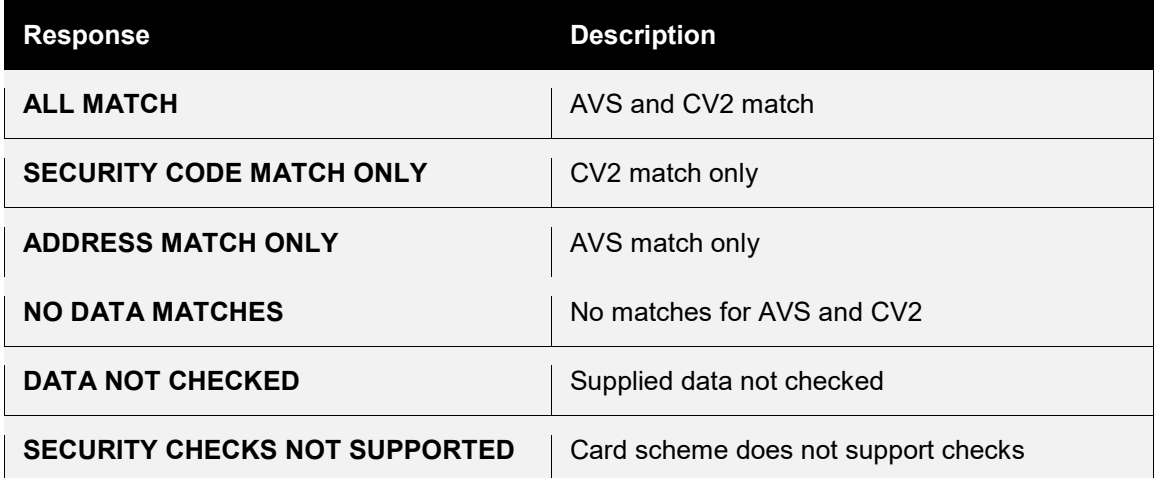

The AVS/CV2 Response Code **avscv2ResponseCode** is made up of six characters and is sent back in the raw form that is received from the Acquiring bank. The first 4 characters can be decoded as below, the remaining 2 characters are currently reserved for future use;

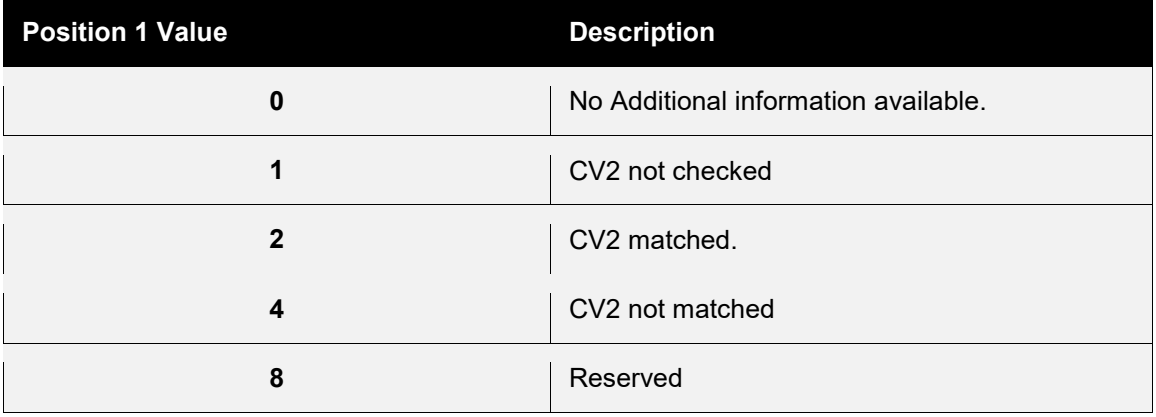

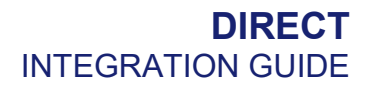

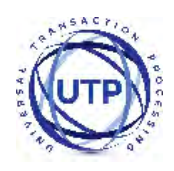

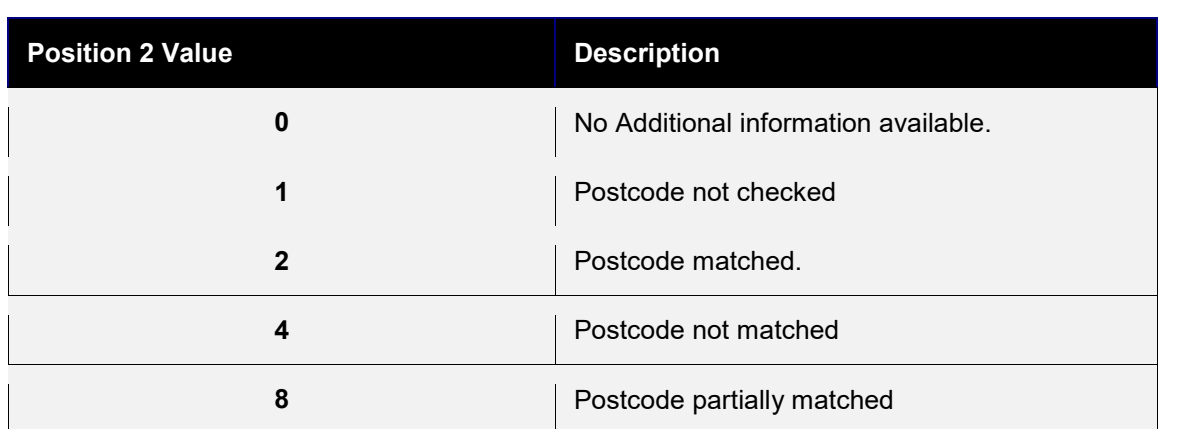

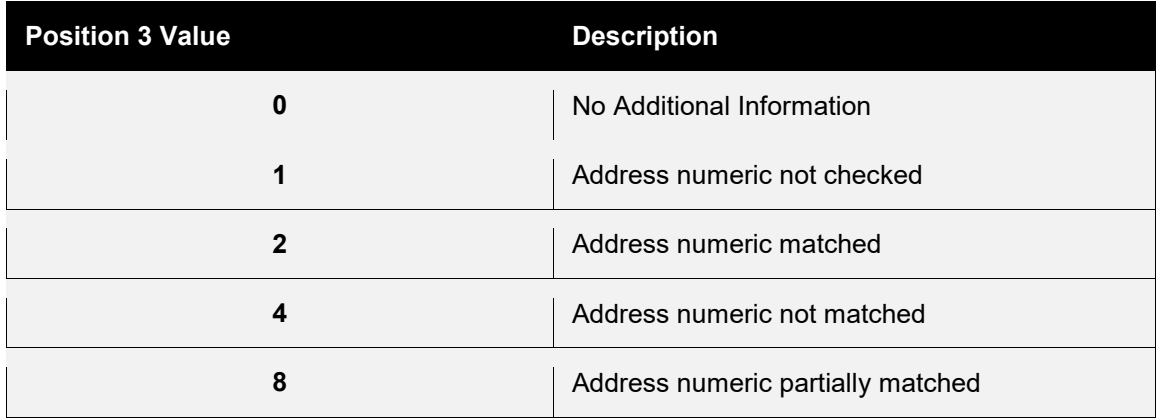

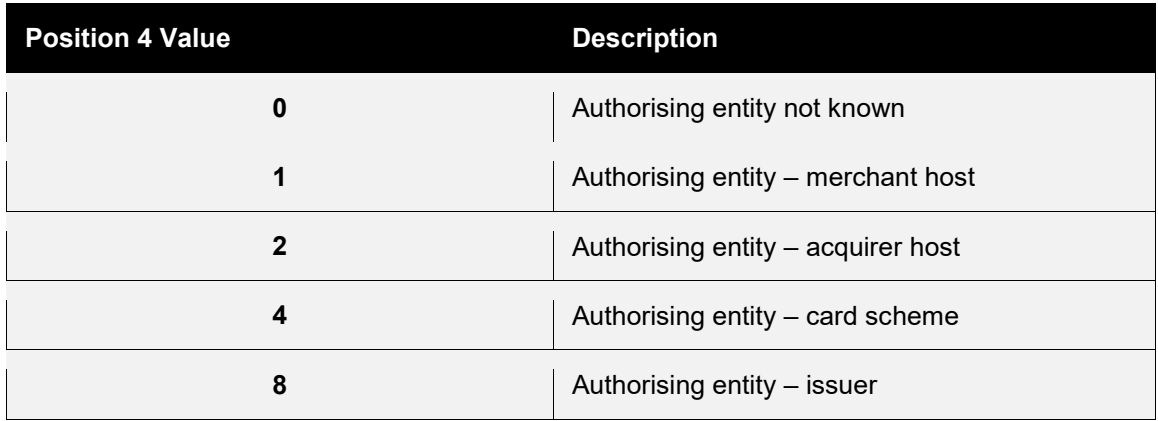

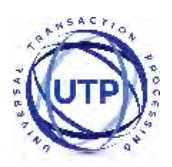

### **A-4 3-D Secure Enrolment/Authentication Codes**

The 3-D Secure enrolment check field **threeDSEnrolled** can return the following values;

- **Y Enrolled**: The card is enrolled in the 3-D Secure program and the payer is eligible for authentication processing.
- **N Not Enrolled**: The checked card is eligible for the 3-D Secure (it is within the card association's range of accepted cards) but the card issuing bank does not participate in the 3-D Secure program. If the cardholder later disputes the purchase, the issuer may not submit a chargeback to the Merchant.
- **U Unable To Verify Enrolment**: The card associations were unable to verify if the cardholder is registered. As the card is ineligible for 3-D Secure, Merchants can choose to accept the card nonetheless and precede the purchase as nonauthenticated and submits authorization with ECI 7. The Acquirer/Merchant retains liability if the cardholder later disputes making the purchase.
- **E Error Verify Enrolment**: The Gateway encountered an error. This card is flagged as 3-D Secure ineligible. The card can be accepted for payment, yet the Merchant may not claim a liability shift on this transaction in case of a dispute with the cardholder.

The 3-D Secure authentication check field **threeDSAuthenticated** can return the following values;

- **Y Authentication Successful:** The Issuer has authenticated the cardholder by verifying the identity information or password. A CAVV and an ECI of 5 is returned. The card is accepted for payment.
- **N Not Authenticated:** The cardholder did not complete authentication and the card should not be accepted for payment.
- **U Unable To Authenticate:** The authentication was not completed due to technical or another problem. A transmission error prevented authentication from completing. The card should be accepted for payment but no authentication data will be passed on to authorization processing and no liability shift will occur.
- **A Attempted Authentication:** A proof of authentication attempt was generated. The cardholder is not participating, but the attempt to authenticate was recorded. The card should be accepted for payment and authentication information passed to authorization processing.
- **E Error Checking Authentication:** The gateway encountered an error. The card should be accepted for payment but no authentication information will be passed to authorization processing and no liability shift will occur.

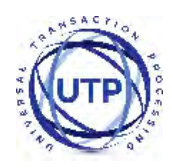

### **A-5 3-D Secure Enrolment/Authentication Only**

Normally the Direct HTTP interface will perform most of the 3-D Secure processing in the background leaving the only the actual contacting of the issuers Access Control Server (ACS) to the Merchant.

However there may be times when the Merchant may wish to gain more control over the Enrolment and Authentication process. The following field allows the request processing to stop after the 3-D Secure enrolment check or authentication check and return;

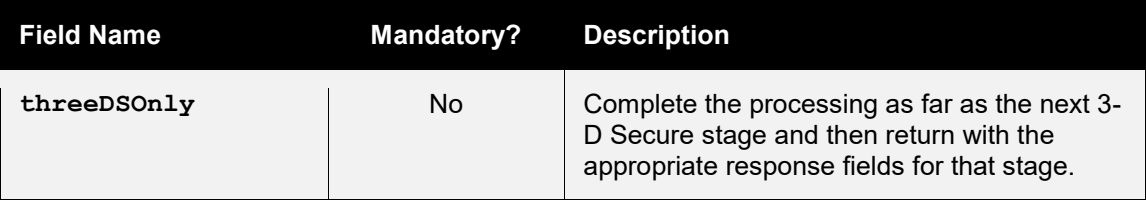

As this stop is requested by the Merchant then **responseCode** is returned as **0 (Success)** however it will be recorded in the Merchant Management System (MMS) as **65792 (3DS IN PROGRESS)** indicating that the transaction has been prematurely halted expecting the Merchant to continue to the next 3-D Secure stage when required. In order to continue the process the **threeDSMD** field is returned along with any relevant 3-D Secure response fields suitable for that stage in the processing.

If this flag is used when 3-D Secure is not enabled on the account or after the 3-D Secure process has been completed for the request (i.e. once the authentication step has completed), then passing the flag will cause the transaction to abort with a **responseCode** of **65795 (3DS PROCESSING NOT REQUIRED)**. This ensures that the transaction doesn't go on to completion by accident while trying do 3-D Secure enrolment or authentication only.

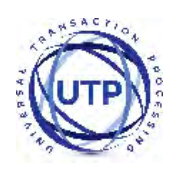

# **A-6 Request Checking Only**

Sometimes the Merchant may wish to submit a request via the Direct HTTP interface method in order for it to be validated only and not processed or sent to the financial institution for honouring. In these instances the following flag can be used which will stop the processing after the integrity verification has been performed;

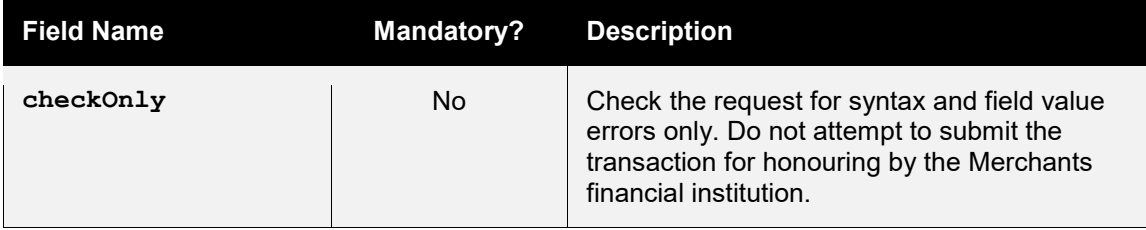

If the request is ok then a **responseCode** is returned as **0 (Success)** otherwise the code that would have prevented the request from completing is returned.

*Note: in these situations the request is not stored by the Gateway and not available in the Merchants Management System (MMS).*

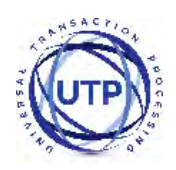

### **A-7 Capture Delay**

Capture Delay enables you to specify a delay between the authorisation of a payment and its capture. This allows you time to verify the order and choose whether to fulfil it or cancel it. This can be very helpful in preventing chargebacks due to fraud.

When NOT using capture delay, payments are authorised and captured immediately - funds are automatically debited from the Customers credit or debit card at that time.

When using capture delay, the payment is authorised only at the time of payment - funds are reserved against the credit or debit card and will not be debited until the payment is captured or cancelled.

The Customer experience with capture delay is exactly the same as when capture delay is not used. The Customer will not know whether you are using capture delay or not.

If you choose to use capture delay, you specify the number of days that capture is delayed for - this will be in the range of 0 - 30 days. Payments will automatically be captured after that delay unless you manually cancel the transaction (either using the Direct Integration or via the Merchant Management System (MMS)). (Note that some cards require capture within 4- 5 days - if payment is not automatically captured within that 4-5 day period, the transaction will expire and the reserved funds will be released to the Customer.)

#### **Why Use Capture Delay?**

Capture delay allows you to accept online orders normally, but allows you to cancel any transactions that you cannot or will not fulfil, thereby reducing the risks of chargeback. If you receive an order that appears to be fraudulent or that you cannot or do not wish to fulfil, you can simply cancel the transaction.

*Note: Cancelling a transaction will not reverse the authorisation and will not release the funds back to the Customer. The authorisation will be left to expire and release reserved funds, the time taken for this varies between cards.* 

*Some Acquirers do not support delayed capture, in which the Direct Integration will return a responseCode of 66358 (INVALID CAPTURE DELAY).*
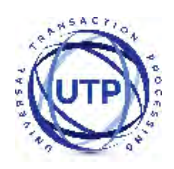

# **A-8 Cross References**

Each transaction is assigned a unique cross reference which is returned in the **xref** response field, the value can then be passed to a subsequent in its **xref** request field.

The way each action handles any supplied **xref** is as follows;

## **AUTH, SALE or REFUND request**

These requests will always create a new transaction.

The **xref** field can be provided to reference an existing transaction which will be used to complete any missing card fields in the current transaction; this previous transaction will not be modified.

If the existing transaction can not be found then an error will be returned and recorded against the new transaction.

The request is expected to contain any transaction information required.

The **xref** will only be used to complete any missing card and order details, preventing the Merchant from having to store card details.

# **REFUND\_SALE request**

These requests will always create a new transaction.

The **xref** field can be provided to reference an existing transaction which is going to be refunded. This existing transaction will be marked as have been fully or partially refunded and the amounts will be tallied to ensure you can not refund more than the original amount of this existing transaction.

If the existing transaction can not be found then an error will be returned and recorded against the new transaction.

The request is expected to contain any transaction information required.

The **xref** will not only be used to find the transaction to be refunded but that transaction will be used to complete any missing card and order details, preventing the Merchant from having to store card details.

## **CANCEL or CAPTURE request**

These requests will always modify an existing transaction.

The **xref** field must be provided to reference an existing transaction which will be modified to the desired state.

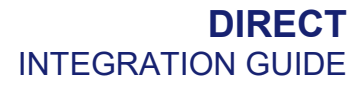

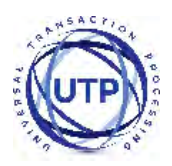

If the previous transaction can not be found then an error is returned but no record of the error will recorded against any transaction.

The request should not contain any new transaction information any attempt to send any new transaction information will result in an error. The exception to this is that a CAPTURE request can send in a new lesser **amount** field when a lesser amount needs to be settled then was originally authorised.

### **QUERY request**

These requests will not create or modify any transaction.

The **xref** field must be provided to reference an existing transaction which will be returned as if it had just been performed.

If the previous transaction can not be found then an error is returned but no record of the error will be recorded against any transaction.

The request should not contain any new transaction information any attempt to send any new transaction information will result in an error.

#### **SALE or REFUND Referred Authorisation request**

These will always create a new transaction.

The **xref** field must be provided to reference an existing transaction which must be of the same request type and be in the 'referred' state. A new transaction will be created based upon this transaction.

If the existing transaction can not be found or is not in the 'referred' state then an error will be returned and recorded against the new transaction.

The new transaction will be put in the 'approved' state and captured when specified by the existing or new transaction details. It will not be sent for authorisation again first.

The request may contain any new transaction but any card details or order amount must be the same as the existing transaction. Any attempt to send different card details or order details will result in an error.

NB: This usage is very similar to a normal SALE or REFUND request sent with an authorisation code included, the difference being the **xref** must refer to an existing 'referred' transaction whose full details are used if required and not just an existing transaction whose card details are used if required.

This means it is not possible to create a pre-authorised SALE or REFUND request and use a **xref** to mean use the card and order details from an

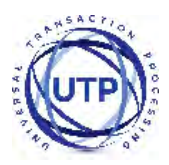

existing transaction as a soon as the xref field is seen the Gateway assumes it is a 'referred' transaction you wish to authorise.

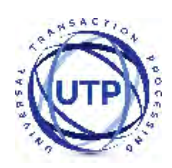

# **A-9 Sample Signature Calculation**

It is highly recommended that transactions are protected using message signing. The signing process offers a quick and simple way to ensure that the message came from an authorised source and has not been tampered with during transmission.

Signing however must be done on the Merchant's servers and never left for the client browser to do in JavaScript as this would mean revealing the Merchant's secret signature code to anyone who viewed the JavaScript code in the browser.

Signatures are especially imported when a transaction is sent from a browsers payment form via the use of hidden for fields as the Customer can easily use tools built into their browser to modify these hidden fields and maybe change things like the amount they should be charged etc.

The section below gives a step by step example of how to sign a transaction complete with coding examples using the PHP language.

## **Example Signature Key:**

```
$key = 'DontTellAnyone'
Example Transaction: 
$tran = array (
  'merchantID' \Rightarrow '101073',
  'action' => 'SALE',
  'type' \Rightarrow '1',
  'currencyCode' => '826',
  'countryCode' => '826',
   'amount' => '2691',
   'transactionUnique' => '55f025addd3c2',
   'orderRef' => 'Signature Test',
  'cardNumber' => '4929 4212 3460 0821',
```
'cardExpiryDate' => '1213',

 $\lambda$ 

*The transaction used for signature calculation must not include any 'signature' field as this will be added after signing once its value is known.*

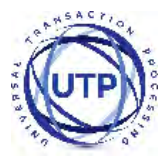

### **Step 1 - Sort transaction values by their field name**

Transaction fields must be in ascending field name order according to their numeric ASCII value.

```
ksort($tran);
```

```
array ( 'action' => 'SALE', 'amount' => '2691', 'cardExpiryDate' =>
'1213', 'cardNumber' => '4929 4212 3460 0821', 'countryCode' => 
'826', 'currencyCode' => '826', 'merchantID' => '101073', 'orderRef' 
=> 'Signature Test', 'transactionUnique' => '55f025addd3c2', 'type' 
= \frac{1}{1} )
```
#### **Step 2 - Create url encoded string from sorted fields**

Use RFC 1738 and the application/x-www-form-urlencoded media type, which implies that spaces are encoded as plus (+) signs.

 $$str = http build query({$tran, ''', '&'});$ 

```
action=SALE&amount=2691&cardExpiryDate=1213&cardNumber=4929+4212+3460
+0821&countryCode=826&currencyCode=826&merchantID=101073&orderRef=Sig
nature+Test&transactionUnique=55f025addd3c2&type=1
```
#### **Step 3 - Normalise all line endings in the url encoded string**

Convert all CR NL, NL CR, CR character sequences to a single NL character.

```
\text{Str} = \text{str replace}(\text{array}("\r\wedge\ldots", "\r", "\r"), "\r", \$str);
```

```
action=SALE&amount=2691&cardExpiryDate=1213&cardNumber=4929+4212+3460
+0821&countryCode=826&currencyCode=826&merchantID=101073&orderRef=Sig
nature+Test&transactionUnique=55f025addd3c2&type=1
```
#### **Step 4 - Append your signature key to the normalised string**

The signature key is appended to the normalised string with no separator characters.

```
$str .= 'DontTellAnyone'
```

```
action=SALE&amount=2691&cardExpiryDate=1213&cardNumber=4929+4212+3460
+0821&countryCode=826&currencyCode=826&merchantID=101073&orderRef=Sig
nature+Test&transactionUnique=55f025addd3c2&type=1DontTellAnyone
```
#### **Step 5 - Hash the string using the SHA-512 algorithm**

The normalised string is hashed to a more compact value using the secure SHA-512 hashing algorithm<sup>1</sup>.

\$signature = hash('SHA512', \$str);

```
da0acd2c404945365d0e7ae74ad32d57c561e9b942f6bdb7e3dda49a08fcddf74fe6a
f6b23b8481b8dc8895c12fc21c72c69d60f137fdf574720363e33d94097
```
#### **Step 6 - Add the signature to the transaction form or post data**

The signature should be sent as part of the transaction in a field called 'signature'.

```
<input type="hidden" name="signature" value="<?=$signature?>">
or
$tran['signature'] = $signature;
```
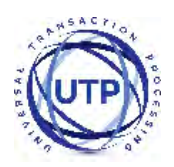

# **A-10 Example Signature Creation Code**

The following example PHP code shows how to create the transaction signature;

```
<?PHP
function createSignature(array $data, $key) {
  // Sort by field name
  ksort($data);
  // Create the URL encoded signature string
  $ret = http_build_query($data, '', '&');
  // Normalise all line endings (CRNL|NLCR|NL|CR) to just NL (%0A)
  $ret = str replace(array('%0D%0A', '%0A%0D', '%0D'), '%0A', $ret);
  // Hash the signature string and the key together
   $ret = hash($algo, $ret . $key);
   return $ret;
}
?>
```
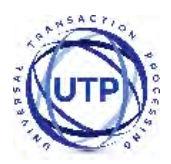

# **A-11 3-D Secure Example Code**

The following example PHP code shows how to send a SALE transaction with support for 3-D Secure; please use the createSignature function above to get the below code to work.

```
\leq?PHP
// Signature key entered on MMS. The demo accounts is fixed,
// but merchant accounts can be updated from the MMS .
$key = 'Train37There28Metal';
// Gateway URL
$url = 'https://gateway.universaltp.com/direct/';
// Request
$req = array(
  'merchantID' => '101074',
   'action' => 'SALE',
   'type' => 1,
   'countryCode' => 826,
   'currencyCode' => 826,
   'amount' => 1001,
   'cardNumber' => '4012001037141112',
   'cardExpiryMonth' => 12,
   'cardExpiryYear' => 15,
   'cardCVV' => '083',
   'customerName' => 'UTP',
   'customerEmail' => 'support@universaltp.com',
   'customerPhone' => '+44 0118 953 0953', 
   'customerAddress' => '16 Test Street',
   'customerPostCode' => 'TE15 5ST',
   'orderRef' => 'Test purchase',
  'transactionUnique' => (isset($_REQUEST['transactionUnique']) ? 
$_REQUEST['transactionUnique'] : uniqid()),
   'threeDSMD' => (isset($_REQUEST['MD']) ? $_REQUEST['MD'] : null),
  'threeDSPaRes' => (isset($_REQUEST['PaRes']) ? $_REQUEST['PaRes'] : null),
   'threeDSPaReq' => (isset($ REQUEST['PaReq']) ? $ REQUEST['PaReq'] : null)
);
// Create the signature using the function called below.
$req['signature'] = createSignature($req, $key);
// Initiate and set curl options to post to the gateway
$ch = curl int(Surl);curl_setopt($ch, CURLOPT_POST, true);
curl_setopt($ch, CURLOPT_POSTFIELDS, http_build_query($req));
curl_setopt($ch, CURLOPT_HEADER, false);
curl_setopt($ch, CURLOPT_FOLLOWLOCATION, true);
curl_setopt($ch, CURLOPT_RETURNTRANSFER, true);
```
### **DIRECT** INTEGRATION GUIDE

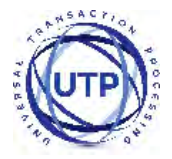

```
// Send the request and parse the response
parse_str(curl_exec($ch), $res);
// Close the connection to the gateway
curl_close($ch);
// Check the return signature
if (isset($res['signature'])) {
  $signature = $res['signature'];
  // Remove the signature as this isn't hashed in the return
  unset($res['signature']);
  if ($signature !== createSignature($res, $key)) {
     // You should exit gracefully
     die('Sorry, the signature check failed');
  }
}
// Check the response code
if ($res['responseCode'] == 65802) {
   // Send details to 3D Secure ACS and the return here to repeat request
   $pageUr1 = (0$ SERVER['HTIPS'] == 'on') ? 'https://' : 'http://';if ($_SERVER['SERVER_PORT'] != '80') {
      $pageUrl .= $ SERVER['SERVER NAME'] . ':' . $ SERVER['SERVER PORT'] .
$_SERVER['REQUEST_URI'];
   } else {
      $pageUrl .= $ SERVER['SERVER NAME'] . $ SERVER['REQUEST URI'];
   }
  echo "
<p>Your transaction requires 3D Secure Authentication</p>
<form action=\"" . htmlentities($res['threeDSACSURL']) . "\"method=\"post\">
<input type=\"hidden\" name=\"MD\" value=\"" . htmlentities($res['threeDSMD']) . "\">
<input type=\"hidden\" name=\"PaReq\" value=\"" . htmlentities($res['threeDSPaReq']) . 
"\">
<input type=\"hidden\" name=\"TermUrl\" value=\"" . htmlentities($pageUrl) . "\">
<input type=\"submit\" value=\"Continue\">
</form>
";
} else if ($res['responseCode'] === "0") {
  echo "<p>Thank you for your payment.</p>";
} else {
  echo "<p>Failed to take payment: " . htmlentities($res['responseMessage']) .
" </p>";
}
?>
```
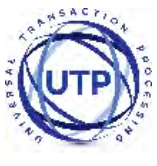

# **A-12 None 3-D Secure Example Code**

The following sample PHP code shows how to send a SALE transaction without support for 3-D Secure;

```
\leq?PHP
// Signature key entered on MMS. The demo accounts is fixed,
// but merchant accounts can be updated from the MMS .
$key = 'Train37There28Metal';
// Gateway URL
$url = 'https://gateway.universaltp.com/direct/';
// Request
\frac{1}{2} array (
   'merchantID' => '101074',
  'action' => 'SALE',
  'type' \Rightarrow 1,
  'countryCode' => 826,
   'currencyCode' => 826,
   'amount' => 1001,
   'cardNumber' => '4012001037141112',
   'cardExpiryMonth' => 12,
   'cardExpiryYear' => 15,
   'cardCVV' => '083',
   'customerName' => 'UTP',
   'customerEmail' => 'support@universaltp.com',
   'customerPhone' => '+44 0118 953 0953', 
   'customerAddress' => '16 Test Street',
   'customerPostCode' => 'TE15 5ST',
   'orderRef' => 'Test purchase',
   'transactionUnique' => uniqid(),
);
// Create the signature using the function called below.
$req['signature'] = createSignature($req, $key);
// Initiate and set curl options to post to the gateway
$ch = curl init(Surl);curl_setopt($ch, CURLOPT_POST, true);
curl_setopt($ch, CURLOPT_POSTFIELDS, http_build_query($req));
curl setopt($ch, CURLOPT HEADER, false);
curl_setopt($ch, CURLOPT_FOLLOWLOCATION, true);
curl_setopt($ch, CURLOPT_RETURNTRANSFER, true);
```
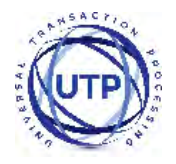

```
// Send the request and parse the response
parse str(curl exec($ch), $res);
// Close the connection to the gateway
curl_close($ch);
// Check the return signature
if (isset($res['signature'])) {
  $signature = $res['signature'];
  // Remove the signature as this isn't hashed in the return
  unset($res['signature']);
  if ($signature !== createSignature($res, $key)) {
     // You should exit gracefully
     die('Sorry, the signature check failed');
   }
}
// Check the response code
if ($res['responseCode'] === "0") {
  echo "<p>Thank you for your payment.</p>";
} else {
  echo "<p>Failed to take payment: " . htmlentities($res['responseMessage']) .
" </p>";
}
?>
```
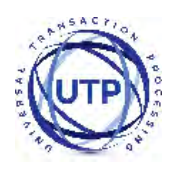

# **A-13 Test Cards**

### Note: DON'T USE THESE TEST CARDS ON LIVE MIDS. THEY ARE FOR TEST MIDS ONLY.

The expiry date used for each test card should be December of the current year; in two digit format – E.g. 12/15 for December 2015

The authorisation response is dependent on the transaction amount:

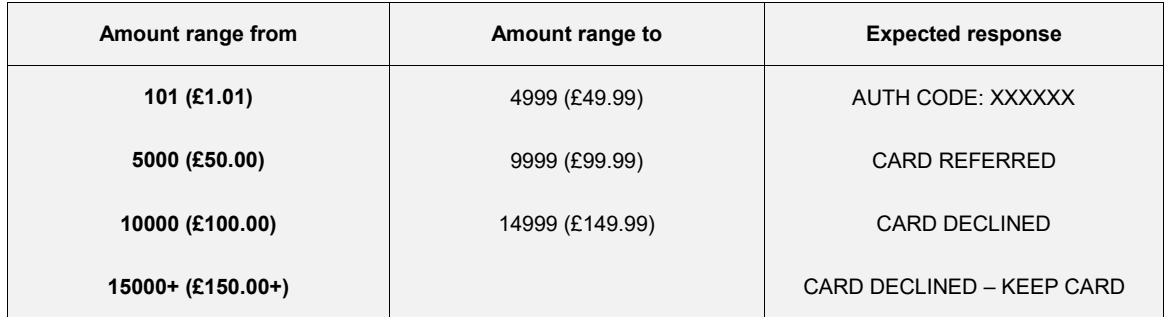

# **Visa Credit**

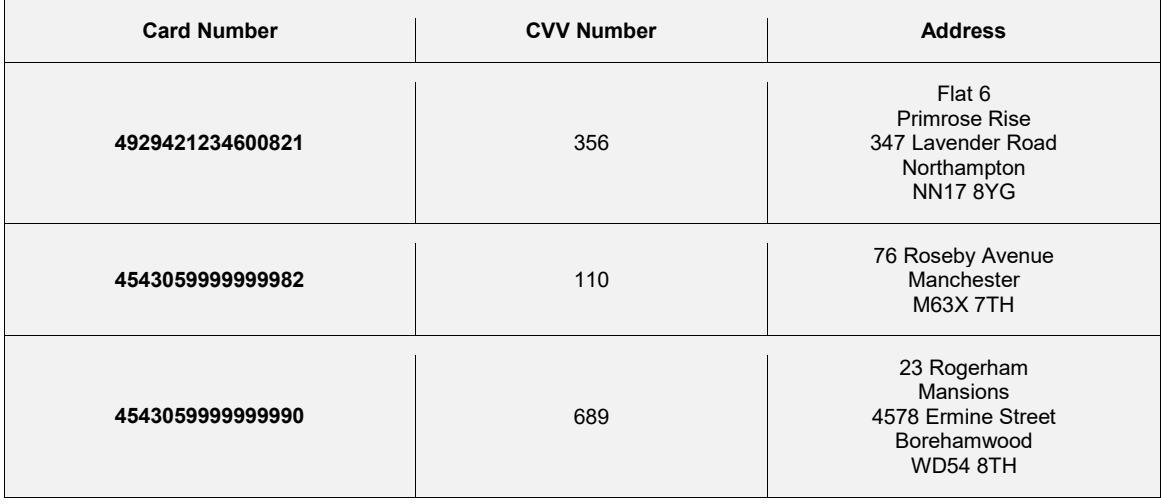

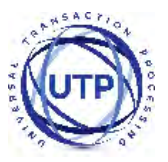

# **Visa Debit**

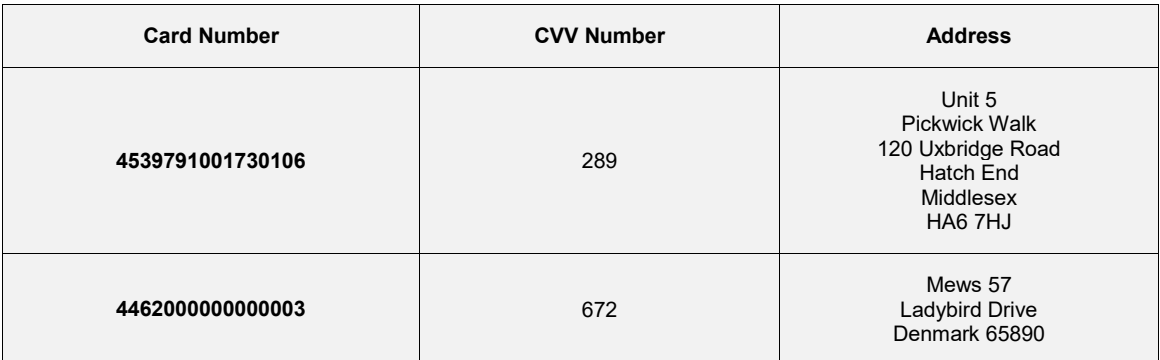

# **MasterCard Credit**

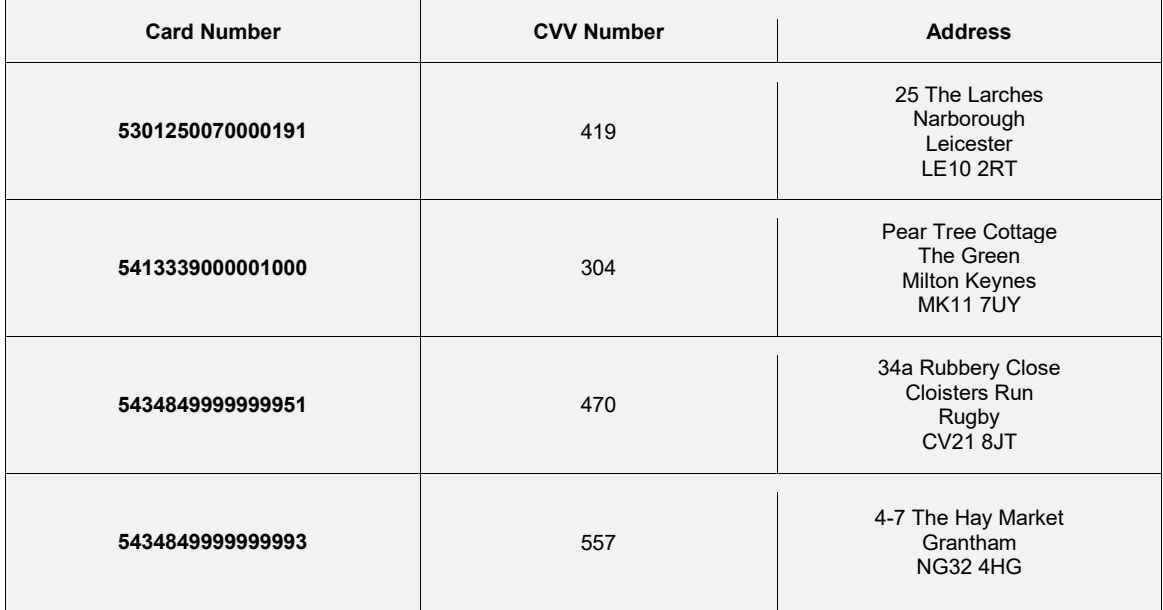

## **MasterCard Debit**

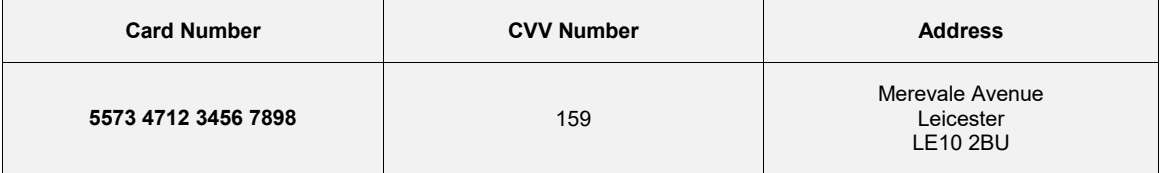

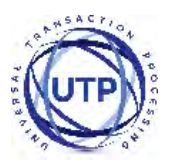

## **UK Maestro**

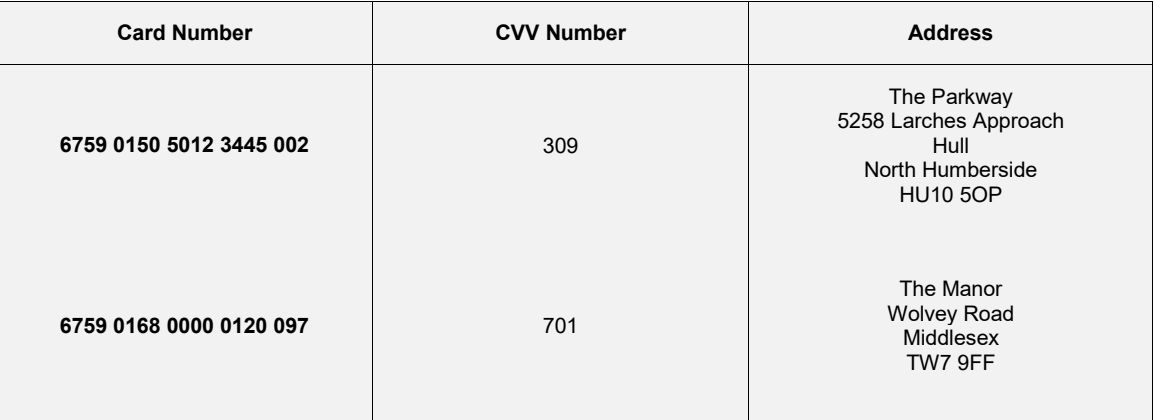

## **JCB**

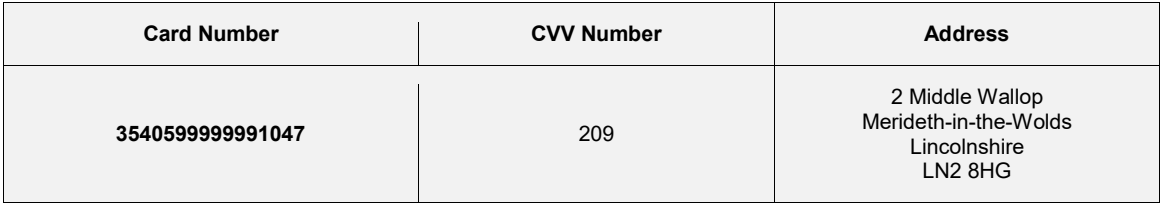

# **Electron**

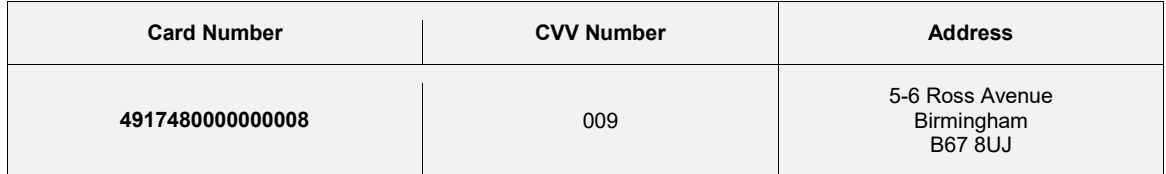

# **American Express**

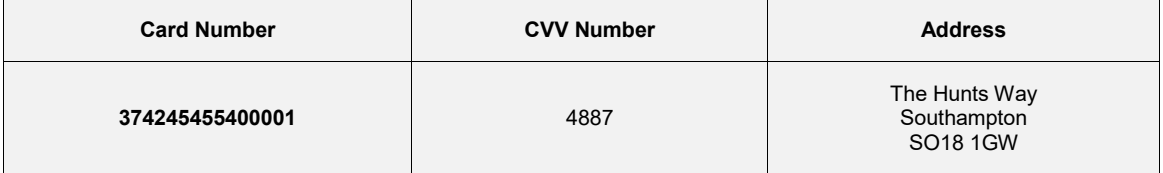

# **Diners Club**

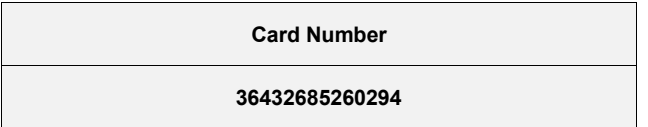

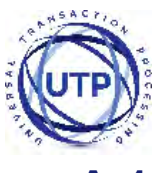

# **A-14 3-D Secure Test Cards**

The expiry date used for each test card should be December of the current year; in two digit format – E.g. 12/15 for December 2015

## **Visa Test Cards**

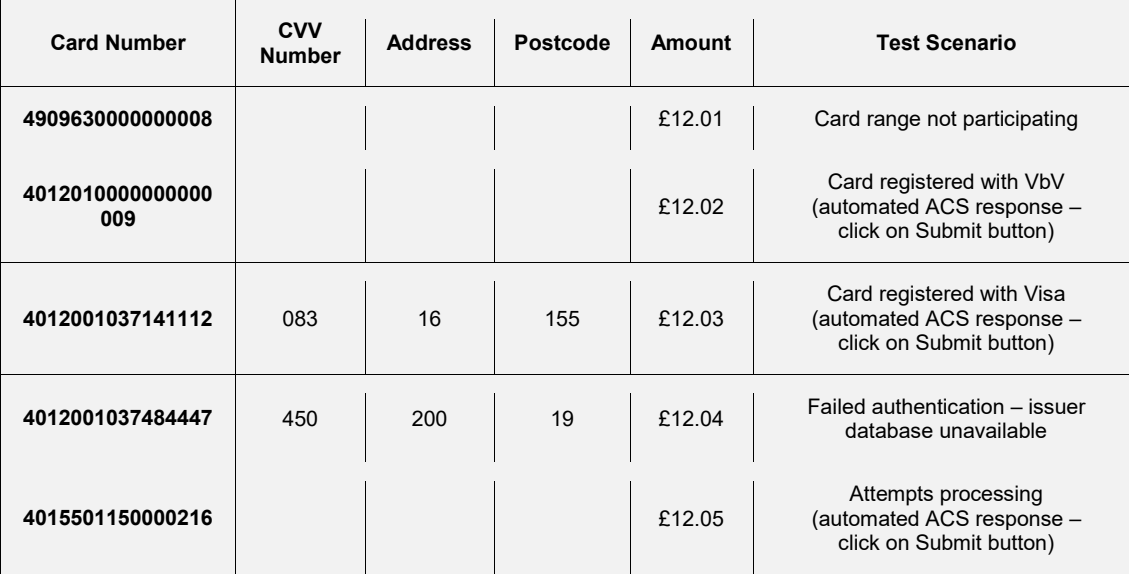

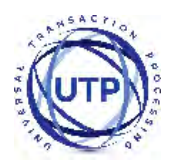

### **MasterCard Test**

Note: These test cards are controlled by MasterCard and won't always act as expected. The 3-D Secure passwords can be changed by anyone during the 3-D Secure testing which means the password won't then work for the next person. The standard fallback password is dog33cat. Use Visa's 3-D Secure test cards if these are not behaving as expected.

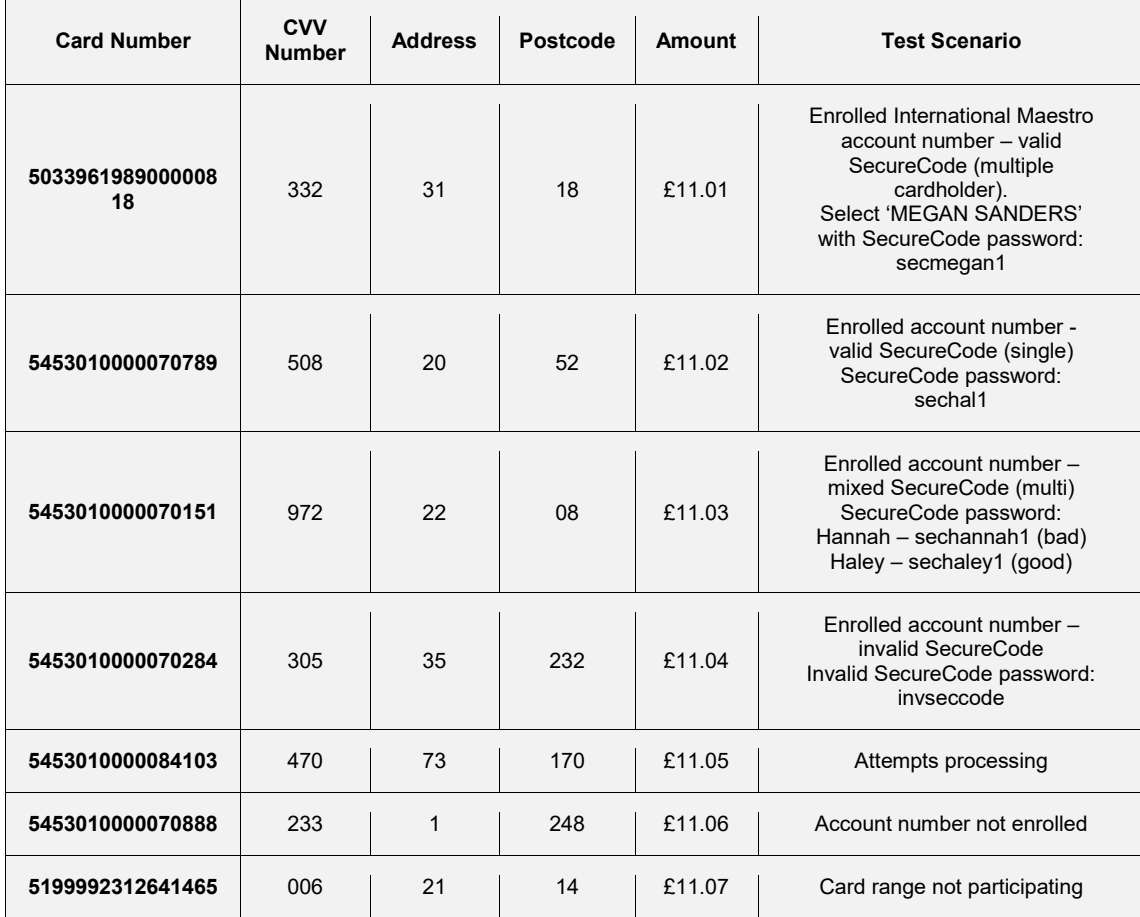

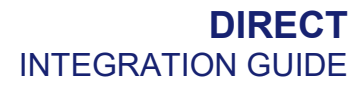

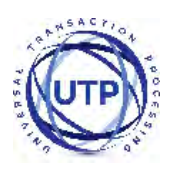

# **A-15 Frequently Asked Questions**

## **1. I'm getting Invalid Credentials. What do I do?**

• Check your Merchant ID in your integration is correct. Our Gateway Merchant IDs typically begin with 1 and are currently 6 digits long, e.g. 101073.

### **2. I'm getting an invalid signature error message. How do I fix it?**

- Check you are using the correct method for calculating the signature and the correct secret signature key for the merchant account used.
- Make sure you are not using an image form submit button as that will add fields to the post which cannot be removed and will render the signature useless.

### **3. I have more than one Merchant ID - how do I use more than one?**

• You have a couple options here. You can setup separate integrations for each MID, which can be a bit inconvenient. Your other option is to request they are connected together. Please contact our support team to get your MIDs connected and you will then only need to use one.

### **4. I receive a 'Bad Testcard Usage' error message. Why?**

• If you receive this error message you are using test cards on a live Merchant ID. Please only use live cards on live Merchant IDs. Our test cards will only work on the test Merchant ID provided when you sign up with us.